# **Sistema 13828**

Receptor Audio/Video AVR 138 Reproductor digital de discos DVD 28

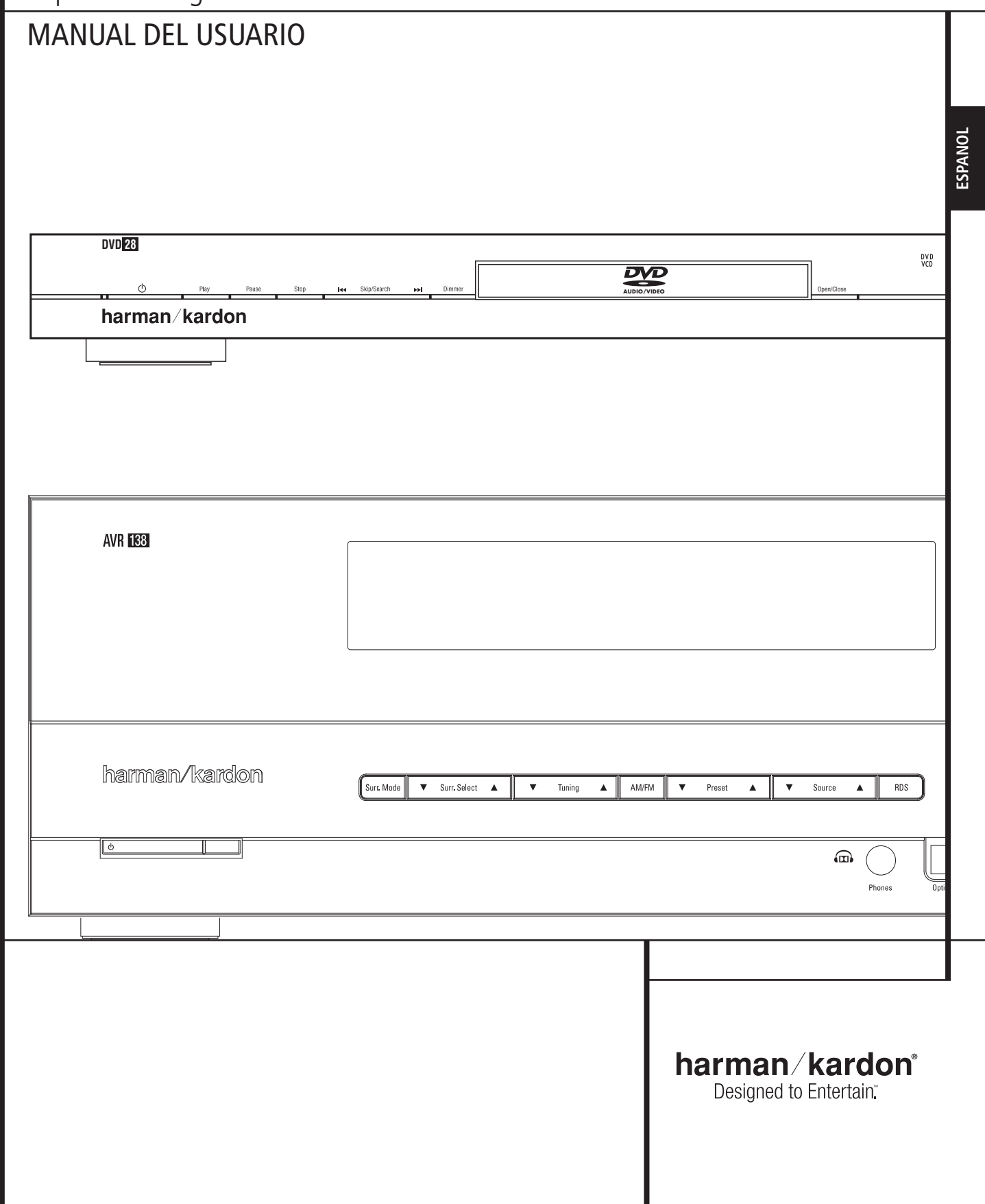

# **Indice**

#### **AVR 138**

- **3** Información de Seguridad
- **3** Desembalaje
- **4** Funciones Principales del Mando a Distancia (AVR 138/DVD 28)
- **8** Controles del Panel Frontal
- **10** Conexiones del Panel Posterior
- **12** Instalación y Conexiones
- **12** Conexión de Equipos de Audio
- **13** Conexión de Equipos de Vídeo
- **14** Instalación y Conexiones
- **14** Puesta en Marcha Inicial
- **14** Ajustes a realizar con cada entrada utilizada
- **14** Ajuste de Entradas
- **15** Ajuste de Altavoces
- **16** Modo de Sonido Envolvente<br>**16** Desconfigurar la función Surro
- **16** Desconfigurar la función Surround (estéreo)
- **16** Modo Estéreo directo (Bypass)
- **16** Modo Estéreo Digital
- **16** Ajuste del Tiempo de Retardo
- **17** Hacer ajustes independientes para la entrada seleccionada.
- **17** Ajuste del Nivel de Salida
- 19 Funcionamiento<br>19 Funcionamier
- **19** Funcionamiento Básico
- 19 Selección de la Fuente<br>19 Controles y Uso de los
- 19 Controles y Uso de los Auriculares<br>**19** Cuadro de Modos de Sonido **19** Cuadro de Modos de Sonido
- Envolvente
- **20** Reproducción de audio digital
- **21** Selección de una fuente digital
- **21** Indicadores de estado digital
- **21** Modos de Sonido Envolvente Disponibles
- 
- **22** Modo de Escucha Nocturna<br>**22** Aiuste Fino de los Niveles de
- **22** Ajuste Fino de los Niveles de Salida **23** Entrada Directa de 6 canales
- **23** Grabación de Cintas de Casete
- 
- **23** Brillo del Display **23** Memoria de Seguridad
- **24** Funcionamiento del Sintonizador
- **25** Tabla de Códigos de Control
- 
- **25** Reinicialización del Procesador

#### **DVD 28**

- **26** Terminología
- **27** Características
- **28** Controles del Panel Frontal
- **29** Pantalla de Visualización del Panel Frontal
- **30** Conexiones del Panel Posterior
- **31** Instalación y Conexiones
- **31** Conexión exclusiva a un TV
- **31** a un amplificador/receptor Dolby Digital/DTS
- **33** Conexiones de Audio Digital
- **34** Reproducción básica
- **34** Reproducción simple
- **34** Funciones de reproducción
- **35** Sobre los Archivos de Vídeo DivX
- **36** Configuración del Sistema
- **36** Configuración por defecto
- **36** Menú de Configuración
- **36** Parámetros del Sistema
- **37** Ajustes de Audio
- **38** Submenú de ajustes de Audio
- **39** Ajustes de Vídeo
- **40** Pantalla de Prueba
- **40** Pantalla de Prueba
- **40** Ajuste de la Imagen del TV con la Pantalla de Prueba
- **41** Menú Reproducción
- **41** Utilización del Menú de Información del Reproductor
- **41** Utilización del Indicador de Estado en la pantalla
- **42** Reproducción de discos compactos
- **44** Reproducción de archivos MP3, Windows Media y JPEG
- **46** Guía de Problemas y sus Posibles Soluciones
- **47** Características Técnicas
- **48** Especificaciones

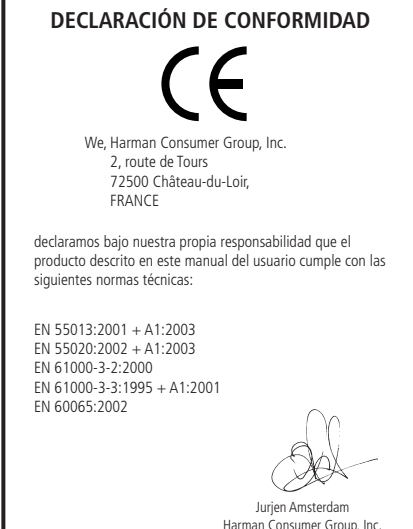

**NOTA:** Este reproductor ha sido diseñado y fabricado con la Información de Gestión de Región que se codifica en la mayoría de los discos DVD.

Este reproductor sólo puede reproducir discos cuyo Número de Región sea 2, o discos que no contengan ninguna Información de Números de Región. Si el disco contiene otro Número de Región, no se podrá reproducir en el DVD 28.

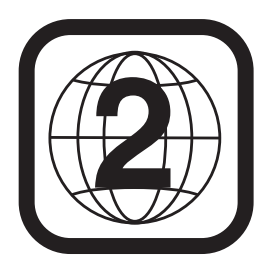

### **Convenciones tipográficas**

Se han seguido determinadas convenciones para ayudarle a utilizar este manual junto con el mando a distancia, los controles del panel frontal y las conexiones del panel posterior.

**EJEMPLO** - (negrita) indica un botón del mando a distancia o del panel frontal, o una toma de conexión del panel posterior.

EJEMPLO - (fuente OCR) indica un mensaje visible en la pantalla de información del panel frontal.

- 1 (número en un cuadrado) indica un control del panel frontal
- $\bigodot$  (número en un círculo) indica una conexión del panel posterior

07/08

0- (número en un óvalo) indica un botón o un indicador del mando a distancia

# **Instrucciones Importantes de seguridad**

**1.** Lea estas instrucciones.

**2.** Guarde estas instrucciones.

**3.** Siga todos los consejos y tome las precauciones mencionadas.

**4.** Siga las instrucciones.

**5.** No utilice este aparato cerca del agua.

**6.** Limpie la unidad sólo con un paño seco.

**7.** No bloquee ninguna de las oberturas de ventilación. Instale la unidad de acuerdo con las instrucciones del fabricante.

**8.** No instale la unidad cerca de dispositivos como radiadores, calefactores, estufas u otros dispositivos que disipen calor (incluyendo amplificadores).

**9.** No deshabilite las funciones de polaridad y toma de tierra de los conectores de corriente. Un conector con polaridad dispone de dos conductores, uno de mayor tamaño que el otro. Un conector con toma de tierra dispone de dos conductores y un tercer conductor de tierra. El tercer conductor se utiliza para su seguridad. Si el conector de corriente suministrado no se adapta a su toma de corriente local, consulte a un electricista para que realice la sustitución correspondiente.

**10.** Evite que el cable de corriente reciba pisotones, golpes o tirones, especialmente en sus conectores y en su salida de la unidad.

**11.** Utilice sólo anexos y accesorios especificados por el fabricante.

**12.** Utilice la unidad sólo con el soporte, trípode, carrito o superficie vendidos con la unidad o especificados por el fabricante. Si utiliza un carrito, realice los movimientos de transporte con cuidado para evitar cualquier daño a la unidad.

**13.** Desconecte la unidad durante tormentas eléctricas y períodos largos de tiempo de no utilización.

**14.** Diríjase a personal cualificado especializado para cualquier servicio que requiera la unidad. La unidad requerirá servicio técnico cuando el cable o conector de corriente se hayan dañado, algún objeto o líquido haya caído en su interior o la unidad haya sido expuesta a la lluvia o la humedad. También requerirá servicio técnico cuando la unidad no funcione correctamente o haya recibido algún golpe.

**15.** No exponga la unidad a circunstancias de contacto con el agua, y asegúrese de no colocar vasos o recipientes llenos de líquido sobre la unidad.

**16.** Para desconectar completamente el aparato de la corriente AC, desconecte el cable de corriente del conector AC de la unidad.

**17.** El conector del cable de corriente deberá quedar potencialmente operativo.

**18.** No exponga las baterías a circunstancias de calor excesivo o fuego.

El símbolo de un flecha en el interior de un triángulo equilátero se utiliza para alertar al usuario de la presencia de voltaje peligroso sin aislar en el interior del aparato, de magnitud suficiente para constituir un riesgo de descarga eléctrica.

El símbolo de una exclamación en el interior de un triángulo equilátero se utiliza par alertar al usuario de la presencia de instrucciones importantes de operación o mantenimiento. **PRECAU-CION:** Para reducir el riesgo de descarga eléctrica, no exponga la unidad a circunstancias de lluvia o humedad.

### **No abra la carcasa**

No hay partes que pueda reparar el usuario en el interior de este producto. Abrir su carcasa puede causar riesgo de descarga eléctrica y cualquier modificación en el mismo anulará la garantía. Si entra agua o un objeto metálico como un clip, un cable o una grapa accidentalmente en la unidad, desconéctela de la toma de alimentación CA inmediatamente y consulte a un servicio técnico autorizado.

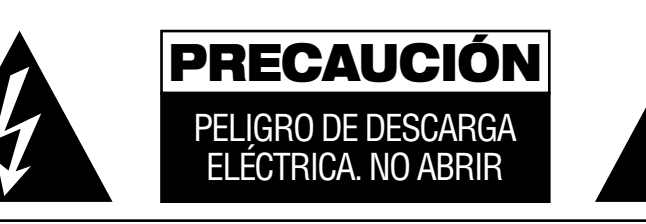

PRECAUCIÓN: PARA REDUCIR EL RIESGO DE DESCARGA ELÉCTRICA, NO RETIRE LA TAPA (NI LA<br>CUBIERTA POSTERIOR), EN EL INTERIOR NO HAY PIEZAS MANIPULABLES POR EL USUARIO.<br>CUALQUIER REPARACIÓN DEBERÁ SER REALIZADA POR PERSONAL TÉCNI

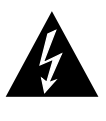

El símbolo del relámpago con punta de<br>flecha, dentro de un triángulo equilátero,<br>alerta al usuario de la presencia de un<br>"voltaje peligroso" sin aislar en el interior del producto, que puede ser de la suficiente magnitud como para constituir un riesgo de descarga eléctrica para las personas.

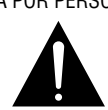

El signo de exclamación dentro de un triángulo equilátero alerta al usuario de la existencia de importantes instruccio-nes sobre funcionamiento y mantenimiento (asistencia) en el manual que acompana al equipo.

ADVERTENCIA: PARA PREVENIR EL RIESGO DE INCENDIO O DE DESCARGA ELÉCTRICA, NO EXPONGA<br>ESTE EQUIPO A LA LLUVIA NI A LA HUMEDAD.

#### **Lugar de instalación**

- Para que la unidad funcione correctamente y evitar riesgos de seguridad, colóquela sobre una superficie firme y nivelada. Si la coloca sobre una estantería, compruebe que sus partes aguantan el peso del producto.
- Asegúrese de dejar el suficiente espacio libre de ventilación por encima y debajo de la unidad. Si la instala dentro de un gabinete u otro lugar cerrado, compruebe que haya la suficiente circulación de aire en el interior. En algunos casos, puede ser necesario un ventilador.
- No coloque la unidad directamente sobre una superficie enmoquetada.
- No la instale en lugares con temperaturas muy altas o muy bajas, o en áreas expuestas a luz solar directa o equipos de calefacción.
- Evite también las zonas con mucha humedad.
- No obstruya las ranuras de ventilación en la parte superior de la unidad, ni coloque objetos sobre ellas.

### **Limpieza**

Limpie la unidad con un paño limpio y seco cuando tenga suciedad. Si es necesario, humedezca el paño en agua jabonosa y después enjuáguelo. Seque la unidad con otro paño. NO utilice benceno, aerosoles, disolventes, alcohol u otros limpiadores volátiles. Tampoco utilice limpiadores corrosivos, ya que dañarán el acabado de las partes metálicas. No pulverice insecticidas cerca de la unidad.

### **Transporte del aparato unidad**

Antes de cambiar el aparato unidad de sitio, compruebe que ha desconectado todos los cables de interconexión con otros componentes y que la ha desenchufado de la toma de CA.

# **Desembalaje**

La caja y materiales de embalaje utilizados para el receptor durante su transporte se han diseñado especialmente para protegerlo de golpes y vibración. Es aconsejable que guarde la caja y materiales de embalaje para utilizarlos otra vez si necesita transportar o repararlo.

Para reducir al mínimo el tamaño de la caja de embalaje en su lugar de almacenamiento, puede aplanarla. Para ello, rasque las hendiduras con cinta en la parte inferior y dóblela. Los demás insertos de la caja pueden guardarse de la misma manera. Los materiales que no puedan plegarse pueden guardarse en una bolsa plástica.

Si no desea conservar los materiales de embalaje, recuerde que la caja de cartón y otros elementos de protección son reciclables. Respete el medio ambiente y deshágase de estos materiales en un centro de reciclado.

# **Funciones del control remoto comunes para AVR 138 y DVD 28**

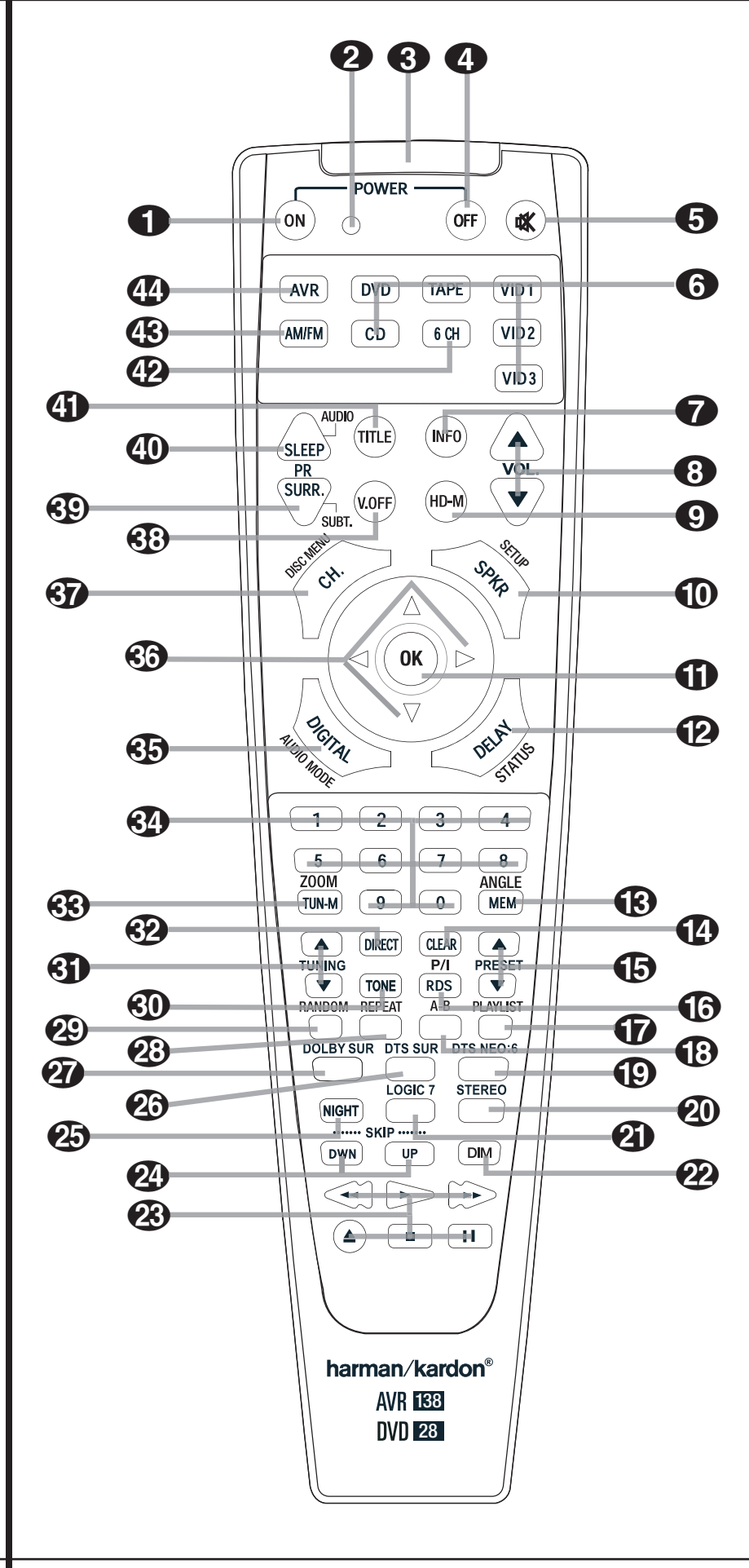

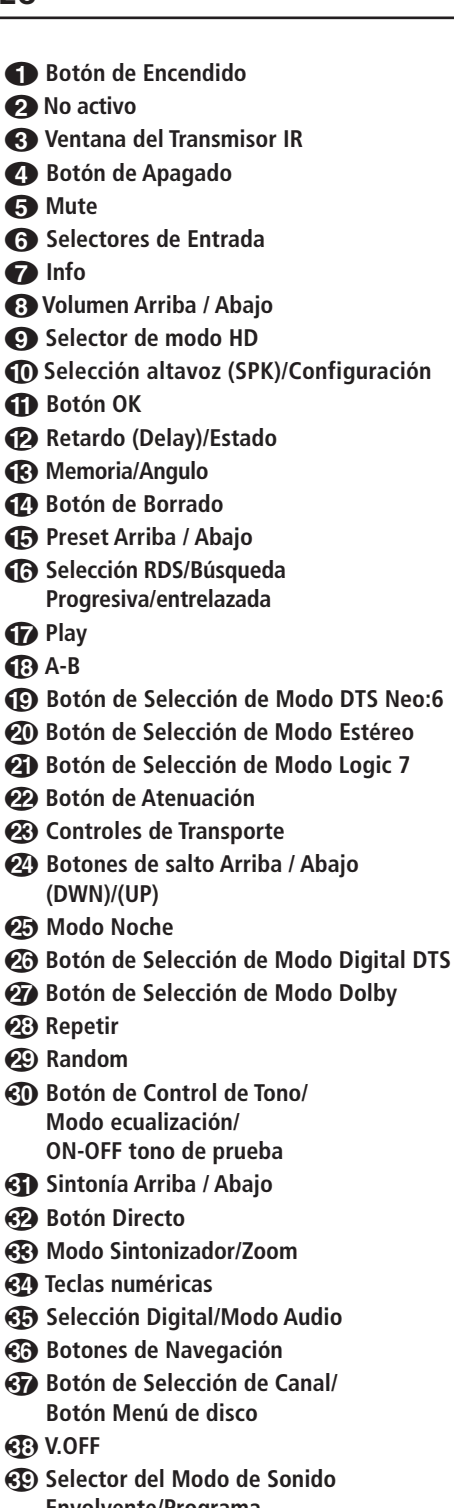

- **Envolvente/Programa (hacia abajo)/Subtítulo Botón Sleep/Programa**
- **(hacia arriba)/Selección de Audio**  *CD* Título
- 
- **Botón de Entrada Directa de 6 canales**
- **43 Selección de Sintonizador AM/FM**
- **<sup><sup>***CD***</sup>** Selector AVR</sup>

**NOTA IMPORTANTE:** El control remoto del sistema 13828 dispone de algunos botones que realizan distintas funciones. Si presiona el **botón AVR**, la lista de funciones activa será idéntica a la correspondiente a CD, Tape y Video 1/2/3. Si presiona el **botón DVD<sub>5</sub>**, las funciones de algunos de los botones cambiarán (tal como muestra su parte superior). Consulte la tabla de funciones si desea información acerca de la disponibilidad de funciones en ambos modos.

0**Botón de Encendido:** Presione este botón para activar la unidad AVR o DVD, en función de la selección realizada a través de los **botones**  $AVR \circ DVD$  ( $\bullet$ )  $\circ$   $\bullet$ ).

#### 1**Este indicador no está activo.**

2**Visor de Infrarrojos:** Apunte este visor hacia el AVR cuando pulse los botones del mando a distancia para comprobar que las instrucciones son recibidas adecuadamente.

3**Botón de Apagado:** Pulse este botón para pasar a estado de espera al AVR o cualquier otro aparato seleccionado. Si presiona este botón durante más de tres segundos, la unidad AVR y DVD se colocarán en modo de espera (standby).

4**Botón Mute:** Presiónelo para silenciar temporalmente el AVR o el televisor que esté controlando, según el dispositivo seleccionado.

5 **Selectores de entrada CD/Tape/DVD:** Al pulsar uno de estos botones, se realizan tres acciones al mismo tiempo. Primero, la unidad se enciende en caso de estar apagada. Segundo, se selecciona la fuente indicada por el botón como señal de entrada del AVR. Finalmente, el botón DVD se encargará de conmutar entre la doble función de algunos botones del control remoto, colocándolos en función DVD. Después de presionar el botón DVD, deberá presionar el **botón AVR** *Q* para colocar los botones del remoto de nuevo en función AVR. Observe que el botón DVD conmuta entre AMBAS funciones (AVR y DVD), mientras que el botón AVR tan sólo activa las funciones AVR.

*T* Info (DVD): Púlselo para obtener información detallada sobre el disco que se está reproduciendo (flujo de bits vídeo/audio, relación de aspecto de la película, entre otros) y para poder realizar ajustes en la reproducción. Los botones no estarán activos mientras que se esté visualizando el menú de información.Y púlselo por tercera vez para ocultar la información de la pantalla.

**<sup>3</sup>Botón de volumen ▲/▼: Pulse estos** botones para elevar o disminuir el volumen del sistema.

8**Selector de Modo HD:** Cuando el reproductor DVD está conectado a un dispositivo a través de la **Salida HDMI** *(i)*, dicho dispositivo le indica al DVD la mayor resolución que es capaz de gestionar, y el DVD establece automáticamente la salida de vídeo según dicha resolución. Al presionar este botón podrá cambiar manualmente la resolución de salida de

#### vídeo, que será indicada en los **Indicadores de Salida de vídeo** O.

El DVD no le permitirá seleccionar una resolución más allá de las posibilidades de su dispositivo de visionado. Si lo intenta, aparecerá un mensaje de error alertándole de la incompatibilidad de la selección. Los cambios realizados a través de este botón permanecerán activos hasta que el DVD sea apagado. Una vez apagado y encendido de nuevo, el DVD volverá al parámetro defectivo que establece el dispositivo.

#### 9**Selección altavoz (SPKR)/Configura-**

**ción:** Pulse este botón para comenzar el proceso de configuración del sistema de control de graves (Bass Management System) del AVR para los tipos de altavoz que utilice en su sistema. Una vez pulsado este botón, emplee los botones ▲√ **©** para seleccionar el canal que quiera configurar. Pulse el botón de ajuste OK<sup>O</sup>y después seleccione el tipo de altavoces que corresponda (consulte la página 14 para más información).

Para DVD: Presione este botón para utilizar el sistema de configuración a través del menú de pantalla del DVD. Observe que deberá presionar el **Botón de Información**<sup>6</sup> para obtener información detallada del disco, y para configurar el modo de reproducción del mismo.

**T** Botón de ajuste OK: Sirve para introducir ajustes en la memoria del AVR. También se utiliza en los procedimientos de configuración de los tiempos de retraso, los altavoces y el nivel de salida de los canales.

B **Retardo (Delay)/Estado:** Pulse este botón para comenzar el proceso de ajuste de los tiempos de retraso usados por el AVR al procesar el sonido envolvente. Después de pulsarlo, se introducen los tiempos de retraso pulsando el botón de ajuste **OK**  $\bigoplus$  y usando después los botones  $\blacktriangle$ / $\blacktriangledown$   $\bigoplus$ para cambiar el ajuste. Pulse el botón de ajuste de nuevo para completar el proceso (consulte la página 16 para más información).

Para DVD: Pulse este botón durante la reproducción de un disco para visualizar el panel gráfico. Use los botones de cursor para recorrer las distintas opciones. Cuando esté resaltado un símbolo, pulse OK en el mando a distancia para seleccionarlo.

C**Memoria/Angulo:** Presione este botón para introducir la frecuencia de una emisora de radio en la memoria del AVR. Dos líneas de subrayado parpadearán en el lado derecho la **Pantalla prin**cipal de información **F.**Tiene cinco segundos para introducir una ubicación de memoria a través de las teclas **numéricas**. (Vea la página 23 para más información).

Para DVD: Púlselo para acceder a los diversos ángulos de un DVD (En caso de que el DVD contenga múltiples ángulos de cámara, o para rotar las imágenes JPEG).

D**Botón de Borrado:** Pulse este botón para borrar las entradas no correctas al usar el mando para entrar directamente la frecuencia de sintonía de una emisora.

**E Preset Arriba / Abajo:** Cuando esté utilizando el sintonizador, pulse estos botones para moverse por las emisoras almacenadas en la memoria del AVR. Cuando esté seleccionado CD o DVD con el Botón de **Selección de** Entrada<sup>6</sup>, estos botones funcionan como Avance /Retroceso lento (DVD) ó "+10" (CD).

#### **G** Selección RDS/Búsqueda

**Progresiva/entrelazada:** Pulse este botón para visualizar los mensajes varios que son parte del sistema RDS del sintonizador del AVR. (Vea la página 24 para más información).

Para DVD: Pulse este botón para cambiar la resolución de la Salida de Vídeo Componente entre la definición estándar y la definición progresiva (PAL entrelazado y PAL progresivo; NTSC entrelazado y NTSC progresivo). La nueva configuración tendrá efecto después de salir del menú de configuración.

G**Lista de reproducción (DVD):** Pulse este botón para alterar el orden de reproducción del disco.

H**A-B (DVD):** Púlselo para ejecutar la sección A-B de forma repetida.

#### **ID** Selector de Modo DTS Neo:6: Al

presionar este botón recorrerá los distintos modos DTS Neo:6, que se encargan de extraer una versión Surround de cinco canales de un programa originalmente grabado en dos canales (desde una fuente PCM o una señal de entrada analógica). Un primera presión selecciona el último modo de DTS Neo:6 que ha sido utilizado, y cada presión siguiente selecciona el modo siguiente tal como indica el gráfico:

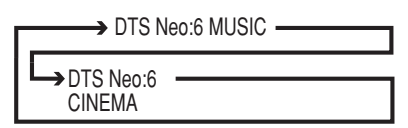

**20 Selector de Modo Estéreo: Presione** este botón para seleccionar un modo de reproducción estéreo. Cuando presione el botón y le aparezca el mensaje  $DSP$  SURR OFF en la **Pantalla principal de información [6]**, el AVR operará en modo bypass y completamente analógico, reproduciendo en modo estéreo de dos canales (left y right), sin procesamiento digital de la señal o administración de frecuencias graves por parte del sistema. Cuando presione el botón y le aparezca el mensaje SURROUND OFF en la **Pantalla principal** de información **F**, podrá disfrutar de la escucha de un programa de dos canales, pero con las ventajas de la administración de frecuencias graves. Cuando presione el botón y le aparezca el mensaje 5 CHSTEREO, la señal estéreo será enviada a los 5 altavoces, en caso de que la instalación disponga de ellos (Vea la página 16

para más información sobre los modos de reproducción en estéreo).

**Kal Selector de Logic 7:** Pulse este botón para seleccionar uno de los modos disponibles de Logic 7 envolvente. (véase pág. 19 para las opciones disponibles de Logic 7).

L**Botón Atenuador:** Presione este botón para activar la función de atenuación, que reduce el brillo de la Pantalla del panel frontal, o la apaga completamente. Una primera presión de este botón le mostrará el brillo máximo que viene de fábrica, y le mostrará el mensaje VFD FULL en la **Pantalla principal de información F.B.** Presione el botón de nuevo durante 5 segundos para reducir el brillo en un 50%, y se lo indicará con el mensaje VFD HALF. Si lo presiona de nuevo durante 5 segundos la pantalla se quedará completamente oscura. Observe que este ajuste es temporal, ya que la pantalla siempre volverá a su estado de brillo máximo cuando se activa el AVR. Además, tanto el **Indicador de Corriente 3** como el pequeño indicador azul permanecen en brillo máximo independientemente de este ajuste. Esto es así para recordarle que el AVR está todavía activado.

M **Botones de transporte avance/**

**retroceso:** Estos botones operan el reproductor DVD.

N **Botones de Salto Arriba/Abajo (DVD): (DWN):** Pulse este botón para regresar al principio de la pista en curso, y vuélvalo a pulsar de forma consecutiva para ir al principio de la pista anterior. Una vez pulsado el botón PAUSA, cada vez que pulse este botón la imagen se moverá cuadro a cuadro.

**(UP):** Pulse este botón para avanzar hasta el principio de la siguiente pista. Una vez pulsado el botón PAUSA, cada vez que pulse este botón la imagen se moverá cuadro a cuadro.

O **Botón del Modo de Escucha Nocturna:** Pulse este botón para activar el modo nocturno (Night). Este modo es disponible únicamente con fuentes digitales codificadas con Dolby Digital preservando el nivel de los diálogos de forma inteligente (canal central) a niveles bajos de volumen (para más información ver página 17).

**23 Selector de modo digital DTS:** Cuando se usa una fuente DTS, el AVR selecciona de forma automática el modo adecuado y ningún otro estará disponible.Al pulsar este botón se mostrará el modo seleccionado por el descodificador del AVR, dependiendo del material envolvente reproducido y del ajuste de los altavoces. Cuando no hay ninguna fuente DTS en uso, este botón no tiene ninguna función.

Q**Selector de modo Dolby:** Este botón se usa para seleccionar uno de los modos de procesamiento Dolby Surround. Cada vez que se pulse, se seleccionará uno de los modos Dolby Pro Logic II, Dolby 3 Estéreo o Dolby Digital. Tenga en cuenta que el modo Dolby Digital sólo está disponible cuando se selecciona una entrada

digital, y el resto mientras no se reproduzca una fuente Dolby Digital.

**23 Repeat (Repetición) (DVD):** Cada vez que presione este botón cambiará el modo de reproducción para repetir un capítulo, una pista, o el disco entero. Aparecerá el icono de repetición en la parte superior derecha de la pantalla para indicar el actual modo de repetición. Si la función de información del reproductor se encuentra activada, se mostrarán los cambios en la pantalla.

 **Random (DVD):** Pulse el botón RANDOM para que el disco se reproduzca en orden aleatorio.

 **Control de Tono:** Pulsando este botón se activan y desactivan los controles de tono de Balance, Graves y Agudos. Al pulsar este botón de modo que aparezcan las palabras TONE I N en el **Display de Información Principal** F, los ajustes de ecualización **Bass** (graves) y **Treble** (agudos) afectarán a la señal de salida. Cuando el botón se pulse y aparezcan las palabras TONE OUT en la **Pantalla de Información Principal FR**, la señal de salida será "plana" sin ninguna alteración de Balance, Graves o Agudos.

 **Botones de sintonización arriba/ abajo:** Cuando el sintonizador está activado, estos botones le sirven para sintonizar hacia arriba o hacia abajo a través de la banda de frecuencia seleccionada. Si ha presionado el botón **Modo** Sintonizador<sup>o</sup> **el** botón de Banda del panel frontal y le aparece el mensaje AUTO en la Pantalla principal de información **F3**, presionando cualquiera de los botones hará que la unidad busque la siguiente emisora con una potencia de señal aceptable para una recepción de calidad. Cuando aparece el mensaje MANUAL en la **Pantalla principal de información** F, presionando estos botones sintonizará las emisoras en incrementos cortos de frecuencia (vea la página 23 para más información).

 **Botón Directo:** Pulse este botón cuando esté utilizando el sintonizador para entrar directamente la frecuencia de la emisora. Tras pulsar el botón, pulse en las **Teclas Numéricas**la frecuencia de la emisora deseada (Vea la página 23 para más información).

 **Modo Sintonizador/Zoom:** Presione este botón mientras la unidad está en uso para seleccionar entre una sintonización manual o automática. Cuando presiona el botón y le aparece el mensaje MANUAL en la **Pantalla principal de información FR**, moverá la frecuencia en pasos cortos mediante los botones de sintonización **81** y 8. Cuando está activa la banda FM y aparece el mensaje AUTO en la Pantalla principal de información **FG**, presionando este botón cambiará a modo mono, haciendo la recepción más fácil incluso en emisoras con una señal débil (vea la página 23 para más información).

Cuando un DVD o VCD se está reproduciendo, pulse este botón para activar el zoom en la imagen de forma que se agrande. Hay 4 pasos en la función de zoom, cada una progresivamente mayor. Aunque pulsando de nuevo cada uno de los pasos del zoom se vuelve a la imagen normal.

**Teclas numéricas:** Sirven como teclado numérico de diez botones para introducir posiciones preajustadas en el sintonizador. Durante la reproducción DVD, a través de estos botones podrá introducir números de pista, presionando OK para ordenar su reproducción directa.

#### **Selección Digital/Modo Audio:**

Presiónelo para asignar una de las entradas digitales  $\blacksquare$  $\blacksquare$  $\blacksquare$   $\blacksquare$  a una fuente de sonido (consulte la página 14 para más información sobre la selección de entradas digitales). **Modo Audio:** Durante la operación DVD, presione este botón para conmutar entre los distintos modos de audio.

**Botones de Navegación:** Son botones con varias funciones. Su uso más frecuente es para cambiar el modo de sonido envolvente. Estos botones también se utilizan para aumentar o disminuir el nivel de salida cuando se configura la unidad, para seleccionar la configuración del altavoz o para seleccionar las entradas digitales.

 **Botón de selección de canal/Botón Menú de Disco:** Este botón se utiliza para iniciar el proceso de ajuste de los niveles de salida del AVR con una fuente externa. Después de pulsarlo, utilice los botones ▲/▼ 60 para seleccionar el canal que quiere ajustar y luego pulse el botón de ajuste OK **D** seguido de los botones ▲/▼ de nuevo para cambiar el ajuste de nivel (consulte la página 22 para más información).

Menú de disco DVD: Muestra el menú del Disco DVD actual en la pantalla de TV en el modo reproducción. Cuando se esté reproduciendo discos con imágenes JPEG, al pulsar este botón se accederá a las imágenes en miniatura.

 **V.OFF:** Pulse este botón para desactivar la salida de vídeo y mejorar el rendimiento de los discos de sólo audio. Púlselo de nuevo para restablecer la salida de vídeo.

 **Botón Selector de Modo de Sonido Envolvente/Programa (hacia abajo)/ Subtítulo:** Pulse este botón para comenzar el proceso de cambio al modo Surround. Una vez pulsado el botón, use los botones ▲/▼ 60 para seleccionar el modo surround deseado (vea la página 20 para más información).

Cuando se esté reproduciendo un DVD, púlselo para seleccionar un idioma o para retirar los subtítulos.

# **Lista de Funciones**

**Nota:** Debido a las variaciones de autorización en cada disco DVD, los idiomas mostrados a través del botón de Subtítulos no siempre reflejarán los idiomas realmente disponibles en el disco. Le recomendamos que seleccione el idioma deseado a través del menú.

#### *CD* Botón Sleep/Programa (hacia

**arriba)/Selección de Audio:** Presiónelo para que la unidad entre en el modo Sleep.Al transcurrir el tiempo mostrado en la pantalla, el AVR entrará automáticamente en el modo Standby. Si lo sigue pulsando, el tiempo restante se acortará en el siguiente orden hasta que la unidad se apague:

$$
\overbrace{\left\lceil \begin{array}{c} \begin{array}{c} \text{30} \\ \text{min} \end{array} \right\rceil}^{\text{40}} \xrightarrow{\text{80}} \overbrace{\text{min}} \begin{array}{c} \text{70} \\ \text{min} \end{array} \xrightarrow{\text{60}} \overbrace{\text{min}} \begin{array}{c} \text{50} \\ \text{min} \end{array} \begin{array}{c} \text{50} \\ \text{min} \end{array} \begin{
$$

Mantenga pulsado el botón durante dos segundos para desactivar el modo Sleep.

Tenga en cuenta que este botón también se utiliza para cambiar los canales en su TV, VCR y Receptor SAT cuando esté seleccionado.

DVD: Púlselo para acceder a los diversos idiomas de audio de un DVD (si el DVD dispone de varias posibilidades de idioma).

**41 Titulo:** Cuando se esté reproduciendo un disco, púlselo para que el reproductor regrese a la primera sección del disco. Si está reproduciendo un disco DVD-Audio que contiene más de un formato compatible con el DVD – p.e. lineal PCM y Dolby Digital 5.1-, presionando este botón podrá pasar de la reproducción de un formato a otro.

**Entrada Directa de 6 canales:** Presione este botón para seleccionar el componente conectado a las entradas de audio directas de **6 canales** 2. Observe que cuando desea utilizar simultáneamente la entrada directa de 6 canales y una fuente de vídeo, deberá seleccionar primero la fuente de vídeo presionando uno de los selectores de entrada **6**. A continuación presione este botón para elegir la Entrada Directa de 6 canales<sup>20</sup> como fuente de entrada de audio.

**<sup>8</sup>** Selector de AM/FM: Pulse este botón para seleccionar el sintonizador del AVR como opción de sonido. Si lo pulsa cuando esté utilizando el sintonizador, cambiará entre las bandas de AM y FM.

**<sup>4</sup>** Selector AVR: Al pulsar este botón, el mando a distancia pasa a controlar las funciones del AVR. Si la unidad está en el modo Standby, también se encederá al pulsar este botón.

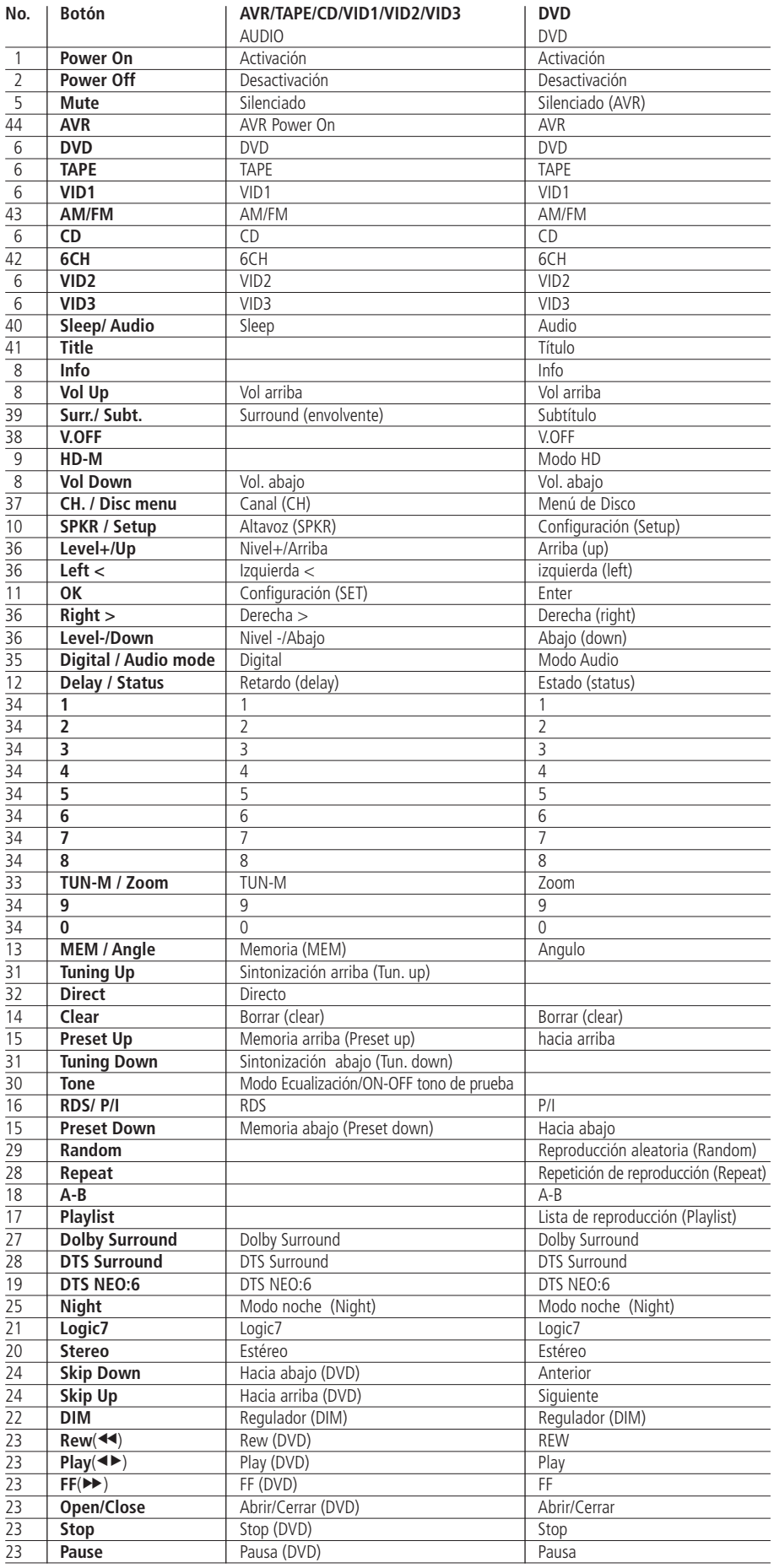

# **Controles del Panel Frontal**

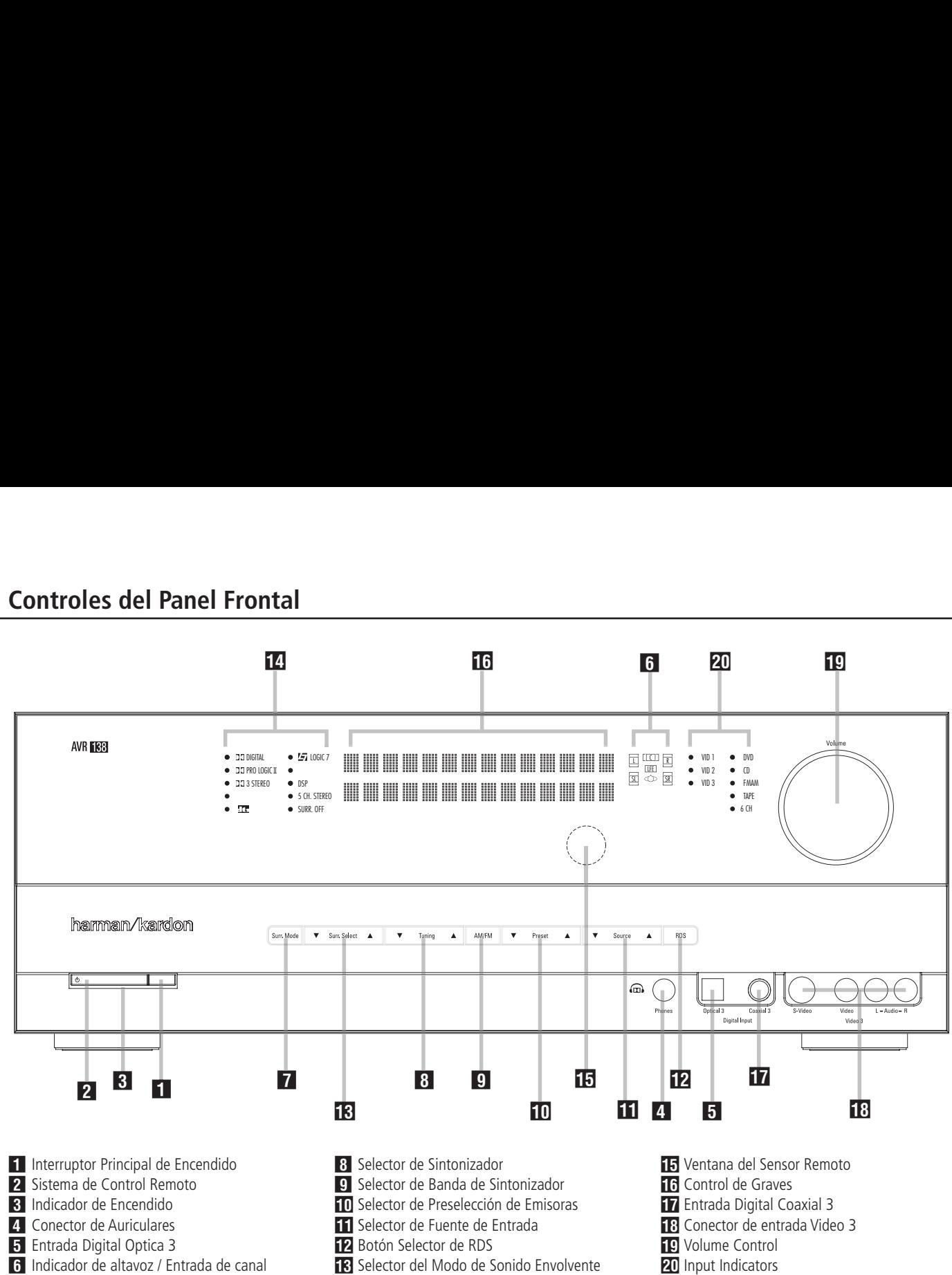

7 Selector de Grupo en Modo de Sonido Envolvente

#### 1 **Interruptor de encendido principal:**

Presiónelo para encender el AVR. Con el botón introducido, la unidad está en el modo Standby, como indica el LED Naranja **3.** El botón DEBE estar introducido para que funcione el aparato unidad. Para apagarla por completo y bloquear el uso del mando a distancia, pulse este botón hasta que vuelva a sobresalir del panel frontal y se lea "OFF" en su parte superior.

**NOTA:** Este conmutador normalmente debe dejarse en la posición "ON"

2 **Control del Sistema:** Cuando el **interruptor principal 1** está en "ON", presione este botón para activar el AVR; presiónelo de nuevo para apagarlo (en Standby). Observe que el **indicador de corriente** 8 se vuelve azul cuando la unidad está encendida.

3 **Indicador de Corriente:** Este LED se iluminará de color naranja cuando el aparato la unidad esté en modo standby, indicando que está preparado para ser activado. Cuando el aparato está operando, el indicador se vuelve de color azul.

14 Indicadores del Modo de Sonido Envolvente

4 **Toma de auriculares:** Sirve para oír la salida del AVR's por unos auriculares. Asegúrese de que los auriculares tengan una toma fono estéreo estándar de 6,3 mm. Tenga en cuenta que los altavoces se apagarán automáticamente cuando la clavija de los auriculares esté en uso.

**5 Entrada Digital Optica 3:** Conecte la salida de audio digital óptica de un producto de audio o vídeo a este conector. Cuando la entrada no está en uso, debe comprobar que tenga la tapa de plástico instalada para evitar que se ensucie por el polvo, lo que podría degradar el funcionamiento futuro de la misma. 5 **Indicadores de entrada de altavoces/**

**canales:** Tienen varias funciones, señalando el tipo de altavoz elegido para cada canal, o la configuración de la señal de datos entrante. El indicador de altavoces izquierdo, central y derecho consta de tres luces, al igual que el indicador de altavoces de envolvente izquierdo y derecho, mientras que el del subwoofer es de una luz. La luz central se enciende al seleccionar un altavoz "pequeño", mientras que las dos luces externas se encienden al seleccionarlo "grande". Si no se enciende ninguno de estos indicadores de canal central, de envolvente o de subwoofer, se deberá a que no hay altavoces elegidos para esas posiciones. (Consulte la página 16 para más información sobre la configuración de altavoces). Las letras dentro de cada luz indicadora central son los canales de entrada activos. En las entradas analógicas estándar sólo se encienden L y R, por lo que se trata de una entrada estéreo. Cuando se reproduce una fuente digital, estos indicadores se encienden mostrando los canales recibidos en la entrada digital. Si las letras destellan, significa que se ha interrumpido la señal en la entrada. Consulte la página 15 para más información sobre los indicadores de canales.

# 7 **Selector de grupos del modo**

**envolvente:** Pulse este botón para seleccionar el grupo superior de los modos envolventes. Cada vez que pulse el botón, seleccionará uno de los grupos en el siguiente orden: Dolby → DTS Digital ➜ DSP ➜ Estéreo ➜ Logic 7.

Una vez presionado el botón, cuando el nombre del modo Surround deseado aparezca en la línea de **Display inferior** F, presione el **selector** de Modo Surround<sup>1</sup>8 para recorrer los modos individuales disponibles. Por ejemplo, presione este botón para seleccionar los modos Dolby, y después presione el **selector de Modo Surround <b>18** para elegir entre las diferentes opciones de modo.

8 **Selector de Sintonización.** Presione el lado izquierdo de este botón para sintonizar emisoras de frecuencia baja, y el lado derecho del botón para sintonizar emisoras de frecuencia más alta. Cuando la unidad encuentra una emisora con una señal fuerte, aparece el mensaje MANUAL TUNED o AUTO TUNED en el **Display principal de Información [6]** (vea la página 23 para más información acerca de la sintonización de emisoras).

**9 Botón AM/FM:** Presiónelo para seleccionar el sintonizador como fuente de entrada del AVR RDS. Al pulsarlo se oirá la última emisora sintonizada. Presiónelo otra vez para cambiar entre las bandas AM y FM, manténgalo pulsado para cambiar entre los modos de recepción estéreo y mono, o entre sintonización automática y manual (consulte la página 23 para más información).

) **Selector de Preselección de Emisoras:**

Pulse este botón para deslizarse arriba y abajo por la lista de emisoras que han sido introducidas en la memoria de preselección. (Ver la página 23 para más información sobre la programación del sintonizador de radio)

**11** Selector de la fuente de entrada: Presiónelo para cambiar la entrada desplázandose por una lista de fuentes de entrada seleccionables.

@ **Botón de Selección RDS:** Pulse este botón para ver los diferentes mensajes que son parte del sistema de datos RDS del sintonizador AVR's (ver la página 24 para más información sobre el RDS).

**K** Selector del Modo de Sonido **Envolvente:** Presione este botón para seleccionar entre las opciones de modo Surround para el grupo de modo seleccionado. Los modos variarán en función del número de altavoces disponibles, el grupo de modo, y de si la señal de entrada es digital o analógica. Por ejemplo, presione el **Selector de grupo en Modo Surround 7** para seleccionar un grupo de modo como Dolby o Logic 7, y después presione este botón para ver las opciones de modo disponibles. Para más información en la selección de modo, vea la página 9.

### \$ **Indicadores del Modo de Sonido**

**Envolvente:** El indicador se iluminará según el modo Surround que se esté utilizando.

**IF Sensor remoto:** El sensor detrás de esta ventana recibe las señales infrarrojas del mando a distancia. Apunte este mando hacia el área del sensor, que no debe taparse o cubrirse a menos que se haya instalado otro externo.

**F Display de Información Principal:** Muestra mensajes e indicaciones de estado que ayudan a utilizar el receptor.

**F7** Entrada Digital Coaxial 3: Esta toma jack se usa normalmente para conectar a la salida de aparatos de audio portátiles, consolas de videojuegos, u otros productos que tengan un conector digital coaxial.

**H** Conectores de entrada Vídeo 3: Estos conectores de audio/vídeo pueden usarse para la conexión temporal a los vídeo juegos o productos portátiles de audio/vídeo como camcorders o reproductores de audio portátiles.

**IC** Volumen: Gire este dial de izquierda a derecha para aumentar el volumen y en sentido contrario para reducirlo. Si se ha silenciado el sonido de la unidad, al ajustar el volumen volverá a oírse.

**ZII Indicadores de entradas:** El indicador se iluminará según la entrada que se esté utilizando como fuente de señal del AVR.

# **Conexiones del Panel Posterior**

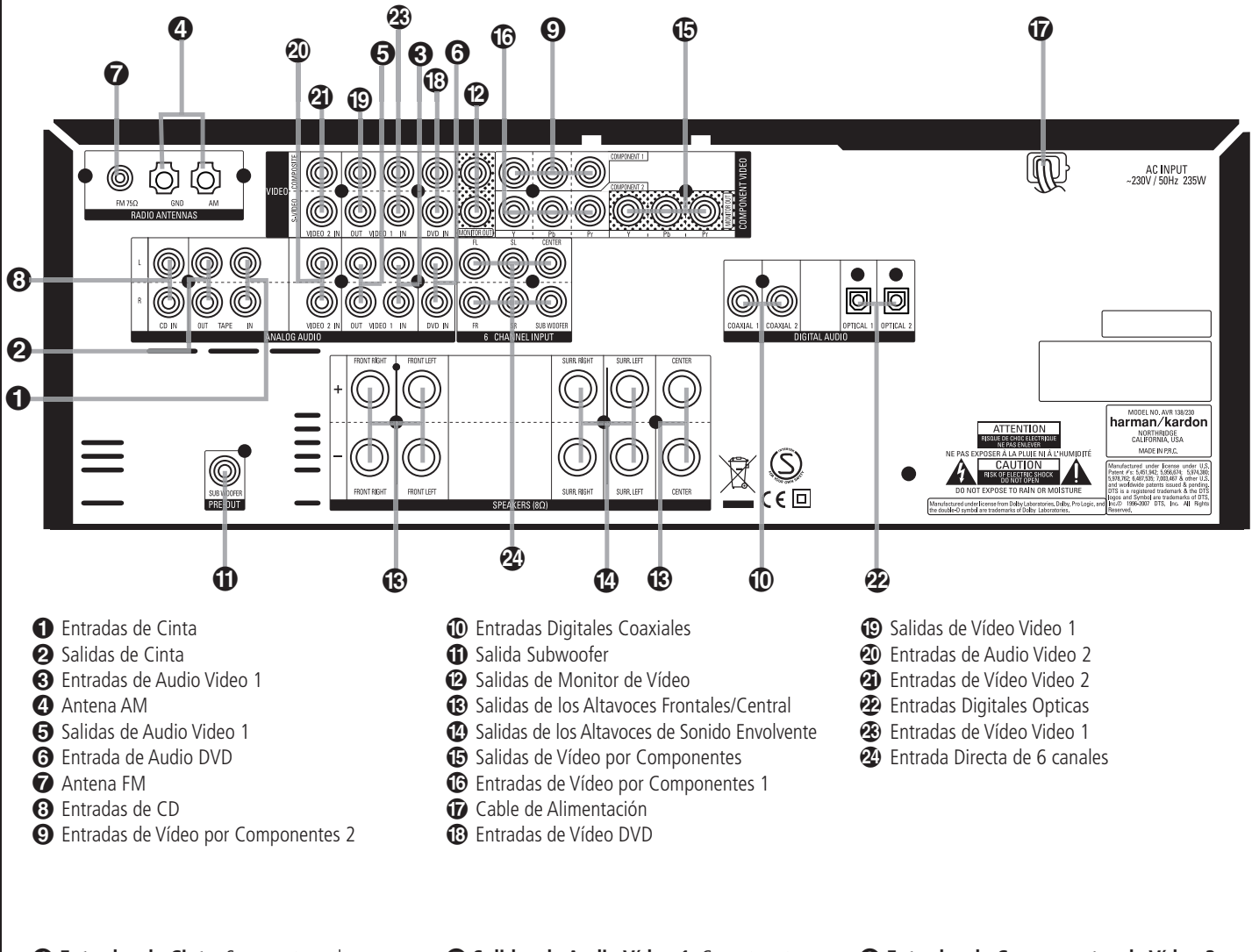

- **Entradas de Cinta:** Se conectan a las tomas **PLAY/OUT** de un equipo grabador de audio.

**2** Salidas Cinta: Conecte estos jacks a los jacks **RECORD/INPUT** de una grabadora de audio.

 **Entradas de Audio Vídeo 1:** Conecte estos jacks a los jacks de audio **PLAY/OUT** en el TV de otra fuente de vídeo .

 **Antena AM:** Conecte a estos terminales la antena de bucle AM suministrada con el receptor. Si utiliza una antena de AM externa, conecte los terminales **AM** y **GND** (masa) de acuerdo con las instrucciones de la antena.

 **Salidas de Audio Vídeo 1:** Conecte estos jacks a los jacks de audio **RECORD/INPUT** en un VCR u otro grabador de Audio.

 **Entrada de Audio DVD:** Conecte estos jacks a la salida de audio analógico de el DVD u otra fuente de vídeo.

 **Antena FM:** Conecte la antena de FM de interior suministrada o una antena de FM de exterior opcional.

 **Entradas CD:** Conéctelas a la salida analógica de un reproductor o cargador de discos compactos.

 **Entradas de Componentes de Vídeo 2:** Conecte la salidas de componentes de vídeo Y/Pr/Pb de un conversor HDTV, un receptor de satélite u otro dispositivo de fuente de vídeo con salidas de componentes de vídeo a estas tomas jacks.

 **Entradas Digitales Coaxiales:** Conecte este terminal a la salida digital coaxial de un DVD, un receptor HDTV, un Laser Disc, un Mini Disc ó un CD. La señal puede ser Dolby Digital, DTS ó PCM estándar. No conecte salidas digitales RF de salida de un reproductor de LD a estos terminales.

 **Salida de Subwoofer:** Conéctela a la entrada de nivel de línea de un subwoofer amplificado. Si se utiliza un amplificador externo para este altavoz, conecte esta salida a la entrada del mismo.

 **Salidas de vídeo TV Monitor:** Conecte estos terminales a la entrada de video compuesto o S-Video de un monitor ó video proyector para visualizar la salida cualquier fuente de video seleccionada en el receptor

# **Salidas de los Altavoces**

**Frontales/Central:** Conecte estas salidas a los terminales correspondientes  $+$   $-$  en sus altavoces frontal/central. Al hacer conexiones de altavoz, debe asegurarse que mantenga la polaridad correcta conectando los terminales (+) rojos en el AVR a los terminales rojos (+) en el altavoz y los terminales negros (-) en el AVR a los terminales negros (-) en los altavoces. (Ver la página 12 para más información sobre la polaridad de altavoz).

# **Salidas de los Altavoces de Sonido**

**Envolvente:** Conecte estas salidas a los terminales  $+$  y  $-$  correspondientes de sus altavoces de de sonido envolvente izquierdo y derecho. Cuando realice conexiones de altavoces debe siempre asegurarse de que guarda la polaridad correcta conectando los terminales rojos (+) en el AVR a los terminales rojos (+) en sus altavoces y los terminales negros (-) en el AVR a los terminales negros (-) en sus altavoces. (vea la página 12 para más información sobre la polaridad).

### **Salidas de de Vídeo para**

**Monitorización:** Se conectan a las entradas de vídeo componente de un proyector de vídeo o un monitor. Cuando se seleccione una fuente conectada a una de las dos **entradas de componentes de vídeo <br>
<b>QG** la señal se enviará a estas salidas.

 **Entradas de Componentes de Vídeo 1:** Conecte las salidas de vídeo por componentes Y/Pr/Pb de un reproductor de DVD a estas entradas.

**Nota:** Todas las entradas/salidas de vídeo componente también sirven para señales RGB, tal como se describe en las señales de Y/Pr/Pb, y se conectan a las entradas del color correspondiente. Para esto, es necesario que sólo se utilicen las tres líneas de RGB, sin ninguna señal de sincronización de salida separada de la fuente. (Consulte la página 13).

 **Cable de Alimentación:** Conecte el enchufe de este cable a una toma mural de CA no conmutada.

 **Entradas DVD Vídeo:** Conecte estos jacks al los jacks de salida S-Vídeo o compuesto en un reproductor DVD u otra fuente de vídeo.

 **Salidas de Vídeo Video 1:** Conecte estos jacks al compuesto **RECORD/INPUT** o al conector S-Vídeo en un VCR.

 **Entradas de Audio Vídeo 2:** Conecte estos terminales a los terminales **PLAY/OUT** de audio de un VCR o cualquier otra fuente de vídeo.

 **Entradas de Vídeo Vídeo 2:** Conecte estos jacks al compuesto **PLAY/OUT** o a los conectores S-Vïdeo en un segundo VCR u otra fuente de vídeo.

 **Entradas digitales ópticas:** Conéctela a la salida digital óptica de un reproductor de DVD, reproductor de MD, receptor de HDTV, o reproductor de CD o LD. La señal puede ser Dolby Digital, DTS o una fuente digital PCM estándar.

 **Entrada de Vídeo Vídeo 1:** Conecte estos terminales a los terminales **PLAY/OUT** de S-Vídeo o Vídeo compuesto de un TV u otra fuente de vídeo.

**Nota:** Las salidas de Vídeo y S-Vídeo de cualquier fuente S-Vídeo no deben ser conectadas al AVR en paralelo, ya que pueden producirse defectos en la señal.

 **Entrada Directa de 6 canales:** Estos terminales se usan para la conexión a equipos fuente (reproductores DVD-Audio o SACD) provistos de salidas analógicas individuales.

Después de desempaquetar la unidad y de colocarla sobre una superficie sólida que pueda aguantar su peso, deberán realizarse las conexiones con los demás equipos de audio y vídeo.

# **Conexión de equipos de audio**

Aconsejamos realizar con cables de alta calidad las conexiones con los equipos de fuente de sonido y grabación, para preservar la integridad de las señales.

Al conectar un equipo de fuente de audio o los altavoces, es recomendable desenchufar el aparato de la toma mural de CA. Esto impide cualquier posibilidad de enviar señales de audio o transitorios eléctricos que puedan dañar los altavoces.

**Nota importante:** Para identificar claramente todos los conectores y simplificar la instalación, igual que para el reciente EIA/ CEA- 863 estándar, todas las conexiones del AVR están codificadas por colores de la siguiente manera: Para los Altavoces y Salidas/ Entradas de Audio: Blanco (Altavoces frontales, Izquierda) y Rojo (Altavoces Frontales, Derecha).

Para los Altavoces: Verde (Central), Azul (Izquierdo Surround) y Gris (Derecho Surround). Para la Salida de Audio: Violeta (Subwoofer). Para las Salidas/ Entradas Compuestas de Vídeo: Amarillo.

Para las Salidas/ Entradas de Audio Digitales: Naranja.

1. Conecte la salida analógica de un reproductor de CD a las entradas **CD**  .

**NOTA:** Si el reproductor de CD tiene salidas de audio fijas y variables, es mejor utilizar las salidas fijas, a menos que la entrada al receptor sea tan baja que el sonido sea ruidoso, o tan alta que la señal se distorsione.

2. Conecte los terminales analógicos Play/Out de una pletina de cassette, MD, CD-R u otor aparato grabador a los terminales **Tape Input** -. Conecte los terminales analógicos Record/In de la grabadora a los terminales **Tape Output**  $\boldsymbol{\varphi}$ 

3. Conecte la salida de las fuentes digitales que utilice a las conexiones de entrada correspondientes en el posterior del AVR. Tenga en cuenta **que las entradas Optical y Coaxial 20 6 17** pueden utilizarse con una fuente de Dolby Digital o DTS, o con la salida PCM (S/P-DIF) de un reproductor de CD, MD o LD convencional.

4. Monte la antena tipo bucle de AM suministrada con el aparato según se muestra a continuación. Conéctela a los terminales atornillados **AM** y **GND**  $\bullet$ .

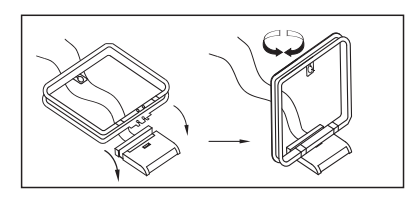

5. Conecte la antena de FM suministrada a la conexión FM (75 ohm) <sup>7</sup>. También se puede utilizar una antena exterior en el tejado, una interior eléctrica, una de cable o la conexión de un sistema de TV por cable. Tenga en cuenta que si la antena o la conexión utilizan un hilo de par trenzado de 300 ohmios, necesitará el adaptador de 300 ohmios a 75 ohmios que se suministra con la unidad para esta conexión.

6. Conecte las salidas **BD** de altavoces frontales, centrales y de sonido envolvente a los altavoces correspondientes.

Para que todas las señales de audio se envíen a los altavoces sin perder claridad o resolución, es aconsejable utilizar cable de alta calidad. Hay disponibles muchas marcas comerciales distintas, y en su elección puede considerarse la distancia entre los altavoces y el receptor, el tipo de altavoz, las preferencias del usuario y otros factores. Su distribuidor o su instalador serán una valiosa fuente de información a la hora de seleccionar el cable adecuado.

Independientemente de la marca de cable que se haya seleccionado le recomendamos que utilice un cable de cobre multihilo fino y con un diámetro superior a 2 mm<sup>2</sup>

Se puede utilizar cable de 1,5 mm2 de diámetro para los recorridos cortos de menos de 4 m. No se recomienda un cable de menos de 1 mm2 de diámetro debido a la pérdida de potencia y rendimiento que ocurrirá.

Observe la polaridad correcta al conectar los cables de los altavoces. Acuérdese de unir el hilo "negativo" o "negro" al mismo terminal tanto en el receptor como en el altavoz. El hilo "positivo" o "rojo" también se deberá unir a los mismos terminales del AVR y el altavoz.

**NOTA:** La mayoría de fabricantes siguen la convención de utilizar el color negro para los terminales negativos y rojo para los positivos, aunque otros pueden variar esta configuración. Para obtener las fases correctas y el mejor rendimiento, consulte la placa de identificación o el manual del altavoz para verificar la polaridad. Si no conoce la polaridad de los altavoces, pida a su distribuidor más información antes de proceder o consulte al fabricante del altavoz.

También es aconsejable que los cables utilizados para conectar los pares de altavoces tengan la misma longitud. Por ejemplo, los altavoces frontal-izquierdo y frontal-derecho, o envolvente-izquierdo y envolvente-derecho, deben conectarse con cables de idéntica longitud, aunque estén a distancias distintas del AVR.

7. Las conexiones a un subwoofer se realizan normalmente con una conexión de audio de nivel de línea entre la **salida de subwoofer To** y la entrada del subwoofer con amplificador integrado. Si se utiliza un subwoofer pasivo, la conexión va primero al amplificador, que puede estar conectado a más de un altavoz. Si se utiliza un subwoofer con amplificador que no tiene conexiones de nivel de entrada, siga las instrucciones del altavoz para realizar la conexión.

NOTA: Un sistema de altavoces con dos satélites frontales y un subwoofer pasivo debe conectarse a las **salidas de los altavoces frontales** y no a la **salida de subwoofer**  $\mathbf{\Omega}$ .

8. Si se está usando una fuente de audio multicanal con salidas 5.1, como un procesador/descodificador digital externo o un reproductor de DVD-Audio o SACD, conecte las salidas de ese aparato a las **entradas directas** de 6 canales  $\mathbb{Z}$ .

# **Conexión de equipos de vídeo**

Los equipos de vídeo se conectan de la misma manera que los componentes de audio. También se recomienda el uso de cables de interconexión de alta calidad para mantener la calidad de la señal.

1. Conecte los terminales de audio y vídeo Play/Out del VCR a los terminales **Vídeo 2** del panel trasero. Los terminales de audio y vídeo Record/In del VCR han de conectarse a los terminales **Vídeo 1 + ©** del AVR.

2. Aunque podrá conectar cualquier dispositivo de video, le recomendamos que conecte su dispositivo TV a los conectores de entrada **Audio 1 Audio/Video Input @@**. De este modo podrá aprovecharse de la programación del control remoto con los códigos de su TV para el dispositivo 'Video 1'. Del mismo modo, le recomendamos que conecte su dispositivo de grabación de video, receptor de TV por cable o TV por satélite en los conectores **Video 2 Audio/Video Input** .

3. Conecte las salidas de audio analógico y de video de un dispositivo DVD a las entradas  $DVD$  $Q$  $R$ .

4. Conecte las salidas digitales de audio de un reproductor de CD o DVD, receptor de satélite, decodificador o convertidor de HDTV a las correspondientes entradas digitales **Optical** o **Coaxial 102517** 

Recuerde que la fuente de DVD está designada por defecto a la **entrada digital Coaxial 1 22**. El resto de fuentes están designadas por defecto a sus entradas analógicas, aunque puede asignarse cualquier fuente a cualquiera de las entradas de audio digital del receptor.

5. Conecte los jacks de Salida de monitor **compuesta** y **S-Video** <sup>(2)</sup> (si se usa) del receptor a la entrada del compuesto y S-Video de su televisor o proyector de vídeo.

6. Si el reproductor de DVD y el monitor tienen conexiones de video por componentes, conecte las salidas de vídeo por componentes del reproductor de DVD a las **entradas de vídeo** por componentes Vídeo 1 **a**. Observe que incluso cuando se utilicen conexiones de vídeo por componentes, las conexiones de audio deberán realizarse a las entradas analógicas de audio de **DVD** , o a alguna de las **entradas digitales coaxiales u ópticas** .

7. Si tiene disponible algún otro dispositivo con tomas de componentes de vídeo, conéctelo a la entrada de Video 2<sup>O</sup>. Las conexiones de audio de este dispositivo se deberán realizar a la **entrada de Video 2 @** o a alguna de las **entradas digitales coaxiales u ópticas**  $\n **02**\n$ 

8. Si se utilizan las entradas de componentes de vídeo, conecte la **salida de vídeo por**  componentes **i** a las entradas de componentes de vídeo de su TV, proyector o equipo de vídeo.

9. Si tiene conectado de forma temporal una cámara de vídeo, un videojuego u otros aparatos de audio/vídeo al AVR, conecte las salidas de audio, vídeo y audio digital de esos aparatos a las **entradas del panel frontal 5 H. 18.** Un dis-positivo conectado a **Video 3 jacks 18** se selecciona como la entrada Video 3, y conectada a los terminales digitales  $\overline{5}$   $\overline{17}$  se selecciona como entrada "Optical 3" o "Coaxial 3". (Ver pag. 16 para más información sobre configuración de entrada.)

# **Notas sobre conexión de vídeo:**

- Las señales de vídeo por componentes Y/Pr/Pb, RGB (véase pág. 14) o compuestas sólo pueden ser visualizadas en sus formatos originales y no pueden convertirse a otros.
- Todas las entradas/salidas de vídeo por componentes también sirven para señales RGB, tal como se describe en las señales de Y/Pr/Pb, y se conectan a las entradas del color correspondiente. Pero esto sólo es cierto si las tres

señales de vídeo RGB son enviadas por la fuente de vídeo, con una señal sincronizada sólo en la señal "G", sin ninguna salida de señal sincronizada separada de la fuente.

Una vez colocados y conectados los altavoces, los siguientes pasos consisten en programar las dos memorias del sistema. El AVR utiliza dos clases de memoria, una asociada a la entrada elegida, por ejemplo, los modos de Surround, y otra que es independiente de la entrada, como por ejemplo, el nivel de salida de los altavoces, Y otras funciones independientes de la entrada seleccionada como niveles de salida de altavoces o tiempo de retardo usadas por los procesadores de A/V.

# **Puesta en marcha inicial**

Ahora, el receptor AVR se puede encender para empezar a realizar los ajustes finales.

1. Conecte el **cable de alimentación**  en una toma de CA no conmutada.

2. Pulse el **interruptor de encendido principal** 1 hasta que quede introducido en la superficie del panel frontal. Tenga en cuenta que se encenderá de color naranja el **indicador de encendido** 3 para señalar que la unidad está en el modo Standby.

3. Quite la película de plástico de protección del panel frontal. Si no se quita, la película afectará al uso del control remoto.

4. Instale las 3 pilas AAA suministradas en el mando a distancia como se muestra a continuación. Asegúrese de que coincidan las marcas de polaridad  $(+)$  y  $(-)$  en la parte inferior del compartimiento.

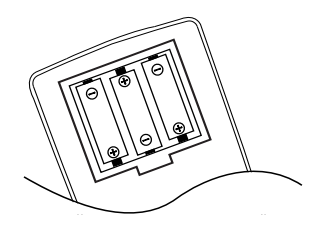

5. Encienda el AVR pulsando Control de **Alimentación del Sistema 2** ó Selector de **Fuente de Entrada <b>ITI** en el panel frontal, o a través del mando a distancia pulsando el **Selec**tor AVR  $\mathbb{Z}$  o cualquiera de los **Selectores de Entrada**5. El Indicador de **Encendido** 3 se iluminará en azul para confirmar que la unidad está en marcha, y el Display **Principal de Información [6]** también se iluminará.

**AVISO:** Tras pulsar uno de los botones de Selector de entrada  $\bigodot$  para encender la unidad, pulse el Selector AVR **(2)** para poder controlar las funciones del AVR a distancia.

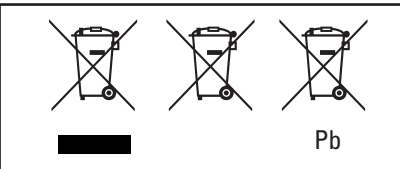

Instrucciones para el usuario acerca de la sustitución y el desecho/recuperación de baterías utilizadas.

Especificaciones para el tipo de baterías incluido.

Estos símbolos presentes en algún producto, su embalaje, hoja de información adicional o manual del propietario, significan que dicho producto, así como las baterías incluidas o fijadas en su interior, no deberán nunca desecharse junto a la basura doméstica general. Deberán ser llevadas a un punto de recogida en el que reciban el tratamiento adecuado para su reciclaje y recuperación, de acuerdo con la legislación local o nacional correspondiente y con las directrices de normativa europea 2002/96/EC y 2006/66/EC.

Una correcta manipulación de las baterías y productos que se desean desechar ayuda al aprovechamiento de recursos -tan necesario en la actualidad- y evita posibles efectos negativos sobre el medio ambiente y/o la salud de todos nosotros.

Las baterías de cualquiera de los dispositivos de su sistema pueden ser alcalinas, de zinc/manganeso de carbono o de litio (baterías en forma de botón). Todas ellas deberán desecharse en el punto de recogida adecuado, tal como quedó descrito en el punto anterior.

Para retirar las baterías de su dispositivo o control remoto, invierta el proceso de introducción de baterías descrito en el manual del propietario correspondiente.

En los productos con batería interna -que goza del mismo período de vida que el propio producto-, el usuario no podrá retirar dicha batería. En tal caso, los centros de reciclaje y recuperación deberán ser los encargados de la separación de la batería. Si, por cualquier motivo, es necesario sustituir la batería interna de un producto, el proceso también deberá ser llevado a cabo por personal autorizado en un centro adecuado para este tipo de servicio.

# **Ajustes a realizar con cada entrada utilizada**

El AVR incorpora un avanzado sistema de memoria que le permitirá establecer diferentes ajustes para la configuración de los altavoces, entrada digital, modo surround, tiempos de retardo y niveles de salida para cada señal de entrada. Esta flexibilidad le permitirá personalizar el modo de escucha de cada fuente de entrada y memorizarlo en el AVR. Esto significa, por ejemplo, que podrá asociar diferentes modos Surround o distintas fuentes de entrada de señal digital o analógica, o ajustar distintas configuraciones con parámetros diferentes en la administración de graves o el uso del altavoz central. Una vez realizados los cambios, quedarán memorizados y establecidos cada vez que seleccione una entrada.

El ajuste por defecto del AVR, tal como sale de fábrica, tiene todas las entradas ajustadas para fuentes analógicas (excepto la entrada de DVD, que cuenta con una **entrada Digital Coaxial** 1 **1** por defecto), con Logic 7 Music como modo Surround, todos los ajustes de altavoz en "small", y un subgrave conectado. Antes de utilizar la unidad, probablemente deseará cambiar estos ajustes de cada entrada para configurarlos correctamente según el uso de fuentes analógicas o digitales, el tipo de altavoces y el modo Surround asociado a la entrada. Los siguientes puntos describen los ajustes individuales que requiere cada entrada.

#### **Ajuste de entradas**

El primer paso para configurar el AVR es seleccionar una entrada. Esto lo hará presionando en el panel frontal el **Selector de Fuente de Entrada** <sup>1</sup> hasta que aparezca el nombre deseado en la **Pantalla principal de informa**ción **F<sub>1</sub>**, y se ilumine el indicador correspondiente de los **Indicadores de Entrada 20**. en el panel frontal. La entrada también se puede seleccionar presionando el Selector de Entrada adecuado en el mando a distancia  $\bigcirc$   $\bigcirc$ .

El segundo paso es asociar una de las entradas digitales con la fuente de entrada seleccionada (en caso de ser necesario, pues de otro modo la entrada analógica seleccionada seguirá vigente.) Pulse el botón de **Selección de Entrada Digi**tal  $\bigoplus$  del control remoto. En pocos segundos, seleccione la entrada con los △/▼ 60 del control remoto hasta que la entrada analógica o digital deseada aparezca en la **Pantalla de información principal F Entonces pulse El** botón OK<sup>n</sup> para entrar la nueva entrada digital. Después de realizar un ajuste, repetir los pasos anteriores para todas las entradas en uso. La entrada digital asociada con la entrada seleccionada también se puede cambiar después en cualquier momento y el sistema de memoria AVR mantendrá los ajustes hasta que se cambien de nuevo.

#### **Ajuste de Altavoces**

Este menú le dice al AVR que tipo de altavoces se están utilizando. Esto es importante ya que adapta los ajustes necesarios para determinar cual de los altavoces recibe la información de baja frecuencia (los bajos) y si se debe usar o no un altavoz central, separadamente para cada entrada utilizada. En estos ajustes, utilice la opción LARGE si se trata de altavoces convencionales de gama completa que reproducen sonido de menos de 100Hz. Utilice la opción SMALL para los altavoces pequeños periféricos de frecuencias limitadas que no reproduzcan sonido de menos de 100Hz. Tome en cuenta que si los altavoces delanteros (izquierdo y derecho) están definidos en "Small", se necesitará un subwoofer para

reproducir los sonidos de bajas frecuencias. Si no está seguro de su clase de altavoces, consulte las especificaciones en su manual de usuario, o comuníquese con su distribuidor.

Con el AVR encendido, siga los siguientes pasos para configurar los altavoces:

1 Presione el **botón de altavoz (1)** en el mando a distancia o en. Aparecerán las palabras FRONT SPEAKER en la **Pantalla princi**pal de información 16

2. Presione el botón **OK**A.

3. Presione los botones  $\blacktriangle/\blacktriangledown$  Go del control remoto para seleccionar FRONT LARGE (frontal grande) o FRONT SMALL (frontal pequeño), de acuerdo con el tipo de altavoces que tiene en las posiciones frontal derecha y frontal izquierda, tal como se ha descrito en la sección anterior.

Si elige SMALL, los sonidos de bajas frecuencias del canal delantero sólo se enviarán a la salida de subwoofer. Si no tiene un subwoofer conectado, no oirá el sonido de bajas frecuencias provenientes de los canales delanteros. Este ajuste no está disponible en modo estéreo para asegurar la pureza del sonido evitando que la señal pase por los DSP´s.

Cuando LARGE se seleccione, se enviará una salida de gama plena a las salidas frontal derecha y frontal izquierda. La información de graves izquierdo y derecho puede dirigirse a un subwoofer.

**Nota importante:** Si utiliza un juego de altavoces con dos satélites delanteros y un subwoofer pasivo conectados a las salidas de altavoces delanteros  $\bigcirc$ , deberá seleccionar la opción LARGE.

4. Una vez terminada la selección para el canal delantero, presione el **botón de ajuste OK 1**, y los **botones** ▲/▼ **60** del mando a distancia, para cambiar el mensaje de la pantalla a CENTER SPEAKER.

5. Presione otra vez el **botón OK** seleccione con los **botones △/▼** *G* del mando a distancia o los, la opción más adecuada para el sistema según las descripciones del altavoz central mostradas en el apartado anterior.

Si elige SMALL, los sonidos de bajas frecuencias del canal central se enviarán a los altavoces delanteros si están ajustados en LARGE y Sub (subwoofer) está desactivado. Si Sub está activado, este sonido de bajas frecuencias sólo se enviará al altavoz subwoofer.

Si elige LARGE se enviará el sonido de gama completa a la salida de altavoz central, y (excepto con el modo Pro Logic II Music) NO se enviará ninguna señal de canal central a la salida de subwoofer en ninguno de los modos Surround analógicos y digitales.

Cuando se seleccione NONE, no se enviará señal a la salida del canal central. El receptor funcionará en modo de canal central "phantom" y la información del canal central será enviada a los canles frontales izquierdo y derecho y los graves serán enviados al subwoofer si se ha seleccionado SUB L/R+LFE en la línea de SUBWOOFER en este menú (ver más abajo). Este modo es necesario si no se utiliza canal central. Observe que para utilizar el modo surround Logic 7C es necesario un canal central, pero el modo Logic 7M funciona correctamente sin canal central.

6. Una vez finalizada la selección para el canal central, presione el botón **OK** continuación los botones ▲/▼ <br /> del control remoto hasta que la pantalla muestre el mensaje SURR SPEAKER.

7. Presione el botón OK<sup>4</sup> de nuevo, y a continuación presione los botones  $\blacktriangle/\blacktriangledown$ del control remoto hasta seleccionar la opción que mejor describa las características de su sistema, basándose en las definiciones de sistemas de altavoces de sonido envolvente mostradas en la sección anterior.

Si selecciona SMALL, con todos los modos de surround digital las bajas frecuencias de los canales de efectos serán enviadas a los frontales si Sub está en off, o a la salida de subwoofer si Sub está en on. Con los modos surround analógicos el grave trasero dependerá del modo seleccionado y del ajuste de altavoces y subwoofer.

Si selecciona LARGE, se envía una salida de gama completa a las salidas de canal de envolvente (en todos los modos Surround analógicos y digitales). No se enviarán señales de canal Grave de envolvente a la salida de subwoofer, excepto en los modos Hall y Theater.

Si selecciona NONE, la información de sonido envolvente se dividirá entre las salidas de canal delantero derecho e izquierdo. Para unas óptimas prestaciones cuando no se instalen altavoces de envolvente, utilice el modo Dolby 3 Stereo en vez de Dolby Pro Logic.

8. Una vez completada la selección del canal de envolvente, presione el botón de ajuste **OK**

**1**, y los **botones** ▲/▼ **6** del mando a distancia, para cambiar el mensaje de la pantalla a S-W SPEAKER.

9. Presione vez el **botón OK D** y seleccione con los **botones △/▼** *S***D** del mando a distancia o los, la opción más adecuada para su sistema de subwoofer.

Las elecciones disponibles para la posición subwoofer dependerá de los ajustes para los otros altavoces, particularmente para las posiciones frontal izquierda/derecha.

Si los altavoces frontal izquierdo /derecho se fijan en SMALL, el subwoofer se fijará automáticamente en SUB, que está en la posición "on".

Si los altavoces principales están seleccionados como LARGE, hay tres opciones disponibles:

• Si no hay subwoofer conectado al AVR, pulse los botones con la flecha **€∂** hasta que aparezca SUB NONE en la pantalla. Cuando se selecciona esta opción, toda la información de graves se dirigirá a los altavoces " principales" frontales izquierdo y derecho.

• Si hay un subwoofer conectado al AVR, tiene la opción de tener los altavoces frontales izquierdo/derecho reproduciendo las frecuencias graves en todas las ocasiones , y tener el subwoofer funcionando sólo cuando el AVR se usa con una fuente digital que contenga unos Efectos de Baja Frecuencia aplicados, o banda sonora LFE. Esto le permite usar ambos, sus altavoces principal y subwoofer para tomar ventaja de los graves especiales creados para ciertas películas. Para seleccionar esta opción pulse los botones con la flecha **60** hasta que aparezca SUBLFE en la pantalla.

• Si se conecta un subwoofer y usted quiere usarlo para la reproducción de graves en conjunción con los altavoces principal frontal izquierdo/derecho, dependiendo del tipo de fuente de programa o el modo surround que esté escuchando, pulse los botones con la flecha **63** hasta que aparezca SUB L / R + L F E en la pantalla. Cuando se selecciona esta opción, los altavoces frontales recibirán la señal "completa", y el subwoofer recibirá tan sólo las señales de frecuencia inferior a 80 Hz.

10. Una vez hechas todas las selecciones para la entrada elegida, pulse el botón OK<sup>4</sup> veces o simplemente espere tres segundos hasta que la pantalla vuelva al modo normal.

Para ayudar en este procedimiento, los iconos de los **indicadores de entrada de altavoces/ canal** 5 cambian al elegir los altavoces de cada posición. Cuando sólo se lista la caja de icono interior, el altavoz se fija para "pequeño". significa que ese altavoz está ajustado en "Small". Si se encienden el cuadro central y los dos externos con círculos, los altavoces estarán ajustados en "Large".

Si no se enciende ningún indicador, significa que ese altavoz está ajustado en "None" o "No".

Por ejemplo, en la figura inferior los altavoces delanteros izquierdo y derecho están ajustados en "Large", los altavoces central, surround derecho y surround izquierdo están ajustados a pequeño, y hay un subwoofer.

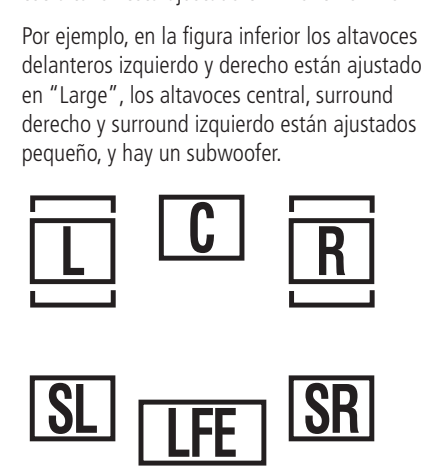

#### **Ajustes del modo de sonido envolvente**

Una vez establecidos todos los altavoces, el siguiente paso es establecer el modo de sonido envolvente que desee utilizar en cada entrada. Los modos de envolvente son, generalmente, una preferencia personal, por lo que puede elegir cualquiera que desee.Aún así, si desea simplificar este proceso de ajuste de parámetros en el AVR, le aconsejamos dejar la configuración por defecto Logic 7 Music Mode para las señales de entrada analógicas y el modo Dolby Digital para las entradas en las cuales tenemos conectadas fuentes digitales. De todas maneras, para facilitar el ajuste de los parámetros iniciales del AVR, lo mejor es seleccionar cualquier modo Dolby Pro Logic II para la mayoría de entradas analógicas y Dolby Digital para las fuentes digitales. En la entrada de un reproductor. En la entrada de un reproductor de CD, una pletina de cassette o un sintonizador, es preferible ajustar el modo en Stereo, si ésa es su forma habitual de oír fuentes estéreo, en que es improbable que se grabe sonido envolvente codificado.

Para establecer el modo surround que desea utilizar con la entrada seleccionada, pulse el botón **Selector de Modo de Sonido**  Envolvente 7 del panel frontal o **CO CO** en el control remoto hasta que el nombre del modo surround aparezca en la **Pantalla de informa**ción principal **16**.

Al cambiar el modo, se iluminará un indicador de modo de los **Indicadores de Modo de** Sonido Envolvente<sup>14</sup> del panel frontal.

Fíjese en que Dolby Digital y DTS sólo aparecerán como opciones cuando se haya seleccionado una entrada digital

Después de haber establecido el modo de sonido envolvente con la entrada actual, repita el procedimiento con todas las entradas que vaya a utilizar. El modo surround también se puede modificar después en cualquier momento y el sistema de memoria AVR mantendrá los ajustes hasta que se cambien de nuevo.

### **Configuración de los Modos de Sonido Envolvente Off (estéreo)**

Para una reproducción de calidad de programas grabados en dos canales, el AVR ofrece dos modos estéreo: un modo analógico de estéreo directo que desactiva la circuitería de procesamiento digital de la señal, preservando la pureza de la señal original, y un modo digital que proporciona una mejor distribución de la señal de graves entre los altavoces satélite y el subgrave.

**Modo Estéreo Directo (Bypass).** Seleccionará este modo analógico presionando el botón **Selector de Modo Estéreo** hasta que le aparezca el mensaje SURROUND OFF en la **Pantalla principal** de información **F** y se ilumine el Indicador de Modo Surround<sup>12</sup>. El AVR pasará la señal analógica entrante directamente a los altavoces frontales izquierdo y derecho, sin pasar por la circuitería de proceso digital.

En este modo, los altavoces frontales izquierdo y derecho se configurarán automáticamente en LARGE. No será posible configurarlos en SMALL.

Cuando este modo de bypass en estéreo esté activado, usted tendrá la posibilidad de desactivar la salida hacia el altavoz subgrave, de manera que todo el espectro de señal se dirija a los altavoces frontales izquierdo y derecho, o activar y alimentar con señal el altavoz de subgraves. El ajuste de fábrica deja dicho altavoz desactivado en este modo. Si desea cambiarlo, siga las siguientes instrucciones:

1. Presione el botón **Speaker**<sup>1</sup>.

2. Presione el botón OK<sup>C</sup> para activar la configuración de Menú.

3. Presione los botones  $\blacktriangle/\blacktriangledown$  GD del control remoto para seleccionar la opción deseada. La opción SUB NONE desactiva la entrega de señal al altavoz de subgraves. La opción SUB <L+R> activa dicha señal.

4. Una vez introducidos los parámetros deseados, presione el botón OK<sup>n</sup> para devolver la unidad a la operación normal.

#### **Modo Estéreo Digital**

En el modo Estéreo Directo (Bypass), todo el espectro de la señal es enviado a los altavoces frontales izquierdo y derecho. Esta opción no pasa la señal por el proceso digital de señal del AVR. Esto requiere unos altvoces frontales de espectro completo. Si, por el contrario, sus altavoces tienen un ancho de banda limitado, le recomendamos que no utilice este modo bypass. En su lugar, utilice el modo  $DSP$  SURROUND OFF para una escucha en estéreo.

Para escuchar programas en estéreo y también beneficiarse de las ventajas del sistema de administración de frecuencias graves, presione el botón Selector de Modo Estéreo<sup>20</sup> hasta que aparezca el mensaje SURROUND OFF en la **Pantalla principal de información** F y aparezca el texto SURR. OFF en el Indicador de Modo Surround<sup>1</sup>. Sólo estará en el modo Estéreo Directo (bypass) si efectivamente aparece el mensaje SURR - OFF en el **Indicador de Modo Surround [2]**.

En este modo, los altavoces frontales izquierdo y derecho y el altavoz de subgraves podrán ser configurados según las necesidades específicas de sus altavoces siguiendo los pasos explicados en la sección Ajuste de los altavoces.

#### **Ajustes de Retardo**

Sólo para los modos Dolby o DTS, puede ser preciso ajustar el tiempo de retardo . Tenga en cuenta que el tiempo de retardo no es ajustable para otros modos.

Debido a las diferentes distancias entre la posición de escucha para los altavoces de canal frontal y los altavoces de surround, la cantidad de tiempo que tarda el sonido a alcanzar nuestros oídos desde los altavoces frontal o surround es diferente. Debe compensar esta diferencia a través del uso de ajustes de retardo para ajustar el timing para la colocación específica del altavoz y las condiciones acústicas en su sala de escucha o home cinema.

El ajuste de fábrica es el más adecuado en la mayoría de habitaciones, aunque en algunas instalaciones puede haber una distancia inusual entre los altavoces frontales y de sonido envolvente que cause que los sonidos del canal frontal se oigan separados de los del canal de sonido envolvente.

Para resincronizar los canales frontal, central y surround, siga estos pasos:

1. Mida la distancia desde la posición de escucha a los altavoces frontales en metros.

2. Mida la distancia entre la posición de audición/visualización y los altavoces de sonido envolvente.

3. Presione el **botón Delay**B.

4. Cuando aparezca el mensaje FRONTL DELAY en la **Pantalla principal de información Fi**, presione el botón OK **CD**.

5. Presione los **botones ▲/▼ @** del control remoto para introducir la distancia entre los altavoces L/R y su punto de escucha. Presione el **Botón OK**<sup>n</sup> una vez finalizada la operación.

6. Presione los **botones ▲/▼ @** del control remoto hasta que aparezca el mensaje CENTER DELAY en el **Pantalla principal** de información **F.** A continuación presione el **botón OK** (después de CENTER DELAY, aparecerá el mensaje FRONT R DELAY).

7. Presione los **botones ▲/▼ @** del control remoto para introducir la distancia entre el altavoz central y su punto de escucha. Presione el **Botón OK**<sup>n</sup> una vez finalizada la operación.

8. Presione los **botones ▲/▼ @** del control remoto hasta que aparezca el mensaje SURR DELAY R –y a continuación SURR DELAY L- aparezcan en pantalla y presione el **botón OK**A.

9. Presione los botones ▲/▼ <>> del control remoto para introducir la distancia entre los altavoces Surround y su punto de escucha. Presione el **Botón OK I**una vez finalizada la operación.

10. Una vez realizados todos estos ajustes, la unidad volverá a su modo de operación normal después de 5 segundos.

### **Ajustes del modo Sleep**

El modo nocturno Sleep es una función de Dolby Digital con un procesado propio que conserva el rango dinámico y la inteligibilidad de las pistas de sonido de las películas, además de reducir su nivel pico.Así, se impide que haya transiciones abruptas de sonido sin reducir el impacto sonoro de la fuente digital. Fíjese en que el modo Noche sólo está disponible cuando se selecciona el Dolby Digital surround.

Para ajustar el Modo Noche, pulse el **Selector** de fuente de entrada <sup>[1]</sup> en el panel frontal o  $\bigodot$  en el control remoto y seleccione una entrada asociada con una entrada digital y el modo Dolby Digital surround.

Luego pulse el botón **Modo Noche @** en el control remoto. Cuando se pulsa el botón, las palabras D-RANGE (Dynamic Range) seguidas del ajuste en curso (MID, MAX, OFF) aparecerán en el **Main Information Display** F. Pulse ∧/▼ SD en menos de cinco segundos para seleccionar el ajuste deseado:

OFF: Si aparece resaltado **OFF**, en la pantalla, el Modo Noche no se activará.

MID: Si aparece resaltado **MID**, en la pantalla, se aplicará una compresión suave.

MAX: Si aparece resaltado **MAX**, en la pantalla, se aplicará una compresión algorítmica severa.

Cuando desee utilizar la opción de Modo noche, se recomienda elegir MID al principio y después cambiar a MAX, si se desea.

#### **Ajuste del nivel de salida**

Ajustar el nivel de salida es una parte muy importante del proceso de configuración de cualquier producto de sonido envolvente. En particular, es importante para un receptor de Dolby Digital como el AVR, ya que al configurar las salidas correctamente, oirá las pistas de sonido en la dirección y con la intensidad adecuadas.

**NOTA:** Los usuarios a veces se sienten confundidos por el funcionamiento de los canales de envolvente. Aunque se asuma que el sonido deba provenir siempre de todos los altavoces, la mayor parte del tiempo no habrá sonido o muy poco en estos canales. Se debe a que este sonido se utiliza sólo cuando el director de una película o el mezclador de audio deciden situar sonidos para crear un ambiente, un efecto especial, o para dar continuidad a la acción desde la parte delantera a la parte trasera de la sala. Cuando los niveles de salida están ajustados correctamente, es normal que los altavoces de sonido envolvente se activen sólo en ocasiones. Si se aumenta excesivamente el volumen de los altavoces traseros, se anulará el efecto de campo envolvente que imita el sonido en una sala cinematográfica.

**NOTA IMPORTANTE:** El nivel de salida se puede ajustar por separado para cada modo de envolvente analógico y digital. Así, pueden compensarse las diferencias de nivel entre los altavoces, que también pueden variar según el modo de envolvente elegido, o aumentar y reducir el nivel de algún altavoz de acuerdo con el modo de envolvente. Observe que los ajustes hechos para cualquier modo surround son efectivos para cualquier entrada asociada a ese modo.

Antes de empezar el ajuste de los niveles de salida, asegúrese de que todos los altavoces estén conectados correctamente. El volumen del sistema se debe reducir la primera vez.

Para configurarlo más fácilmente, siga estos pasos mientras permanece sentado en la posición de audición que utilizará con más frecuencia:

- 1. Asegúrese que todos los altavoces están correctamente configurados en "grande" o "pequeño" (como se ha explicado anteriormente) y desactive el sistema OSD si estaba activado.
- 2. Ajuste el volumen hasta que se muestre  $-15$ en el **Display de Información Principal**  $16.$

Para ajustar y calibrar los niveles de salida, siga estos pasos. Para calibrar detalladamente, es una buena idea hacer estos ajustes sentados en su posición favorita para escuchar. Como los ajustes ser hechos para cada modo surround, es mejor seleccionar cualquier entrada asociada con un modo ProLogic II, haga el ajuste para este modo surround, entonces, pase por todas las entradas que esté utilizando (y, en consecuencia, por todos los modos surround asociados con las entradas) y repita el ajuste para cada modo surround que aparezca y no haya sido ajustado.

1. Seleccione una entrada asociada con un modo ProLogic II pulsando **Input Source**  Selector<sup>11</sup> 6 hasta que aparezca el **Indicador de Modo Surround**  Pro Logic II **[4]**. en la pantalla frontal.

2. Mantenga presionado el botón de ecualización **Tone** *e***m** en el control remoto durante más de 3 segundos. Las palabras **T - T F L** 0DB aparecerán en la **Pantalla de información principal** F.

3.El sonido de test empezará a circular en los altavoces en el sentido de las agujas del reloj. Mientras el sonido de test va pasando por las diferentes posiciones de los altavoces FL, C, FR, SR, SL (Frontal Izq, Central Frontal Der, Surround Der, Surround Izq) aparecerán en la **Pantalla de información principal** F. Como una ayuda adicional, mientras circula el sonido de test, la posición de canal adecuada también se indicará en los **Indicadores de altavoz/canal** 5 por medio de una letra parpadeante en el canal apropiado. Suba el volumen hasta que pueda oír claramente el sonido.

**NOTA IMPORTANTE:** El tono de prueba tendrá un volumen mucho menor al normal de la música, por lo que deberá bajar el volumen después de ajustar todos los canales y los canales pero antes de apagar el test de sonido.

**NOTA:** Es un buen momento para verificar que los altavoces se han conectado correctamente. A medida que circula el tono de prueba, escuche y compruebe que el sonido proviene de la posición de altavoz mostrada en la pantalla de información principal. Si el sonido del altavoz NO coincide con la posición señalada en la pantalla, apague el AVR con el **interruptor de encendido principal** 1 y compruebe los cables para ver si cada altavoz está conectado al terminal de salida correcto.

Después de comprobar la colocación de los altavoces, deje que el tono de prueba vuelva a circular y vea qué canales se oyen más alto que los demás. Utilice el altavoz delantero izquierdo como referencia y presione los botones  $\blacktriangle/\blacktriangledown$ Go del mando a distancia para definir el mismo nivel de volumen en todos los altavoces. Cuando presione uno de los botones △/▼ el tono de prueba se detendrá en el canal correspondiente para que le de tiempo a ajustarlo. Al soltar el botón, el tono seguirá circulando en 5 segundos.

Siga ajustando cada altavoz hasta que todos tengan el mismo volumen. Tome en cuenta que estos ajustes deben realizarse con los botones **A/** $\blacktriangledown$  **60** del mando a distancia, NO con los controles principales de volumen.

Gire hacia abajo **Volume** [9 8 en unos –40 dB de otro modo el nivel de escucha sería demasiado alto al empezar a sonar la música de la fuentes. Después **tono** *O* para desactivar este tono y terminar el procedimiento.

**NOTA IMPORTANTE:** El nivel de ajuste de salida realizado será efectivo para el modo de sonido envolvente actualmente seleccionado, también cuando se seleccionen otras entradas usando el mismo modo surround. Para ajustar el nivel de salida con otros modos surround utilizados, pase por todas las entradas que esté usando pulsando el botón **Selector de Fuente 11** del panel frontal o los **Selectores de** entrada apropiados 6 en el control remoto. Cuando el indicador para cualquier modo surround el ajuste de nivel del cual no se haya encendido en la **Pantalla de información** principal **F** ni se hayan encendido las letras verdes color azul LED en el campo de los **Indicadores de Modo Surround [4]**, repita el ajuste de nivel descrito anteriormente. Además, así podrán compensarse las diferencias entre los altavoces, que pueden tener distinto nivel según cada modo de envolvente, y se podrá subir o bajar el nivel de algunos en función del modo de envolvente elegido.

Una vez terminados los ajustes de las páginas anteriores, el AVR estará preparado para funcionar. Aunque son necesarios algunos ajustes más, puede efectuarlos después de oír distintas fuentes y material grabado. Estos ajustes avanzados se describen en las páginas 21 de este manual. Además, se puede modificar en cualquier momento la configuración inicial del equipo. Al añadir fuentes nuevas o diferentes o altavoces, o si desea cambiar un ajuste para reflejar mejor su gusto de escucha, simplemente siga las instrucciones para cambiar los ajustes para este parámetro como se muestra arriba. Vea que cualquier ajuste cambiado en cualquier momento, se guardará en la memoria del AVR, también si se apaga la sintonización completamente, a menos que se haga un reset (ver página 34). Una vez terminados los ajustes y la configuración del AVR, está a punto de disfrutar de la mejor audición musical. ¡Enhorabuena!

# **Funcionamiento básico**

Una vez terminado el ajuste y configuración del aparato, podrá utilizarlo y disfrutarlo de una manera muy sencilla. Las siguientes instrucciones se deben seguir para obtener las máximos resultados de su nuevo receptor:

### **Encendido y apagado del AVR**

• Para encender el AVR por primera vez, presione el **interruptor principal de encendido** 1 en el panel frontal. Esto introducirá el equipo en Standby, y el *indicador* de encendido 3 se encenderá de color naranja. Una vez que el equipo esté en espera, puede empezar la audición presionando el **control de encendido del sistema** 2, el botón de fuente de **entrada** ! en el panel frontal, o el selector AVR (20. Observe que el **indicador de encendido** 3 cambiará al color azul. El equipo se encenderá y volverá a la fuente de entrada seleccionada la última vez, si la hay. También puede encenderlo desde el modo de espera si presiona cualquiera de los botones **selectores de fuente 3 B b** del mando a distancia.

**NOTA:** Después de presionar el botón **DVD**5 para activar la unidad, presione el botón **AVR** para colocar las funciones del remoto en AVR.

Para apagar el AVR y finalizar la audición, sólo tiene que pulsar el **control de encendido del sistema** 2 en el panel frontal o el **botón de apagado** 3 en el mando a distancia.

Cuando utiliza el mando a distancia para "apagar" la unidad, en realidad introduce el sistema en el modo Standby (o de "espera"), como indica el color naranja del **indicador de encendido** 3.

Si se va a ausentar y no va a utilizar la unidad durante un largo periodo de tiempo, es recomendable que la desconecte totalmente con el interruptor de encendido **principal** 1 del panel frontal.

**NOTA:** todas las memorias se perderán si la unidad permanece desenchufada de la alimentación más de 2 semanas.

### **Usando el temporizador SLEEP**

• Si desea programar el AVR para que se apague automáticamente, pulse el **botón Sleep en** en el mando a distancia. El tiempo antes de que la unidad se desconecte se incrementa cada vez que se pulsa el botón en el siguiente orden:

$$
\begin{array}{c}\n\begin{array}{c}\n\stackrel{90}{\longrightarrow}\stackrel{80}{\text{min}} \rightarrow \stackrel{70}{\text{min}} \rightarrow \stackrel{60}{\text{min}} \rightarrow \stackrel{50}{\text{min}} \\
\hline\n\end{array}\n\end{array}
$$

Cuando el tiempo sleep programado a transcurrido, la unidad se apagará automáticamente (pasará al modo Standby). Verá que el display del panel frontal disminuirá a la mitad de su brillo cuando se programa la función Sleep. Para cancelar esta función Sleep, pulse y mantenga el Botón **Sleep (1)** hasta que la pantalla de información vuelva a su brillo normal, desaparezcan los números del indicador SLEEP y

aparezca el mensaje SLEEP OFF en la **Pantalla principal de información F.** 

# **Selección de la fuente**

• Para seleccionar una fuente, presione cualquier selector de fuente  $\bigodot$   $\bigodot$   $\bigodot$   $\bigodot$ mando a distancia.

**NOTA:** Después de presionar el botón **DVD**5 para activar la unidad, deberá presionar el botón **AVR** *Q* para colocar las funciones del remoto en AVR.

• También puede cambiar la fuente de entrada si presiona el **selector de entradas 11** del panel frontal. Cada vez que presione este botón se desplazará por la lista entradas disponibles que puede elegir.

• Al cambiar la entrada, el AVR automáticamente conmutará la entrada digital (si es seleccionada), el modo surround y la configuración de altavoz que fue introducida durante el proceso de configuración de esta fuente.

• Las entradas del panel frontal **Video 3** H, **Optical Digital 3 6 Optical Digital 3 G** pueden usarse para conectar un dispositivo (videoconsola, videocámara) al sistema de entretenimiento doméstico con carácter temporal.

• Al cambiar la fuente de entrada, el nombre de la nueva aparece en el **Main Information Display <b>F** y un LED verde se ilumina junto al nombre de la selección en el panel frontal **Input Indicators** 20.

• Cuando se selecciona una fuente pura de audio (Sintonizador, CD, Tape, entradas directas de 6/8 Canales ), la última entrada de vídeo usada permanece dirigida a las Salidas **Vídeo 1** y **Vídeo 2 + G** y Salida **Vídeo Monitor @** que permite ver y escuchar simultáneamente fuentes diferentes.

• Si elige una fuente de vídeo, la señal de audio se alimentará a los altavoces, y la señal de vídeo de la entrada se dirigirá a la correspondiente toma de **salida de monitor** <sup>2</sup>, con el fin de visualizarla en un TV que esté conectado al AVR. Si hay una entrada de vídeo componente conectada a las entradas Video 1 **c** o Video 2 , se dirigirá a la **salida de componentes de vídeo** . Asegúrese de que el televisor esté ajustado en la entrada correcta para ver la señal (vídeo compuesto, S-Video o vídeo por componentes, consulte las notas sobre S-Video en la página 13).

# **Controles y Uso de los Auriculares**

• Ajuste el volumen a un nivel cómodo de oír con el **control de volumen [C]** del panel frontal o los botones de **volumen arriba/abajo**<sup>3</sup> del mando a distancia.

• Para silenciar todas las salidas de altavoces provisionalmente, presione el botón **Mute**4. Esto interrumpe la salida a los altavoces y a la toma de auriculares, sin tener efecto en la grabación o copia que esté realizando. Presione botón **Mute b** otra vez para volver al funcionamiento normal.

• Durante una sesión de escucha, podrá modificar los **controles Bass (graves)** y **Treble (Agudos)** y modificar el contenido de escucha según el entorno acústico y sus preferencias.

• Para colocar la señal de salida del AVR en ecualización 'plana', con los controles de ecualización desactivados presione. Pulse el botón **Modo Tono**  $\odot$  una vez o dos de modo que aparezcan momentáneamente las palabras Tone Out en el **Display de Información Principal F.** Para que los controles de tono se vuelvan a activar, presione el botón de **modo de tono** una o dos veces hasta que aparezca TONE IN unos momentos en la **pantalla de información principal** F.

• Para ajustar los controles Bass o Treble presione el **Botón Modo Tono @D** hasta que las palabras Bass o Treble aparezcan momentáneamente en el **Menú de Información Principal** F. Presione el **botón OK (ii)** y los botones  $\blacktriangleleft$ /**P**  para realizar el ajuste. Una vez finalizado el ajuste, presione el **Botón Modo Tono**de nuevo para salir del menú de modo Tono.

• Para oír música en silencio, enchufe unos auriculares con toma fono estéreo de 6,3 mm en la **toma de auriculares** 4 del panel frontal. Tome en cuenta que cuando conecte los auriculares, la palabra HEADPHONE se desplazará una vez por la **pantalla de información principal F y** todos los altavoces quedarán en silencio. Al retirar la toma de auriculares se restablece la alimentación de audio.

• Al utilizar auriculares, puede aprovechar las ventajas que le ofrece el modo Dolby Headphones. Si lo hace añadirá sensación de amplitud a su escucha en auriculares. Presione el **Botón de Selección de Modo Dolby** el **Selector de Grupo de Modo de Sonido Envolvente** 7 para moverse entre los tres modos Dolby para auriculares y seleccione el que prefiera.

### **Selección del Modo de Sonido Envolvente**

Una de las características más importantes del AVR es la capacidad para reproducir un campo de sonido envolvente multicanal pleno desde una fuente digital, programas codificados en sonido envolvente analógico de y estéreo estándar e incluso programas mono. En resumen, un total de Quince modos de escucha están disponibles en el AVR.

# **Funcionamiento**

La selección de un modo de sonido envolvente se basa en el gusto personal, junto con el tipo de material de fuente de programas se está utilizando. Por ejemplo, las películas de movimiento, los CDs o los programas de TV que lleven el símbolo de uno de los principales procesos de codificación surround, como el Dolby Surround deberían reproducirse o bien en el modo surround Dolby ProLogic II Movie (las películas) o Music (la música) o con el Modo exclusivo de Harman Kardon Logic 7 Movie, para crear una señal surround discreta de frecuencia total de canal 5.1 desde programas codificados en surround con una señal estereofónica trasera izquierda y derecha, tal como se grabó en realidad (p. ej. el sonido que se ha grabado desde el lado izquierdo trasero se oirá solo desde ese lado.

Cuando no se utilizan altavoces traseros, el modo Dolby 3 Stereo debería seleccionarse en todas las grabaciones surround.

Tenga en cuenta que cuando las señales Dolby Digital 2.0 (p. ej. las pistas "D.D. 2.0" de los DVD), que están codificadas con información Dolby Pro Logic, se reciben a través de cualquier entrada digital. El modo Dolby Pro Logic II Movie se seleccionará automáticamente (además del modo Dolby Digital) y descodificará un sonido surround de canal 5.1 y frecuencia total incluso desde esas grabaciones.

Para crear unos entornos con un campo de sonido amplio, envolviente y con panorámicas y vistas definidas con todas las grabaciones estéreo analógicas seleccione el modo Dolby pro Logic II Music o el modo exclusivo de Harman Kardon Logic 7 Music para una increíble mejora en comparación con el modo Dolby Pro Logic (I) de tiempo atrás.

**NOTA:** Cuando un programa se ha codificado con información de matriz, retiene los datos de envolvente siempre que se emita en estéreo. Por eso, las películas con sonido envolvente se pueden decodificar con cualquiera de los modos analógicos, como Pro Logic II o Logic 7, cuando se emitan por canales de TV convencionales, por cable, de pago por visión o vía satélite. Además, los programas realizados para la televisión, las retransmisiones deportivas, los programas de radio y los CD de música se graban cada vez más con sonido envolvente. Puede ver una lista de estos programas en el sitio Web de Dolby Laboratories, en www.dolby.com.

Incluso cuando en un programa no consta que lleve información surround internacional, puede ser que los modos Pro Logic II, Dolby 3 Stereo o Logic 7 a menudo ofrecen presentaciones de surround envolvente a través del uso de la información de surround, presente en todas las grabaciones estéreo. Sin embargo, para los programas estéreo sin ninguna información surround deben escogerselos modos Theater, Hall y Stereo 5 CH (Stereo 5 CH es particularmente efectivo con grabaciones estéreo "extremas") y para programas mono, sugerimos que use Theater o Hall.

Los modos Surround se seleccionan utilizando los controles del mando a distancia o del panel frontal. Para seleccionar un modo Surround desde el panel frontal, presione el botón de **Selección de** Grupo de Modo Surround<sub>7</sub>, moviéndose a través de los grupos disponibles de grupos Surround (por ejemplo, cualquier modo Dolby o Logic 7). Presione a continuación el botón de Selección del modo Surround<sup>F</sup> para elegir el modo específico dentro del grupo deseado (por ejemplo, dentro del grupo de modo Surround Dolby existen las opciones de Dolby Pro Logic, Dolby Pro Logic II Music, Dolby Pro Logic II Movies y Dolby 3 estéreo). Para seleccionar un modo Surround utilizando el mando a distancia, presione cualquiera de los botones de selección de modo Surround **(D 20 21 23 27 69** hasta que aparezca el modo de Surround deseado. El nombre del modo Surround aparecerá en la **Pantalla principal de información** F. Conforme vaya cambiando el modo Surround, se iluminará un LED azul próximo al modo elegido en la lista de **Indicadores de Modo Surround** del panel frontal. Recuerde que siempre que cambie de modo Surround, éste se asociará con la entrada seleccionada hasta que se realice otra elección.

**NOTA:** Mientras se seleccionen los modos, el nombre de cada modo Surround Mode se desplazará hacia abajo en la **Pantalla de Información Principal <sup>16</sup>.** Para evitar salir del proceso de selección del modo surround, pulse los botones ▲/▼ <> mientras sea visible el nombre de un modo.

Tome en cuenta que los modos Dolby Digital y DTS sólo se pueden seleccionar cuando se utilice una entrada digital.Además, si hay una fuente digital en uso, el AVR elegirá y cambiará al modo correspondiente (Dolby Digital o DTS), con independencia del que esté seleccionado. Si desea más información sobre la selección de fuentes digitales, consulte la siguiente sección de este manual.

Para oír un programa con sonido estéreo tradicional de dos canales sólo por los altavoces delanteros izquierdo y derecho (y por el subwoofer, si tiene uno instalado y configurado, siga las instrucciones anteriores para el mando a distancia, hasta que aparezca SURR OFF en la **pantalla de información principal** F.

# **Reproducción de audio digital**

"El audio digital es un avance muy importante por encima de los sistemas de surround matriz analógicos anteriores. Proporciona cinco canales discretos: delantero izquierdo, central, delantero derecho, de envolvente izquierdo y de envolvente derecho. Cada uno reproduce la gama de frecuencias completa (20Hz a 20kHz) y ofrece una gama dinámica y una relación de señal a ruido mejoradas. Además, los sistemas digitales pueden suministrar otro canal más dedicado especialmente a los datos de bajas frecuencias. Es el canal ".1" al que se refiere, por ejemplo, el nombre "5.1". El canal de bajos está separado de los demás, pero tiene un ancho de banda limitado, por lo que los diseñadores le dan un nombre propio.

#### **Dolby Digital**

Dolby Digital (originalmente conocido como AC-3®) es un modo estándar en la reproducción DVD, disponible en la gran mayoría de emisiones vía satélite y presente en los sistemas de reproducción de alta definición (HDTV).

#### **DTS**

DTS es otro sistema de audio digital capaz de proporcionar sonido 5.1. Tanto DTS como Dolby Digital son sistemas digitales, pero utilizan métodos distintos para decodificar las señales, por lo que requieren circuitos de decodificación diferentes para reconvertir las señales digitales a señales analógicas.

### **Reproducción de audio PCM**

PCM (Pulse Code Modulation) es el sistema de codificación digital –no comprimido- utilizado en los discos compactos y algunos DVD codificados en PCM. Los circuitos del AVR pueden llevar a cabo una decodificación digital-analógica de excelente calidad desde cualquier dispositivo reproductor CD/DVD con salida digital.

Las conexiones deben hacerse a las entradas **Optica** o **Coaxial <sup>2</sup> 10** en el panel posterior o en el panel frontal en las Entradas Digitales 5 T7.

Para reproducir una fuente con señal digital PCM, seleccione la fuente correspondiente (p.e. CD) de modo que entregue señal de vídeo (si la hubiera) al monitor TV y señal de audio analógico para la grabación. A continuación, presione el **botón Selección Digital B** e utilice los **botones ▲/▼ @** del control remoto hasta que aparezca la opción deseada en el **Menú de Información Principal F.** A continuación presione el **botón OK n** si desea confirmar la opción elegida.

Cuando se reproduce una señal desde una fuente PCM, aparece un breve mensaje en la **Pantalla** principal de información **F.** Durante la reproducción PCM podrá seleccionar cualquier modo envolvente, a excepción de Dolby Digital o DTS.

# **Selección de una fuente digital**

Para utilizar el modo Dolby Digital, es necesario haber conectado correctamente una fuente digital al AVR. Conecte las salidas digitales del DVD, receptor HDTV, sistema de satélite o reproductor CD a las entradas **Optical** o **Coaxial** panel posterior  $\mathbf{0} \mathbf{\Omega}$  o  $\mathbf{5}$   $\mathbf{\Pi}$  del panel frontal. Para que haya una señal de refuerzo y una fuente para las grabaciones estéreo analógicas, las salidas analógicas del equipo de fuente digital también se deberán conectar a las entradas correctas en el panel posterior del AVR (por ejemplo, conecte la salida de audio estéreo analógica de un reproductor de DVD a las entradas **DVD @** del panel posterior al conectar las salidas digitales del reproductor).

Durante la reproducción de la señal de una fuente digital como un DVD, seleccione primero su entrada a través de los controles del mando a distancia o del panel frontal, para configurar la entrada de señal de vídeo (si la hay) hacia el monitor de TV y para entrar su señal de audio analógico de cara a una posible grabación. Si la selección de señal de entrada digital no se ha realizado automáticamente (con los ajustes realizados anteriormente durante el sistema de configuración, vea la página 14), seleccione la entrada digital presionando el botón Selector de Entrada Digital **83** y utilizando los **botones ▲/▼ SD** del mando a distancia, para elegir cualquiera de las opciones de entrada OPTICAL(OPT) o COAXIAL (COAX), tal como aparecen en la **Pantalla principal de información F. Durante la repro**ducción de la fuente digital, el AVR detectará automáticamente si se trata de una señal multicanal Dolby, una fuente DTS o una señal convencional PCM, que es el formato estándar que ofrecen los reproductores de CD.

Verá que la entrada digital (esto es, coaxial) permanece asociada con cualquier entrada analógica (esto es, DVD) tan pronto como es seleccionada, dado que la entrada digital no necesita ser re-seleccionada cada vez que se hace la selección apropiada de entrada.

# **Indicadores de estado digital**

Cuando una fuente digital está sonando, el AVR nota el tipo de datos de bitstream que está presente. Usando esta información, el modo surround correcto se seleccionará automáticamente. Por ejemplo, los bistreams DTS pueden hacer que la unidad se conmute a decodificación DTS, u los bitstream Dolby Digital permiten la decodificación Dolby Digital. Cuando la unidad nota datos PCM, de CDs y LDs y alguna música de DVDs o algunas pistas , el modo surround apropiado se puede seleccionar manualmente. Dado que la gama de modos surround disponibles depende del tipo de dato digital que está presente, el AVR usa una variedad de indicadores que le permiten saber el tipo de señal presente. Esto le ayudará a entender la elección de modos y los canales de entrada grabados en el disco.

Durante la reproducción de la fuente digital, el AVR mostrará diversos mensajes para indicar el tipo de flujo de bits recibido. Estos mensajes aparecerán cada vez que cambie de entrada o de modo Surround, y permanecerán en la **Pantalla principal de información 6** durante unos 5 segundos antes volver al estado indicador de modo Surround.

# **Tipos de modo Surround**

Para fuentes DTS y Dolby Digital, aparecerá un indicador de tres dígitos, mostrando el número de canales presentes en los datos. Un ejemplo de esta muestra en la pantalla es 3/2/.1.

El primer número indica la cantidad de señales independientes presentes en los canales frontales.

- Un 3 le indica que existen señales separadas para los altavoces frontales izquierdo, central y derecho. Este número lo indicará en los programas grabados en Dolby Digital 5.1 y DTS 5.1.
- Un 2 le indica que existen señales separadas para los altavoces frontales izquierdo y derecho, pero no existe señal independiente para el altavoz frontal central. Esto se mostrará en flujos de bits de programas estéreo grabados en Dolby Digital.
- Un 1 le indica que tan sólo existe un canal Mono disponible en los flujos de bits del programa Dolby Digital.

El número central le indica la cantidad de señales presentes independientes en los canales Surround

- Un 2 le indica que existen señales independientes para los canales Surround izquierdo y derecho. Esto se mostrará en los programas grabados en Dolby Digital 5.1 y DTS 5.1.
- Un 1 le indica que sólo existe un canal codificado Surround. Esto se mostrará en informaciones digitales de programas grabados en Dolby Digital con codificación matrix.
- Un 0 le indica que no existe información de canal Surround. Esto se mostrará durante la reproducción de programas estéreo de dos canales.

El último número indica la existencia de un canal independiente para efectos de frecuencias graves (LFE). Es el ".1" en la abreviación habitual de "5.1". Es un canal especial que tan sólo contiene frecuencias graves.

- Un .1 le indica la presencia de un canal LFE. Esto se mostrará en programas grabados con Dolby Digital 5.1 y DTS 5.1.
- Un 0 le indica que no existe información disponible en ningún canal LFE. Aún en este caso, cuando no existe canal LFE, deberá llegar información de frecuencias graves al altavoz de subgrave cuando así lo indiquen los ajustes de configuración de los altavoces.

Puede aparecer el mensaje UNLOCK en la Línea inferior de la pantalla **16**. Esto le indica que el flujo de datos de audio digital ya no está presente o ha sido interrumpido. Cuando esto ocurre, el procesador interno del aparato la unidad no tiene señal sobre la que trabajar. Este mensaje es habitual en el inicio de la reproducción de un DVD, hasta que empieza el flujo de datos y el procesador decide el modo que aplica, y cada vez que el flujo de datos es interrumpido, como cuando se muestran los menús de algún disco o cuando el reproductor está conmutando entre las distintas secciones de un disco. También puede aparecer este mensaje cuando un receptor de señal de satélite, un receptor de TV por cable o un sintonizador de TV de alta definición dejan de recibir señal o cambian de señal de tipo digital a señal de tipo analógico. El mensaje UNLOCK es, pues, habitual, y no indica ningún problema para su receptor. Simplemente le informa de que el flujo de datos entrante ha sido interrumpido debido a una diversa variedad de razones posibles.

Durante la reproducción de programas grabados en Dolby Digital 3/2/.1 o DTS 3/2/.1, el AVR activará correctamente el modo Surround adecuado, y no podrá elegir ningún otro modo de procesamiento de la señal. Cuando se detecte un programa Dolby Digital con una señal 3/1/0 o 2/0/0, podrá seleccionar cualquiera de los modos Surround.

Siempre es aconsejable fijarse en esta lectura de los datos de canales para comprobar que ciertamente coincide con el logo de información de audio que muestra la cubierta del producto DVD. En algunos casos podrá ver una lectura de "2/0/0" incluso si el disco contiene realmente una señal de un 5.1 completo o de un 3/2/.1. Si ocurre esto, compruebe los ajustes de salida de su reproductor DVD o las selecciones en el menú de audio del disco seleccionado para asegurarse de que el reproductor DVD está enviando la señal correcta al AVR.

Además de los **Indicadores Bitstream** de flujo de bits, el AVR tiene una serie exclusiva de indicadores de canales de entrada que informan del número de canales con información digital que se reciben o si se interrumpe la señal.

# **Funcionamiento**

Estos indicadores son las letras L/C/R/LS/RS/LFE dentro de los cuadros centrales de los indicadores de **entrada de altavoces/canal** 5 del panel frontal. Si se utiliza una señal analógica estéreo convencional o una señal de matriz de envolvente, sólo se encenderán los indicadores "L" y "R", ya que las señales analógicas sólo tienen un canal izquierdo y uno derecho, e incluso las grabaciones con sonido Surround pueden presentar la información de envolvente sólo en los canales izquierdo y derecho.

Sin embargo, las señales digitales también pueden tener entre uno y seis canales separados, según el material grabado, el método de emisión y la codificación. Cuando se reproduce una señal digital, las letras en los indicadores respectivos se encienden al recibirla. Es importante observar que aunque Dolby Digital a veces se denomina sistema "5.1", no todos los DVD de Dolby Digital o las pistas seleccionadas en un DVD o un programa en Dolby Digital, estarán codificados para "5.1". Por eso, es normal que en un disco DVD con pistas en Dolby Digital sólo se enciendan los indicadores  $"L" y "R".$ 

Las letras de los **indicadores de entrada de altavoces/canal** 5 también destellan para indicar que se ha interrumpido el flujo de bits. Esto ocurre si se selecciona una fuente de entrada digital antes de que empiece la reproducción, o si una fuente digital se introduce en pausa, por ejemplo, un disco DVD. Los indicadores destellantes avisan que la reproducción se ha detenido por la ausencia de señal digital, y no un fallo del AVR. Esto es normal y la reproducción digital se reanudará al iniciarla otra vez.

# **Modo Night**

Es una función especial de Dolby Digital que permite que las fuentes de entrada Dolby Digital se reproduzcan con calidad digital, y que reduce el nivel pico máximo y aumenta los niveles bajos entre un 25% y un 33%. Esto impide que las transiciones demasiado abruptas del sonido resulten molestas, sin reducir el impacto sonoro de la fuente digital. El modo nocturno sólo está disponible si se selecciona el modo Dolby Digital. El modo Night se puede poner en marcha cuando un DVD Dolby Digital está reproduciendo pulsando el botón **Night** <sup>2</sup> en el mando a distancia. A continuación, pulse los botones <sup>⁄</sup>/¤ para seleccionar tanto las gamas medias o las versiones de compresión plena del modo Night. Para apagar el modo Night, pulse los botones **©D** A/ $\blacktriangledown$  hasta que el mensaje en el tercio inferior del display de vídeo y el **Display de Información Principal** F.

El modo Night también puede ser seleccionado seleccionado a cualquier nivel de compresión al activar el modo Dolby Digital mediante las opciones de los ajustes de Modo Night. Consulte la sección correspondiente si desea utilizar esta opción.

#### **NOTAS IMPORTANTES SOBRE LA REPRODUCCIÓN DIGITAL:**

1. Cuando se detiene la fuente digital en reproducción, o si está en pausa, avance rápido o en búsqueda de capítulos, los datos de sonido digital se interrumpirán momentáneamente y destellarán las letras de posición de canales de los **indicadores de altavoces/canal** 5. Esto es normal y no indica un fallo del AVR o del equipo de fuente. El AVR volverá a la reproducción digital en cuanto los datos estén disponibles y esté en un modo de reproducción normal.

2. Aunque el AVR decodificará prácticamente todos los CD, fuentes HDTV y películas de DVD, es posible que algunas fuentes digitales futuras no sean compatibles con este equipo.

3. 2- Verá que no todos los programas codificados digitalmente y no todas las pistas de audio en un DVD contienen audio de canal 5.1 pleno. Consulte la guía de programas suministrada con su disco DVD para conocer el tipo de sonido que tiene que tiene grabado. El AVR detectará y se ajustará automáticamente al tipo de codificación digital Surround utilizada.

4. Cuando se reproduzca una fuente de Dolby Digital o de DTS, normalmente no podrá seleccionar algunos modos de envolvente analógicos como Dolby Pro Logic II, Dolby, Stereo, Hall, Theater, 5 CH estéreo o Logic 7, excepto con pistas de audio especiales (consulte la descripción anterior de "AC-3") y con formatos de información seleccionados (ver la indicación "Dolby Digital" en la página anterior).

5. Cuando una fuente Dolby Digital o DTS está sonando, no es posible hacer una grabación analógica usnado las salidas de grabación **Tape ⊘** o **Vídeo 1 →** , si la fuente está conectada a cualquier entrada digital sólo del AVR. Pero la señal de dos canales analógicos de esta fuente, el "Downmix" a Estéreo o Dolby Surround, puede grabarse conectando sus salidas de audio analógico a las entradas analógicas apropiadas (esto es DVD) del AVR, incluso si la entrada digital del AVR permanece seleccionada. Adicionalmente, las señales digitales pasarán a través de las **Salidas de Audio Digitales** .

# **Grabación de cintas de casete**

En funcionamiento normal, la fuente de audio o vídeo seleccionada para escucha a través del AVR se envía a las salidas de grabación. Esto significa que cualquier programa que esté mirando o escuchando puede grabarse simplemente colocando máquinas conectadas a las salidas para **Salidas Tape @ o Vídeo 1 <a>** en el modo de grabación.

# **Ajuste fino de los niveles de salida**

El nivel correcto de salida del AVR se establece utilizando el tono de test, tal como se explica en las páginas 17. Aún así, y en algunos casos, será recomendable ajustar los niveles de salida utilizando material de programa como un disco de test, o cualquier programa con el que usted esté familiarizado. El nivel de salida para el altavoz de subgrave tan sólo puede ser ajustado con este procedimiento.

Para ajustar los niveles de salida usando material musical, debe seleccionar antes el modo surround para el que desea ajustar los altavoces (vea la NOTA inferior) seleccionando la entrada adecuada asociada al modo surround deseado, comenzar a reproducir el material y ajuste el volumen de referencia para los canales frontales izquierdo y derecho con el control **Volume Control** (7.

Una vez establecido el nivel o volumen de referencia, presione el botón **Selección de Canal**. Observe que el mensaje FRONT L LEVEL aparecerá en la **Pantalla de Información Principal F** durante cinco segundos. Si desea cambiar el nivel, presione el **botón OK**<sub>, y a continuación los botones</sub> ▲/▼ <<a>
para modificar el ajuste. NO utilice el control de volumen, ya que éste modificaría el nivel de referencia.

Una vez realizada la modificación, presione el **botón OK ← y los botones ▲/▼ So para** seleccionar la siguiente localización de canal de salida que desee ajustar. Para ajustar el nivel del altavoz de subgraves, presione los botones ▲/▼ So hasta que aparezca el mensaje WOOFER LEVEL en la **Pantalla de Información Principal F (sólo disponible si el** altavoz de subgraves fue seleccionado durante la configuración de los altavoces; by consulte la página 14).

Presione el botón OK<sup>4</sup> cuando aparezca el nombre del canal buscado en la **pantalla de información principal i** y siga las instrucciones anteriores para ajustar el nivel.

Repita este procedimiento todas las veces que sea necesario hasta haber ajustado todos los canales que necesitaban modificaciones. Una vez terminados los ajustes, pulse el botón **OK**A dos veces y el AVR volverá al funcionamiento normal.

**NOTA:** Los niveles de salida se puede afinar por separado para cada modo de envolvente digital y analógico. Si desea distintos niveles de ajuste preciso en un determinado modo, selecciónelo y siga las instrucciones de los pasos anteriores.

El cambio de niveles tal como se describe anteriormente cambiará automáticamente los ajustes de nivel mostrados durante el Ajuste de los Niveles de Salida (ver pag 22) (y vice versa) y quedarán en la memoria del AVR incluso aunque éste se apague. En los estéreo, el proceso de ajuste descrito anteriormente es el único método posible para atenuar el nivel de salida.

# **6-Channel Direct Input**

# **Entrada directa de 6 canales**

El receptor AVR está equipado para futuras ampliaciones en que se utilicen adaptadores opcionales externos para formatos que podría no ser capaz de procesar. Si conecta un adaptador a la **entrada directa de 6 canales (2)**, puede seleccionarla pulsando el selector de **entrada 6- Ch**. La entrada directa de 6 canales también se puede seleccionar presionando el botón selector de fuente de entrada <sup>11</sup> del panel frontal hasta que se muestre  $6 \overline{1} \overline{2} \overline{1} \overline{2} \overline{3} \overline{4} \overline{5} \overline{4} \overline{5}$ en la **pantalla de información principal F** y se encienda un color azul LED verde al lado del **indicador de entrada 6 CH 20.** 

Tenga en cuenta que no se puede seleccionar un modo de sonido envolvente cuando se está utilizando la entrada directa de 6 canales, ya que el procesado se determina por el decodificador externo. Además, no existirá señal en las salidas de grabación cuando se esté utilizando la entrada directa de 6 canales.

# **Brillo de la pantalla**

La **pantalla de información principal [6]** en el panel frontal del AVR está ajustada de fábrica en un nivel de brillo que es suficiente en condiciones de iluminación normales. Sin embargo, para las salas para cine doméstico se puede reducir el brillo o apagar la pantalla por completo.

También puede ajustar el brillo de la pantalla presionando el **botón Dim**Len el mando a distancia. Observe que el pequeño LED azul dentro del control del volumen i el **Indicador de** Corriente <sup>2</sup> permanecen en el mismo nivel de brillo, para recordarle que la unidad todavía está activada.

# **Memoria de seguridad**

Este producto está equipado con un sistema de memoria de seguridad que guarda las emisoras preajustadas del sintonizador y la información de configuración del sistema si la unidad se apaga del todo, se desenchufa por equivocación o se produce un corte de tensión eléctrica. Esta memoria tiene una duración aproximada de 1 semana, después de lo cual será necesario volver a introducir toda la información.

# **Funcionamiento del sintonizador**

El sintonizador del AVR puede recibir emisoras de AM, FM y FM estéreo, además de datos RDS. Las emisoras se sintonizan manualmente, o puede guardarlas como preajustes y recuperarlas de una memoria de 30 posiciones.

#### **Selección de emisoras**

1. Presione el botón selector de **sintonizador AM/FM**  $\bigcirc$  en el mando a distancia para elegir el sintonizador como fuente de entrada. También puede seleccionarlo en el panel frontal si presiona el **selector de fuente de entrada** ! hasta que se encienda, o presione el selector de **banda de sintonizador 9** en cualquier momento que desee.

2. Vuelva a presionar el selector de sintonizador AM/FM  $\textcircled{\textbf{B}}$  o el selector de **banda de** sintonizador 9 para cambiar entre AM y FM, y elegir la banda de frecuencias.

3. Presione el botón de **modo de sintonizador** en el mando a distancia o mantenga presionado el **selector de banda** 9 del panel frontal durante 3 segundos para seleccionar la sintonización automática o manual.

Si presiona el botón y le aparece el mensaje AUTO en la **Pantalla principal de informa**ción **F**, cada vez que presione los botones de Selección de Sintonización 860 pondrá el sintonizador en modo de búsqueda de la siguiente emisora con un nivel de emisión de señal aceptable. Cuando la búsqueda se detenga en una emisora estéreo FM, aparecerá momentáneamente el mensaje A U T 0 S T T U N E D, y cuando se detenga al encontrar una emisora AM o FM emitiendo en modo Monoaural, aparecerá momentáneamente el mensaje AUTO TUNED. Presione nuevamente los botones de sintonización para iniciar la búsqueda de la siguiente emisora a recibir.

Si presiona el botón y le aparece el mensaje MANUAL en la **Pantalla principal de**  información **6**, cada vez que presione uno de los botones incrementará o disminuirá la frecuencia en un paso. Cuando el sintonizador reciba una señal suficientemente fuerte para una recepción adecuada, aparecerá el mensaje

MANAUL TUNED en la **Pantalla principal** de información **FG**.

5. Las emisoras se pueden sintonizar directamente si se presiona el botón Direct  $\bigcirc$  v después se presionan las **teclas numéricas** que correspondan a la frecuencia de esa emisora. Ésta se sintonizará automáticamente después de que introduzca el último número. Si presiona un botón equivocado al introducir la frecuencia directamente, presione el botón **Clear** borrarlo y empiece otra vez.

**NOTA**: Si una emisora FM tiene una recepción de señal estéreo débil, mejorará la calidad de recepción si conmuta al modo de recepción Mono presionando el botón de **Modo de Sintonización** del mando a distancia, o manteniendo presionado el **Selector de Banda** 9 en el panel frontal hasta que aparezca y desaparezca el menasje MANUAL en la **Pantalla principal** de información F.R.

#### **Sintonización preajustada**

Se pueden almacenar hasta 30 emisoras en la memoria del AVR y recuperarlas fácilmente con los controles del panel frontal o el mando a distancia.

Para introducir una emisora en la memoria, sintonícela de acuerdo con los pasos descritos previamente y siga a continuación:

1. Presione el botón de **Memoria** <sup>(</sup>R) del mando a distancia. Observe que aparecen dos líneas en la **Pantalla principal de información** F.

2. Antes de 5 segundos, presione las **teclas numéricas**  $\mathbb{Z}$  correspondientes a la localización donde desea memorizar la frecuencia de esta emisora. Una vez introducido, aparecerá dicho número de memoria en la **Pantalla principal de información** F.

3. Repita este procedimiento para las demás emisoras que desee preajustar.

**Recuperación de emisoras preajustadas** • Para seleccionar una emisora que ya haya introducido en la memoria, pulse las **teclas numéricas** en la memoria.

• Para sintonizar manualmente la lista de emisoras preajustadas una por una, pulse los botones **Preset** )Edel panel frontal o el mando a distancia.

# **Funcionamiento del sistema RDS**

El AVR está equipado con sistema RDS (Radio Data System, sistema de datos de radio), que aporta una amplia gama de información a la radio de FM. El RDS es un sistema que sirve para transmitir signos de llamada de emisora o información de redes, una descripción del tipo de programa de la emisora, mensajes de texto sobre la misma o sobre selecciones musicales y la hora correcta.

#### **Sintonización RDS**

Si se sintoniza una emisora FM que contiene datos RDS, el AVR mostrará automáticamente el nombre y otras informaciones RDS presentes en esta emisora, en la **Pantalla principal de información** F.B.

#### **Opciones visualización RDS**

El sistema RDS es capaz de transmitir una amplia variedad de información, además del signo de llamada de la emisora inicial que aparece al sintonizar la emisora por primera vez. En funcionamiento normal, el RDS muestra en la pantalla el nombre de emisora, la red de radiodifusión o las letras de llamada. El botón **RDS EQG** permite ver los distintos tipos de datos en el siguiente orden:

- Las letras de llamada de la emisora (con algunas emisoras privadas se incluye más información)
- La frecuencia de la emisora (FREQ)
- El tipo de programa (PTY), según se muestran en la lista a continuación.
- Un "mensaje de texto" (Radiotexto, R T) con información especial sobre la emisora recibida. Observe que este mensaje puede desplazarse por la pantalla para tener una longitud mayor que los ocho caracteres que permite la pantalla. Según la potencia de señal, los mensajes de texto pueden tardar hasta 30 segundos en aparecer, y cuando RT esté seleccionado, el mensaje TEXT destella en la pantalla de información. El **indicador RT** se encenderá cuando se reciban los datos de texto y vayan a mostrarse en la pantalla.
- La hora actual (C T, Current Time). Puede tardar hasta dos minutos en aparecer. Mientras, parpadeará en la pantalla la palabra TIME indicando que se ha seleccionado  $C$ T. Por favor, tenga en cuenta que la precisión de los datos del tiempo dependen de la emisora de radio, no del AVR.

Las emisoras de RDS pueden no incluir alguna de estas funciones. Si no se transmiten los datos necesarios para el modo seleccionado, la pantalla de información principal <sup>24</sup> mostrará el mensaje NO TYPE, NO TEXTo NO TIMEdespués del periodo de retraso de ese modo.

En todos los modos de FM, la función RDS requiere una potencia de señal suficiente para funcionar. **Búsqueda de programas (PTY)**

Una importante función del sistema RDS es su capacidad de codificar las emisiones con códigos de tipo de programa (PTY) que indican el tipo de emisión.

Puede buscar un tipo de programa (PTY) específico mediante el siguiente procedimiento:

1. Presione el botón **RDS [2] (6)** hasta que se muestre el PTY actual en la **pantalla de información principal** F.

2. Mientras se muestra el PTY presione los botones de **preajuste arriba/abajo** <sup>10</sup><sup>0</sup> o manténgalos presionados para moverse por la lista de tipos PTY disponibles, según se han enumerado previamente. Para buscar la siguiente emisora que transmita datos RDS, utilice los botones de **preajuste arriba/abajo ID** hasta que se muestre R D S O N L Y en la pantalla.

3. Pulse cualquiera de los botones de sintonización **arriba/abajo** 86 8p para que el sintonizador comience a explorar la banda de FM buscando la primera emisora con datos RDS que coincida con la selección realizada y tenga una señal de calidad aceptable.

4. Mientras el **indicador de PTY** destella en la pantalla, el sintonizador realizará una exploración completa de toda la banda de FM buscando la siguiente emisora del tipo PTY requerido que se reciba con la suficiente señal. Si no la encuentra, la pantalla mostrará NONE durante unos segundos y el sintonizador volverá a la última emisora de FM sintonizada antes de la búsqueda.

**NOTA:** Muchas emisoras no transmiten un PTY específico. La pantalla indicará NONE cuando se seleccione una emisora de este tipo y esté activado el modo PTY.

**NOTA**: Algunas emisoras emiten información sobre el tráfico constantemente. Estas emisoras se pueden encontrar seleccionando TRAFFIC, Algunas emisoras emiten información acerca del tráfico constantemente. Podrá encontrar estas emisoras seleccionando la opción TRAFFIC. El AVR encontrará la emisora apropiada, incluso si en el momento de la búsqueda no está emitiendo información sobre tráfico.

# **Guía de Solución de Problemas**

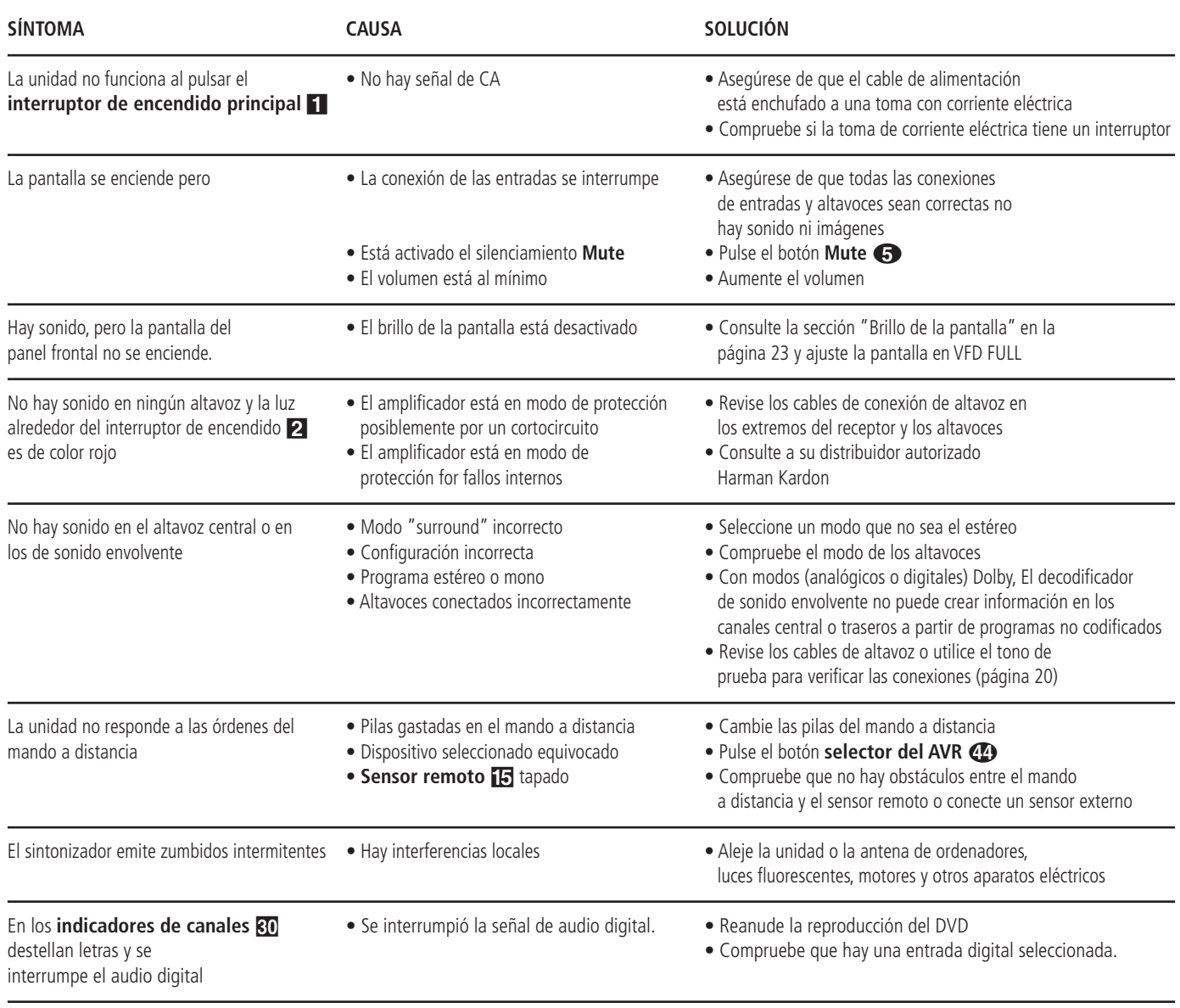

# **Reinicio del procesador**

En el caso improbable de que el aparato o la pantalla de información presenten un comportamiento anómalo, la causa podría estar en el funcionamiento errático de la memoria o el microprocesador del sistema.

Para corregir este problema, desenchufe el aparato de la toma mural y espere al menos tres minutos. Después de esta pausa, vuelva a enchufar el cable de alimentación y compruebe el funcionamiento del aparato. Si aún presenta errores, reiniciar el sistema puede ser una solución.

Para borrar todo el sistema de memoria del AVR, incluidos los preajustes del sintonizador, los ajustes al nivel de salida, los tiempos de retraso, y los datos de configuración de altavoces, introdúzcalo en el modo Standby presionando el **control de encendido del sistema** 2. A continuación, mantenga presionado el botón Modo de Sonido Envolvente 7 durante 5 segundos.

La unidad se activará automáticamente. Observe que una vez que haya limpiado la memoria bajo este procedimiento, será necesario restablecer todos los ajustes de configuración de sistema, así como todas las memorias del sintonizador.

**NOTA:** Al reiniciar el procesador, se borrarán todos los ajustes de configuración de altavoces, niveles de salida, modos de sonido envolvente, entradas digitales y emisoras preajustadas en el sintonizador. Después de reiniciarse, la unidad utilizará la configuración de fábrica y los ajustes de cada elemento deberán introducirse otra vez.

Si el sistema sigue funcionando incorrectamente, puede deberse a una descarga eléctrica o una interferencia importante en la línea de CA que haya dañado la memoria o el microprocesador.

Si los pasos anteriores no han solucionado el problema, consulte a su distribuidor autorizado Harman Kardon.

# Reproductor digital de discos **DVD 28 Terminología**

# **Terminología**

Dado que comparten características y tecnología con los reproductores de CD, muchos términos y conceptos de funcionamiento de los reproductores de DVD se parecen a los que ya conocerá de los reproductores y cargadores de CD, o de formatos más viejos de videodisco como el Laser Disc. No obstante, si este es su primer reproductor de puede que no conozca algunos de los términos utilizados para describir las funciones de un DVD. A continuación ofrecemos algunas explicaciones que le ayudarán a entender su significado, para que pueda disfrutar de toda la potencia y flexibilidad de los formatos CD y DVD.

Con la llegada del DVD se ha incrementado la capacidad de almacenar datos. En un disco DVD, gran parte de esta capacidad se utiliza para almacenar vídeo en MPEG 2 y audio de la banda sonora en Dolby Digital y/o DTS.

**Relación de aspecto:** Es una descripción de la anchura de una imagen de vídeo en relación con su altura. Una pantalla de vídeo convencional tiene cuatro unidades de anchura por cada tres de altura, por lo que relación recibe el nombre de "4:3". Las presentaciones de vídeo más novedosas tienen una relación entre dimensiones de dieciséis unidades de ancho por cada nueve unidades de alto, lo cual se parece más a una pantalla de cine. El material de un DVD puede estar grabado en cualquiera de los dos formatos y, además, se configura el DVD para que lo reproduzca en cualquiera de los dos formatos, dependiendo de las funciones grabadas en el disco.

**Vídeo por componentes:** Este formato de señal de vídeo elimina la artificiosidad de la señal tradicional de vídeo compuesto dividiendo la señal en un canal de luminancia (señal "Y") y dos canales de color diferenciados (señales Pr y Pb). Una conexión de vídeo por componentes ofrecerá una mayor resolución en la imagen y eliminará algunas imperfecciones de la señal compuesta, como el efecto'moiré' descrito en algunos patrones de ropa. Para poder realizar una conexión de vídeo por componentes, deberá disponer de un dispositivo de visión con entrada por componentes Y/Pr/Pb. No conecte las salidas por componentes del DVD 28 a las entradas convencionales de vídeo compuesto o S-video de un TV o grabador.

**HDCP (Protección de Contenido Digital de Banda Alta):** Se trata de un protocolo para proteger el contenido de la señal digital de las copias no autorizadas al transmitir dicha señal de un reproductor DVD (u otra fuente de vídeo) a un dispositivo de visionado a través de conexiones HDMI o DVI. Para poder aprovechar las ventajas de esta salida de alta resolución del DVD 28 vía salida HDMI, su dispositivo de visionado deberá cumplir con los requisitos HDCP. Prácticamente todos los dispositivos con entrada HDMI cumplen con los requisitos HDCP, pero no sucede los mismo con todos los dispositivos DVI. Si utiliza el DVD 28 con un cable o adaptador HDMI-DVI, consulte el manual del propietario del dispositivo

de visionado para comprobar si es compatible con el protocolo HDCP.

**HDMI™ (Interfaz Multimedia de Alta**

**Definición):** HDMI es un protocolo de comunicación entre el reproductor DVD y el dispositivo de visionado de vídeo o el receptor de audio/vídeo. Con una velocidad de transferencia binaria de 5Gbps, es capaz de ofrecer una digital de audio sin comprimir y señal de alta definición de vídeo a través de un solo cable. Con HDMI, el DVD 28 puede ofrecer señal de vídeo de alta resolución (720p ó 1080i) y señal de audio Dolby Digital 5.1 o DTS, también a través de una conexión de un solo cable.

**Ficheros JPEG:** JPEG son las iniciales de un grupo de ingenieros (Joint Picture Experts Group) que desarrolló un sistema estándar para la compresión de imágenes sin movimiento, como fotografías. Los ficheros JPEG pueden crearse en cualquier ordenador personal transfiriendo imágenes desde una cámara digital, así como escaneando imágenes impresas. Dichos ficheros pueden almacenarse en un disco compacto. El DVD 28 puede reconocer los ficheros JPEG y reproducirlos en la pantalla de su dispositivo.

**Título:** En un DVD, un título se define como una película o programa completo. Dentro de un título, puede haber tantos capítulos como decidan introducir los productores. La mayoría de los discos sólo incluyen un título, pero algunos pueden tener más y ofrecer una doble presentación.

**Capítulo:** Los programas de DVD se dividen en capítulos y títulos. Los capítulos son las subsecciones programadas en el título de un sencillo de un disco. Los capítulos pueden compararse con las pistas individuales de un CD audio.

**Barrido progresivo:** Debido a la gran capacidad de un DVD, actualmente las imágenes se almacenan progresivamente (íntegras, no entrelazadas). De este modo se permite que todas las líneas de cada cuadro (pares e impares) se muestren al mismo tiempo. Harman Kardon Barrido Lounge incorpora salida de vídeo de escaneado progresivo para ofrecer una señal un 40% más luminosa que la de un TV convencional, a través de una imagen de alta definición más detallada, y sin escaneados de línea visibles ni artificiosidades de movimiento.

**Ficheros WMA:** WMA (Windows Media® Audio) es un formato de compresión de audio desarrollado por Microsoft® Corporation para ser utilizado en su aplicación Windows Media Player. Los ficheros WMA pueden ser más pequeños que los ficheros MP3 y mantener una calidad similar. El DVD 28 se encuentra entre los reproductores DVD capaces de reproducir discos con ficheros en formato WMA. Observe que Windows Media Player utiliza otros formatos de fichero. Aún así, el DVD 28 sólo es capaz de reproducir ficheros con la extensión '.wma'. Consulte la pág. 5 si desea más información sobre los ficheros WMA.

**Angulos de filmación múltiples:** Los DVD pueden mostrar hasta cuatro tomas diferentes de la misma escena de un programa. Cuando un disco está codificado con información de múltiples ángulos, pulsando el botón Ángulo podrá obtener distintos ángulos de filmación. En la actualidad, pocos discos disponen de esta función y cuando la poseen puede que sólo se encuentre en periodos cortos del disco. Los productores generalmente insertarán algún tipo de símbolo o icono en la imagen para avisar de la disponibilidad de escenas de múltiples ángulos. Los productores a menudo introducen algún tipo de icono o gráfico en la imagen para alertarle de la disponibilidad de múltiples ángulos de visión.

**Lectura:** Este es un mensaje que usted verá después de haber cargado el disco y que la bandeja se haya cerrado. Significa que el reproductor ha de examinar primero el contenido del disco para ver si es un CD o un DVD, y extraer después la información relativa al tipo de material que contiene el disco: idiomas, relaciones de aspecto, subtítulos, cantidad de títulos y demás. Es normal que transcurra un tiempo mientras lee el contenido del disco.

**Reanudar:** El botón Stop del DVD funciona de forma distinta a la que conocemos en los reproductores de CD. En un reproductor de CD tradicional, cuando se pulsa el botón Stop el aparato sencillamente detiene la reproducción. En un reproductor de CD, cuando vuelve a pulsar el botón de inicio el disco comienza desde el principio. Sin embargo, con el DVD tiene dos opciones al reproducir discos DVD. Si pulsa el Botón Stop una vez, detiene la reproducción pero deja el aparato la unidad en el modo reanudar. Esto significa que puede apagar el aparato y la próxima vez que vuelva a pulsar Play el disco continuará desde el punto en el que se detuvo. Esto es útil si está viendo una película y tiene que interrumpir la sesión pero desea seguir desde donde la paró. Si pulsa el botón Stop dos veces, el aparato se detendrá de la forma tradicional y, cuando se vuelva a reproducir el disco, comenzará desde el principio.

En el modo resume, la cubierta del DVD será mostrada, si está disponible. De otro modo, aparecerá la pantalla Harman Kardon.

# **DivX**

DivX es el nombre de un nuevo y revolucionario algoritmo de vídeo que se basa en el estándar de compresión MPEG-4 para vídeo. Este reproductor de DVD reproducirá discos creados con el software DivX. Las funcionalidades de reproducción del reproductor de DVD de los discos de vídeo DivX variarán en función de la versión de software de DivX utilizada para crear sus películas. Para más información sobre las diferentes versiones de software de DivX, visite www.divx.com.

# **Vídeo de alta calidad**

- Interfaz Multimedia de alta definición (HDMI) que permite una conexión digital hacia su dispositivo HD con un solo cable.
- Avanzados y sofisticados circuitos de descodificación de vídeo MPEG-2 de 10 bits.
- Salida RGB directa RGB vía SCART (seleccionable) para optimizar la calidad de imagen. Conector SCART también configurable para la salida de vídeo compuesto.
- Vídeos con pantalla de prueba disponibles para comprobar el funcionamiento y el ajuste de vídeo.
- Puro PAL con discos NTSC mediante conversión NTSC/PAL verdadera.
- Salidas de vídeo por componentes de exploración progresiva (NTSC y PAL).
- Reproducción de ficheros de imagen JPEG.

# **Audio digital de alta calidad**

- Decodificador interno de audio en DVD para mejorar el realismo en la música.
- Al conectar un decodificador DTS (Digital Theater Systems) o Dolby Digital, puede disfrutar de un sonido digital surround 5.1 de alta calidad desde discos DTS o Dolby Digital.
- Con el audio PCM lineal a 16-24 bits y 44-96 kHz (también en la salida digital, ver la tabla de la página 14), una calidad de audio que sobrepasa la del CD se hace posible.
- Salida audio digital coaxial o óptica.

# **Utilidades**

- Iconos de Menú en Pantalla para la información del disco o información del reproductor y acceso a muchas de las funciones principales de este aparato.
- Los subtítulos pueden aparecer en uno de los numerosos idiomas.\*
- La función de multi-ángulo le permite escoger el ángulo de visión de escenas que están rodadas desde un número distinto de ángulos (Limitado a los DVD registrados con múltiples ángulos de filmación).
- Múltiples opciones para el idioma de la banda sonora y selección de la pista de sonido (limitado a los DVDs registrados con múltiples idiomas de diálogos o pistas de sonido).
- Sistema de menús altamente intuitivo.
- Zoom de 4 pasos la reproducción y la pausa.
- Mando a distancia con luz interna y diseño ergonómico.
- Futuras actualizaciones de software a través de Internet.
- *\* El número de idiomas registrados depende del software.*

# **Compatible con CD audio y DVD**

• El DVD 28 puede reproducir cualquier CD Audio o CD grabable (CD-R) o CD regrabable (CD-RW), MP3, WMA (v8) o cualquier DivX o VCD o DVD-Vídeo con los códigos de zona 0 ó 2.

# **Formatos de disco que soporta este reproductor**

El aparato reproduce los siguientes formatos de disco (8 cm y 12 cm):

- DVD-AUDIO
- DVD
- DVD-R
- DVD-RW
- DVD+R
- DVD+RW
- CD
- CD-R • CD-RW
- 
- VCD
- $\bullet$  WMA ( $v8$ )

**NOTA:** Debido a las diferencias de formato de algunos discos, puede que algunos de ellos incluyan una mezcla de características que no sean compatibles con los DVD. Asimismo, aunque el DVD dispone de una gran gama de características, no todos los discos incluyen todas las características del sistema DVD. Por ejemplo, aunque el DVD es compatible con los discos de múltiples ángulos, esta función sólo se puede ejecutar cuando el disco está codificado especialmente para la reproducción desde varios ángulos. Además, el DVD puede reproducir pistas de sonido Dolby Digital y DTS, pero el número y los tipos de pistas varían de un disco a otro. Para asegurarse de que se dispone de una opción de pista o de una característica específica, compruebe las opciones señaladas en la caja del disco.

- La capacidad de reproducción para discos CD-R, CD-RW, WMA, JPEG, MP3, DivX, VCD/SVCD, DVD-R, DVD+R, DVD-RW y DVD+RW puede variar debido a las diferencias en la calidad del disco y el grabador utilizado para crear el disco.
- El DVD 28 es compatible con la mayoría de discos que incluyen ficheros codificados en MP3 o Windows Media 8, así como imágenes JPEG. Aún así, observe que determinadas variaciones en la codificación y la velocidad de transferencia binaria del código utilizado podrían llegar a afectar la capacidad del DVD 28 para reproducir un disco determinado. Como consecuencia de esto, no podemos garantizarle por completo la compatibilidad del aparato unidad con todos los sistemas y todas las versiones de codificación. Para obtener un resultado óptimo, recomendamos que los ficheros MP3 estén codificados en un flujo binario comprendido entre 32kbps y 320kbps. Los ficheros WMA deberán

codificarse entre 64kbps y 320kbps. Aunque el DVD 28 es capaz de leer algunos ficheros WMA9, no podrá decodificar todas los parámetros de dicha versión 9. Los ficheros JPEG no deberán contener más de 5 megapíxeles, y su tamaño no deberá exceder los 5Mb.

#### **El DVD 28 NO reproducirá los siguientes formatos:**

- Discos DVD con código de región distinto a 2
- Discos DVD-ROM de datos
- Discos DVD-RAM
- Discos CD-I
- Discos CD-G
- Discos SVCD
- Discos Kodak Photo CD™ (los discos Kodak Picture CD - disponibles para los
- consumidores pueden verse en el DVD 28). • Discos pensados para el uso en consolas de
- vídeo-juegos. • Discos grabados en modo "VR" o a una velocidad distinta de "SP"
- Discos ópticos de alta resolución, como WMVHD, HD-DVD y Blu-ray

# **Actualización a través de Internet**

El "firmware" que controla las funciones del reproductor DVD 28 de Harman Kardon es totalmente actualizable. En caso de que se produzcan futuras innovaciones en prestaciones o características, será posible descargar dichas actualizaciones de firmware de la dirección www.harmankardon.com/International/. Lo único que habrá que hacer es crear un CD-R con los datos e insertarlo en el DVD para su incorporación automática.

# **Lista de componentes que figuran en el embalaje**

- 1 reproductor Harman Kardon DVD 28
- 1 cable A/V para audio analógico estéreo y vídeo compuesto
- 1 cable S-Vídeo
- 1 cable HDMI
- 1 manual de instrucciones

# **Controles del Panel Frontal**

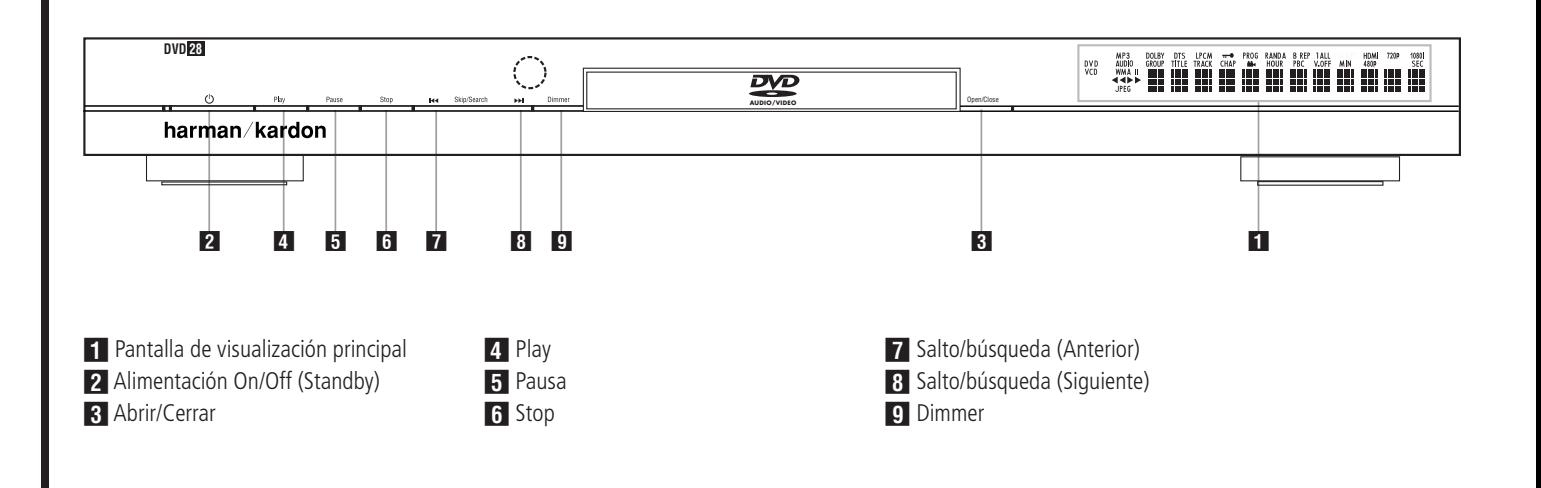

- **Pantalla de visualización principal:** En esta pantalla se mostrarán mensajes e indicaciones acerca del estado del aparato que le ayudarán a manejar el reproductor de DVD.

2 **Alimentación On/Off (Standby):** Pulse el botón una vez para encender el reproductor de DVD, vuélvalo a pulsar para poner el aparato en modo Standby.

2 **Abrir/Cerrar:** Pulse este botón para abrir o cerrar la bandeja de disco.

3 **Play:** Pulse este botón para iniciar la reproducción o para reanudarla después de una pausa.

**Fausa:** Pulse este botón para hacer una pausa en la reproducción del disco. Para reanudarlo, vuelva a pulsar el botón. Si se está reproduciendo un DVD, al pulsar el botón la imagen se congelará.

5 **Stop:** Pulse este botón una vez para dejar el disco en el modo Reanudar, que significa que la reproducción se detendrá. Pero mientras no se abra la bandeja o se cambie el disco, el DVD se reproducirá desde el mismo punto cuando se pulse el botón Play de nuevo. La reanudación también funcionará si se apaga el aparato. Para parar un disco y hacer que luego comience desde el principio, pulse el botón dos veces.

**7 Salto/búsqueda (Anterior):** Pulse este botón para retroceder a las pistas de CD o capítulos de DVD anteriores. Mantenga pulsado el botón para buscar hacia atrás a una de las velocidades disponibles.

**83 Salto/búsqueda (Siguiente):** Pulse este botón para avanzar a las siguientes pistas de CD o capítulos de DVD. Mantenga pulsado el botón para buscar hacia delante a una de las velocidades disponibles.

8 **Dimmer:** Pulse este botón para ajustar el brillo del visualizador de funciones en un 50%, o para apagar completamente el visualizador, siguiendo este orden: BRILLO MÁXIMO  $\rightarrow$  BRILLO MEDIO  $\rightarrow$  OFF  $\rightarrow$ BRILLO MÁXIMO.

# **Pantalla de Visualización del Panel Frontal**

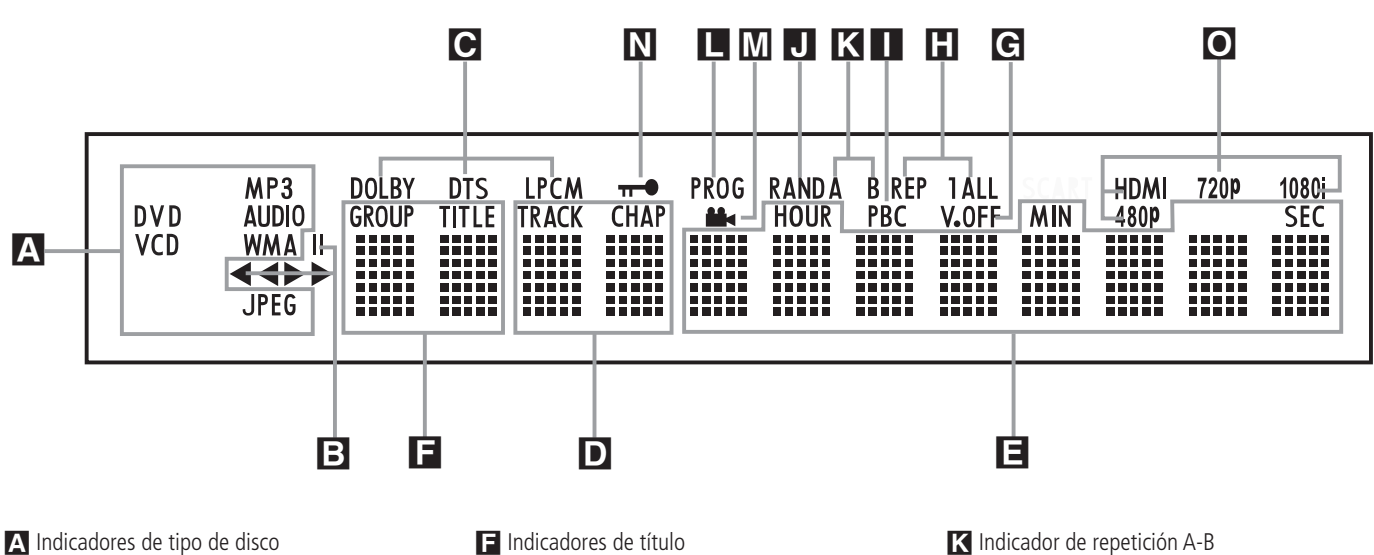

B Indicadores del modo de reproducción

C Indicadores de flujo de bits de audio

D Indicadores de número de pista/capítulo

E Indicadores de hora

#### A **Indicadores de tipo de disco:**

Se iluminará el indicador CD, DVD, DVD Audio, VCD, MP3, WMA o JPEG para mostrar el tipo de disco en reproducción.

#### B **Indicadores del modo de reproducción:**

Estos indicadores muestran el modo de reproducción actual.

 $\triangleright$  Se enciende cuando el disco se está ejecutando en el modo normal.

▶ Se activa cuando el disco se encuentra en búsqueda rápida hacia delante. El panel gráfico indica la velocidad seleccionada (x2, x4, x8, x20,  $x100$ 

1 Se ilumina cuando el disco está en Pausa.

G Se activa cuando el disco se encuentra en búsqueda rápida hacia atrás. El panel de visualización indica la velocidad seleccionada (x2, x4, x8, x20, x100)

#### C **Indicadores de flujo de bits de audio:**

Cuando se detecte una señal de audio digital Dolby® Digital, DTS® o lineal PCM en el disco, se iluminará uno de estos indicadores. El flujo de datos DVD-Audio, MP3 y WMA se mostrará en el **Indicador de Tipo de disco** A.

#### D **Indicadores de número de pista/**

**capítulo:** Cuando se reproduce un disco DVD, estas dos posiciones del visualizador mostrarán el capítulo actual. Cuando se reproduce un disco CD, mostrarán el número de la pista actual.

- F Indicadores de título
- G Indicador V-OFF

 $\blacksquare$  Indicadores de repetición

I Indicador del Control de reproducción VCD **J** Indicador de reproducción aleatoria

E **Indicadores de hora:** Estos indicadores mostrarán el tiempo de reproducción de un DVD. Al reproducir un CD, estos indicadores mostrarán la pista en reproducción, su tiempo restante y el tiempo restante total del disco.

**NOTA:** Los Indicadores DEF de duración del programa también mostrarán mensajes de texto sobre el estado del DVD, incluido LOADING (CARGANDO) cuando se carga un disco, POWER OFF (DESACTIVACION) cuando se apaga el aparato, y DISC ERROR (ERROR DE DISCO) cuando un disco no es compatible con el reproductor de DVD que se encuentra en la posición Play.

**E** Indicadores de título: Estas dos posiciones del visualizador indicarán el número del título actual cuando se reproduce un DVD.

G **Indicador V-OFF:** Este indicador se ilumina cuando la salida de vídeo del aparato se ha desactivado pulsando el botón V-OFF del mando a distancia.

**H** Indicadores de repetición: Estos indicadores se encienden cuando se usa una de las funciones de repetición.

I **Indicador del control de reproducción VCD:** Este indicador se enciende cuando se empieza la reproducción de un VCD.

**J** Indicador Random: Este indicador se enciende cuando el aparato está en el modo Reproducción Random (reproducción aleatoria).

L Indicador de programa M Indicador de ángulo N Indicador de bloqueo paterno O Indicadores de Salida de Vídeo

K **Indicador de repetición A-B:** Este indicador se ilumina cuando se ha seleccionado un fragmento específico para la repetición.

**La Indicador de programa:** Este indicador se enciende cuando se usan las funciones de programación.

M **Indicador de ángulo:** Este indicador parpadea si hay disponibles otros ángulos visuales en el título o capítulo del DVD que se está reproduciendo.

N **Indicador del bloqueo de los padres:** Este indicador se enciende cuando se activa el sistema de bloqueo de los padres para que nadie pueda cambiar la clasificación sin un código.

O **Indicadores de Salida de Vídeo:** Cuando el DVD 28 está conectado a un dispositivo a través de la **Salida HDMI (D**, dicho dispositivo le indica al DVD 28 la mayor resolución que es capaz de gestionar, y el DVD 28 establece automáticamente la salida de vídeo según dicha resolución. La resolución se muestra aquí. Puede utilizar el **Selector de Modo HD**<sup> $g$ </sup> seleccionar manualmente una resolución de salida de vídeo menor.

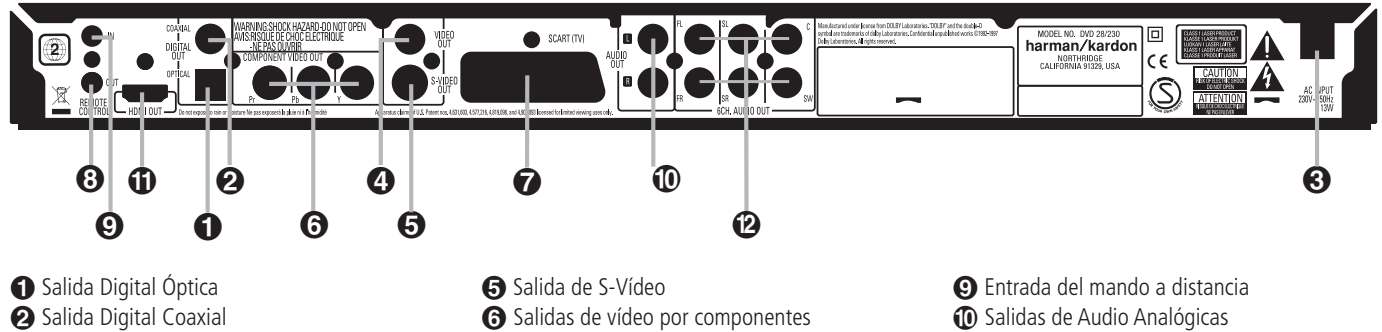

Cable de alimentación

- Salida de Vídeo Compuesto
- Salida TV Scart Salida del mando a distancia
- **Salida Digital Óptica:** Conecte esta toma a la entrada digital óptica de un receptor A/V o de un procesador surround para la reproducción audio de Dolby Digital, DTS o PCM.

**<sup>2</sup>** Salida Digital Coaxial: Conecte esta toma a la entrada digital coaxial de un receptor A/V o de un procesador de sonido envolvente para la reproducción audio de Dolby Digital, DTS o PCM.

**NOTA:** La salida digital coaxial sólo debería conectarse a una entrada digital. Aunque sea el mismo tipo de conector RCA que para las conexiones audio analógicas, NO lo conecte a una toma de entrada analógica convencional.

Puede conectar la **Salida óptica de Audio digital** - o la **Salida coaxial de Audio**  digital <sup>2</sup> a la entrada correspondiente de un receptor o procesador digital, pero no ambas.

 **Cable de alimentación:** Conecte el cable a una toma de corriente alterna. Si la salida se controla mediante un interruptor, asegúrese de que está en la posición ON.

 **Salida de Vídeo Compuesto:** Para cambiar la entrada de vídeo, conecte esta toma a la entrada de vídeo de un proyector de vídeo o un televisor, o a la entrada de vídeo de un receptor o de un procesador de A/V, si está utilizando este tipo de aparato.

 **Salida de S-Vídeo:** Para cambiar la entrada del S-Vídeo, conecte esta toma a la entrada de S-Vídeo de un proyector de vídeo o un televisor, o a una entrada de S-Vídeo de un receptor o de un procesador de A/V, si está utilizando este tipo de aparato.

 **Salidas de vídeo por componentes:** Estas salidas envían las señales de vídeo por componentes a los monitores conectados provistos de entradas similares. En el caso de los televisores o proyectores analógicos estándar con entradas rotuladas Y/Pr/Pb o Y/Cr/Cb, conecte estas salidas a las entradas correspondientes. Si se trata de un TV de alta definición o proyector compatible con el vídeo progresivo de alta

velocidad de exploración, conecte estos terminales a las entradas "HD Component". Observe que con los equipos de visualización de exploración progresiva, deberá seleccionarse "Progressive" en el menú de configuración de vídeo para poder aprovechar los circuitos de barrido progresivo. En la página 19 encontrará más información sobre el vídeo de exploración progresiva.

**IMPORTANTE:** Estos terminales NO deberán conectarse a las entradas normales de vídeo compuesto.

**SALIDA SCART (TV):** Si su televisor tiene una toma SCART, puede conectar un cable SCART al televisor y al reproductor DVD para mejorar la calidad de vídeo. El cable SCART lleva tanto audio como vídeo. Puede seleccionar vídeo compuesto o vídeo RGB para la señal de salida de vídeo de dicho conector SCART.

 **Salida del mando a distancia:** Conecte esta toma a la toma de entrada de infrarrojos de otro producto Harman Kardon con mando a distancia compatible para que el sensor remoto del DVD emita señales de infrarrojos a otros productos compatibles.

 **Entrada del mando a distancia:** Conecte a esta toma la salida de un sensor de infrarrojos remoto o la salida del mando a distancia de otro producto Harman Kardon compatible. Esto permitirá al control remoto funcionar incluso cuando el **sensor remoto** del panel frontal del DVD esté bloqueado. Esta toma también se puede usar con sistemas compatibles de automoción, con mando a distancia e infrarrojos.

 **Salidas Audio Analógicas:** Conecte estas tomas a una entrada audio de un receptor A/V o de un procesador surround para la reproducción analógica.

**C** Salida HDMI: Si dispone de un receptor o dispositivo compatible con HDMI, conecte esta salida a la entrada HDMI del receptor o dispositivo para obtener la mejor calidad de

**D** Salida HDMI Salida de audio de 6 canales

imagen disponible. Incluso en el caso de que su receptor no pueda procesar audio en formato HDMI, podrá disfrutar de la calidad de la reproducción de vídeo HDMI. Si su dispositivo dispone de entrada DVI, podrá utilizar un cable adaptador HDMI-DVI para la conexión. En cualquier caso, el dispositivo deberá cumplir con los requisitos HDCP para utilizar la salida HDMI. Para un resultado óptimo, no le recomendamos conexiones HDMI más allá de 3 metros.

Los siguientes formatos de señal pueden transportados a través de la conexión HDMI:

Audio CD. 2 Canales PCM o 5.1 canales DTS

DVD-Audio. 2 canales PCM

DVD-Video. Hasta 5.1 canales Dolby Digital o DTS

**Nota:** para poder disfrutar de la mayor resolución de sonido Surround en discos DVD-Audio, deberá conectar la **Salida de Audio** de 6 canales <sup>2</sup> a las entradas correspondientes de su receptor o procesador. Estos formatos no pueden salir digitalmente.

 **Salida de Audio de 6 canales:** Conecte estas salidas a las 6 entradas analógicas correspondientes de su receptor o procesador de sonido envolvente. Esta conexión es necesaria para poder oír las pistas multicanal grabadas en un disco DVD-Audio. Si dicho disco también contiene una pista en PCM, Dolby Digital o DTS, podrá escucharla utilizando la **Salida HDMI (i)**, **Salida óptica**  $\bigcirc$  **o Salida coaxial**  $\bigcirc$  **o las Salidas analógicas de Audio** .

**Nota:** Encontrará más detalles sobre todas las conexiones de Audio/Vídeo en las próximas páginas, bajo los títulos Configuración y Conexiones.

#### **Antes de conectar su DVD 28, siga los siguientes pasos:**

■ Antes de proceder a realizar conexiones, asegúrese de que los interruptores de encendido del aparato y del resto de equipos que se vayan a conectar estén apagados.

Para conseguir una mayor calidad, si su receptor, procesador o dispositivo es compatible con HDMI, le recomendamos la salida HDMI. A través de un solo cable, la conexión por componentes HDMI puede ofrecer una señal de vídeo de alta resolución no comprimida y una señal de audio digital.

**Nota:** si su dispositivo dispone de entrada DVI, podrá utilizar un cable opcional HDMI-DVI para la conexión. En cualquier caso, el dispositivo deberá cumplir con los requisitos HDCP para utilizar la salida HDMI.

Si su equipo no cumple con los requisitos para la conexión HDMI, le recomendamos la utilización de vídeo por componentes para obtener la mejor calidad de imagen posible.

Si utiliza un TV o dispositivo compatible con las señales de vídeo de alta resolución 576P, asegúrese de utilizar los conectores de entrada de vídeo marcados como 'HD Component', si dispone de ellos. Asegúrese también de configurar los parámetros del dispositivo para poder utilizar señales de vídeo "576P". También deberá cambiar el tipo de escaneado en el menú de configuración del DVD 28 de "entrelazado" a "progresivo". Consulte la sección correspondiente.

La salida de Vídeo (amarillo) combina la señal de vídeo completa (compuesta) y la envía al TV (o al Receptor de AV) a través de una sola línea. Utilice la salida de Vídeo cuando su aparato de

TV esté equipado con una sola toma de entrada de Vídeo.

- No obstruya los orificios de ventilación de ninguno de los equipos, y sitúelos de forma que el aire pueda circular libremente.
- Lea todas las instrucciones antes de conectar otros equipos.
- Respete el código de colores cuando conecte cables de audio y vídeo.

El conector de salida de vídeo S (independiente) separa las señales de color (C) y luminancia (Y) antes de transmitirlas al televisor para ofrecer una imagen más definida. Utilice el cable de S-Vídeo cuando conecte el reproductor a un TV equipado con entrada S-Vídeo y así mejorará la claridad de la imagen.

Nunca conecte ambas salidas, Vídeo y S-Vídeo a su TV o Receptor de AV, sólo una de ellas.

La mayoría de TVs europeos están equipados con conectores SCART más que con entradas normales de vídeo (toma RCA). En ese caso la conexión SCART debería utilizarse, proporcionando también la señal de audio. Son necesarias unas conexiones audio analógicas separadas al TV sólo si su TV está conectado a la salida de vídeo o S-Vídeo.

También puede utilizar la conexión estándar de S-vídeo o vídeo compuesto si su TV no dispone de entradas de vídeo por componentes. Las salidas de S-vídeo y de vídeo por componentes nunca están disponibles simultáneamente.

• Los receptores de audio/video modernos pueden conectarse a distintas fuentes de vídeo simultáneamente (p.e. el DVD 28 y un VCR, caja de TV por cable, sintonizador HDTV u otros). El receptor está equipado con salidas de vídeo de monitorización para la conexión con su TV, plasma o proyector. Al seleccionar una fuente de vídeo, el receptor selecciona la entrada de vídeo correspondiente y la envía a

la salida de monitorización correspondiente hacia su TV. Le recomendamos que conecte una de las salidas de vídeo del DVD 28 a la entrada correspondiente del receptor para simplificar el funcionamiento de su sistema completo. Si necesita más información, consulte el manual del propietario de su receptor.

• Si su receptor puede operar en sistemas multihabitación, le recomendamos que realice las conexiones por componentes (o HDMI) y de vídeo compuesto entre el DVD 28 y el receptor. De este modo podrá disfrutar de la mejor calidad de imagen en la sala principal (vídeo por componentes), mientras distribuye la señal de vídeo compuesto hacia las zonas remotas. Consulte el manual de instrucciones de su receptor para determinar si dispone de función multi-sala.

# **Conexión exclusiva a un TV**

Para utilizar el DVD 28 sólo con un televisor, sin receptor o procesador de audio, conéctelo como sigue: realice la **Conexión de audio analógico** A y una de las **Conexiones de vídeo (Compuesto** B, **S-Video** C, **por componentes**  $\textcircled{1}$ . Si su TV o dispositivo de visualización es compatible con HDMI, deberá realizar tan solo la conexión **HDMI**  $\bigoplus$ , que conlleva las señales de audio y vídeo. No se olvide de conectar el cable de corriente.

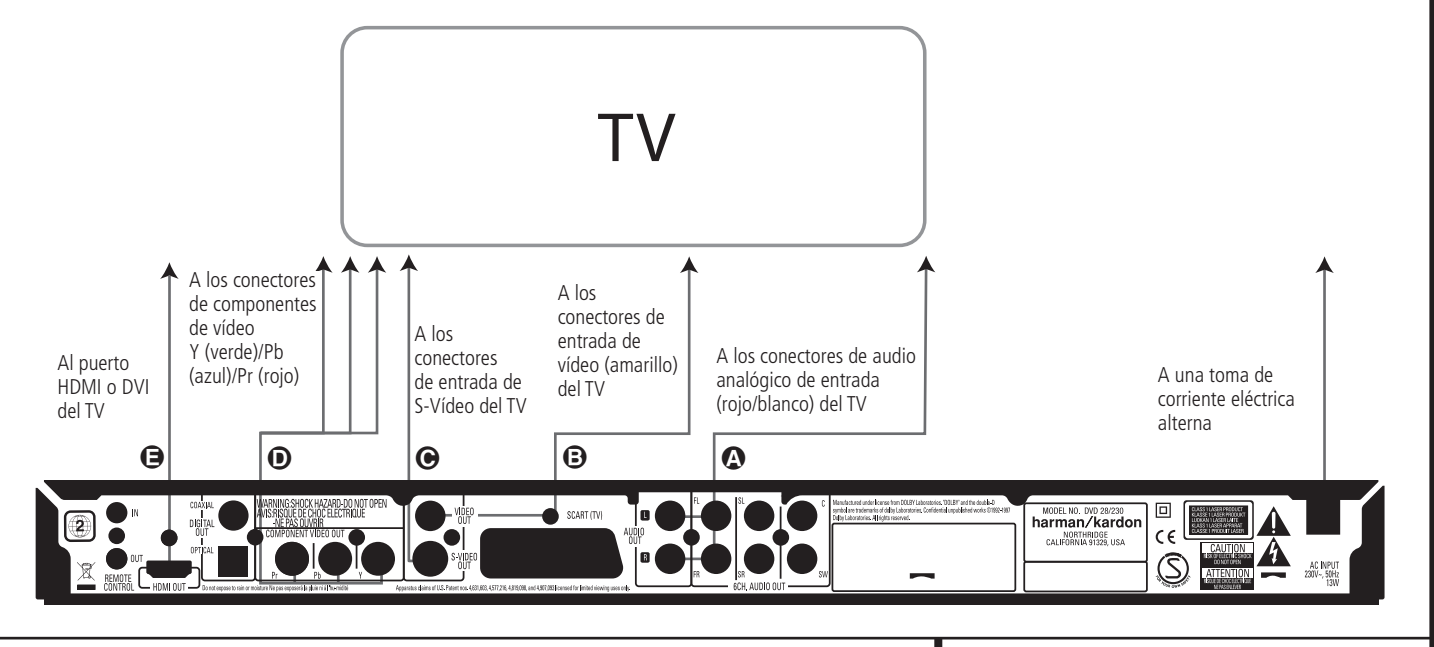

#### **Conexión a un receptor/ amplificador con Dolby Digital o descodificador DTS**

Una de las ventajas principales del formato DVD es su capacidad para utilizar distintos formatos de audio digital que permiten una reproducción de gran calidad. Aún así, si desea disfrutar de las ventajas del audio digital, deberá utilizar un receptor o procesador capaz de realizar decodificación digital de audio y realizar una conexión digital (óptica o coaxial) entre el DVD 28 y los demás componentes de su sistema. A continuación se muestra cómo se realiza esta conexión con un cable óptico o coaxial. Tan sólo será necesaria una de las dos conexiones, y no podrá realizar ambas al mismo tiempo.

Para poder disfrutar de las ventajas de los formatos de alta resolución DVD-Audio con el DVD 28, deberá conectar la **Salida de audio** de 6 canales <sup>(2</sup>) a las entradas

correspondientes de su receptor o procesador.

# **NOTAS PARA AUDIO ANALOGICO:**

• Si desea utilizar el DVD 28 como entrada en un sistema multi-sala, la **Salida de audio analógico** (0 deberá estar conectada a las entradas analógicas estándar izquierda y derecha DVD o CD de su receptor o procesador digital.

- La conexión de la **Salida de audio**  analógico **1** es opcional.
- Si desea entregar la señal a un receptor analógico en lugar de a un TV, conecte la **Salida de audio analógico (10** a cualquiera de las entradas analógicas de su receptor o procesador.
- También deberá realizar la conexión analógica de audio para poder disfrutar de la reproducción de alta resolución 96 kHz PCM, incluso en los casos en que su receptor no soporte sea compatible con el procesado a el procesamiento a 96 kHz.

#### **NOTAS SOBRE LAS CONEXIONES VIDEO:**

- **Nota:** Con varias fuentes de vídeo, su equipo audiovisual puede utilizarse para seleccionar la señal de vídeo y dirigirla al televisor. Conecte la salida de vídeo o S-Vídeo del reproductor de DVD (la que exista en su equipo) a la entrada de vídeo o S-Vídeo de su equipo, y la salida de vídeo o S-Vídeo de dicho equipo al televisor. Si desea conocer más detalles, consulte el manual del amplificador/receptor audiovisual.
- **Nota para el Audio Analógico:** La conexión desde la Salida Audio hasta el TV es sólo opcional. Normalmente, usted escuchará el sonido desde los altavoces de su sistema AV, de manera que el volumen del TV debería estar completamente apagado. Si usted planea utilizar su reproductor DVD también

sin encender todo el sistema completo, esta conexión debe existir, con lo que podrá subir el volumen del TV tanto como sea necesario.

#### **Conexión a un receptor**

Si utiliza el DVD 28 con un receptor o procesador de audio/vídeo, conéctelo como le describimos a continuación. Primero, realice una de las **conexiones de vídeo (Compuesto** C, **S-Video** D, por **componentes**  $\bigoplus$  o **HDMI**  $\bigoplus$ ) hasta las entradas del receptor A/V, y conecte la salida de monitorización de vídeo en el TV. Además, para poder disfrutar de los formatos de sonido envolvente de alta resolución DVD-Audio -que no se entregan a través de la conexión HDMI-, deberá realizar la **Conexión de audio de 6 canales** A hasta su receptor o procesador.

En segundo lugar, si su receptor o procesador no es compatible con HDMI, deberá realizar la **Conexión digital óptica** G o la **Conexión** digital coaxial  $\bigodot$  hasta su receptor o procesador.

**NOTA IMPORTANTE:** Asegúrese de que todos los dispositivos del sistema -DVD 28, receptor o procesador, y dispositivo de TV o vídeo- están apagados cuando realice las conexiones.

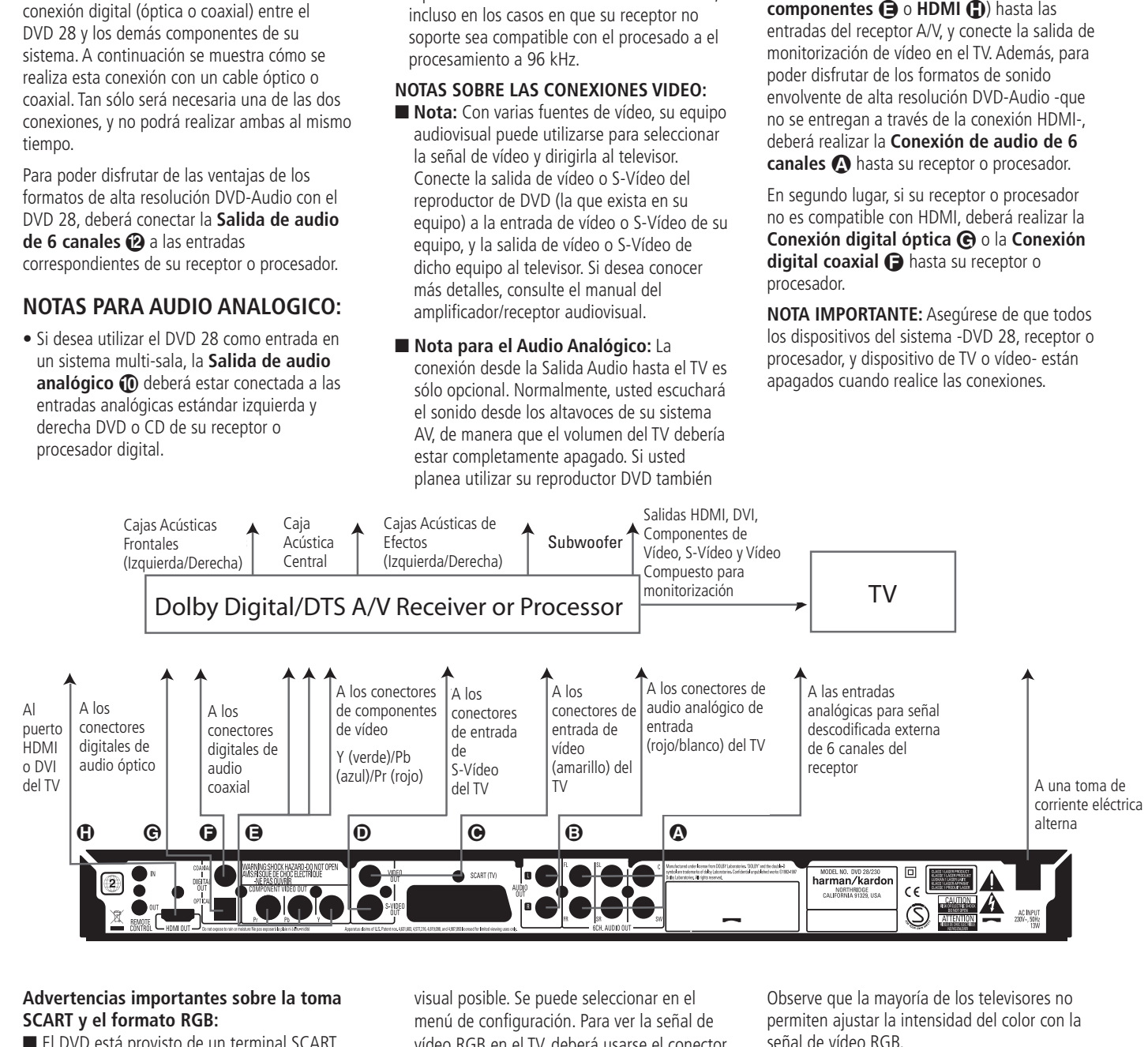

### **Advertencias importantes sobre la toma SCART y el formato RGB:**

- El DVD está provisto de un terminal SCART para la conexión directa al televisor.
- Este conector SCART suministra señales tanto de vídeo como de audio (estéreo I/D).
- El conector SCART destinado al TV suministra la señal de vídeo compuesto o la señal RGB directa, ofreciendo el mejor rendimiento

visual posible. Se puede seleccionar en el menú de configuración. Para ver la señal de vídeo RGB en el TV, deberá usarse el conector SCART compatible con RGB del TV, y el conector TV SCART del DVD habrá de estar configurado para "RGB".

Observe que la mayoría de los televisores no permiten ajustar la intensidad del color con la señal de vídeo RGB.

■ Tenga en cuenta que con el vídeo RGB la intensidad de color no puede ajustarse a la mayoría de TVs.

# **Audio a través de los terminales digitales ópticos y coaxiales**

Presione ligeramente el conector del cable hacia la salida digital óptica de la unidad y asegúrese de que ambos quedan unidos al aparato por una conexión correcta.

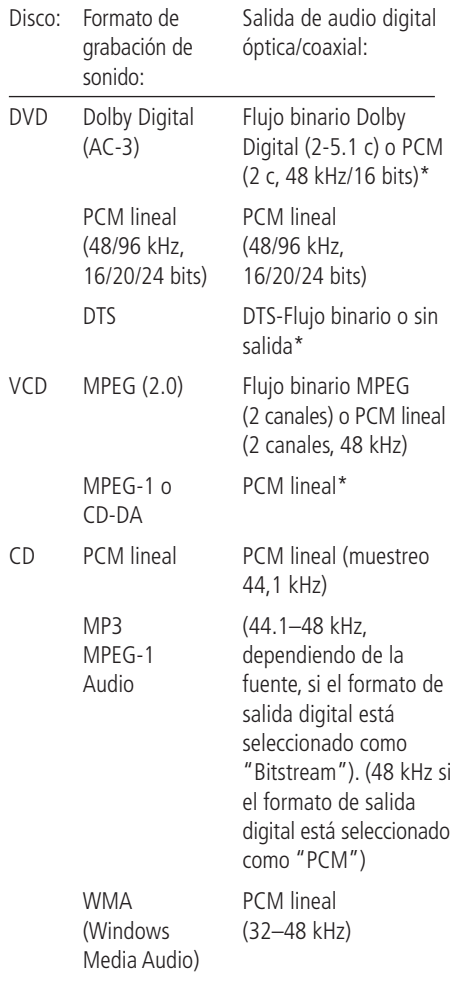

\* El formato digital deberá ajustarse a "ORIGINAL" or "PCM" en el menú Digital Output de audio.

# **Información adicional:**

- Dolby Digital (AC-3) es una técnica digital de compresión del sonido desarrollada por Dolby Laboratories Licensing Corporation.
- PCM lineal (Linear PCM) es un formato de grabación de señal empleado en los discos compactos. Si los CD se graban a 44,1 kHz/16 bits, los DVD lo hacen desde 48 kHz/16 bits hasta 96 kHz/24 bits.
- Si tiene un descodificador Dolby Pro Logic Surround conectado a las salidas analógicas AUDIO OUT del DVD, gracias a la función "Mezclador" del DVD usted obtendrá el beneficio total de Pro Logic de las mismas películas DVD que proporcionan bandas sonoras Dolby Digital de canal 5.1, y también de los títulos codificados en Dolby Surround.
- El DVD está diseñado para transmitir audio PCM con una frecuencia de muestreo de 96 kHz. Sin embargo, algunos DVD de 96 kHz pueden incluir códigos de protección contra copias que impidan la salida digital. Si desea la fidelidad de propia los 96 kHz con estos discos, deberá utilizar las salidas analógicas del DVD.

**IMPORTANTE:** Si el procesador de sonido o el convertidor D/A no admiten audio PCM a 96 kHz, deberá usar las salidas analógicas del DVD para disfrutar de la plena fidelidad de los 96 kHz con estos discos.

# **Precaución con las salidas de audio digital ópticas y coaxiales:**

■ Cuando conecte un amplificador (con una entrada digital óptica/coaxial) que no contenga un decodificador Dolby Digital (AC-3) o DTS, asegúrese de seleccionar "Digital Output" como ajuste inicial en el menú de "salida Audio Digital". De lo contrario, cualquier intento de reproducir discos DVD podría ocasionar tal nivel de ruido que sería perjudicial para el oído y para los altavoces.

■ Los CD se pueden reproducir normalmente.

### **Notas:**

- Algunos decodificadores DTS de primera generación que no soportan el interfaz DVD-DTS puede que no funcionen correctamente con el reproductor DVD/CD.
- Las señales Dolby Digital, DTS y PCM pasan a través de la **Salida HDMI (D**. Pero las señales DVD-Audio no pueden ser transportadas a través de conexión HDMI. Deberá conectar la **Salida de audio de 6** canales <sup>2</sup> a las entradas correspondientes de su receptor o procesador para poder disfrutar de materiales grabados en formato DVD-Audio.

# **Dolby Digital y DTS**

Tanto Dolby Digital como DTS son formatos de audio utilizados para grabar señales de audio de 5.1 canales en la pista digital de una película. Ambos formatos proporcionan seis canales independientes: izquierdo, derecho, central, posterior izquierdo, posterior derecho y subwoofer común, los avanzados formatos 6.1 Dolby Digital EX y DTS ES, incluso un canal o dos adicionales SB (posterior envolvente) para introducir un central entre los posteriores.

Recuerde, que el Dolby Digital o el DTS sólo reproducirán el sonido de canal 5.1 si ha conectado la salida óptica o coaxial del reproductor DVD a un receptor o decodificador DTS o Dolby Digital y si el disco estaba registrado en el formato Dolby Digital o DTS.

# **DVD-Audio**

La salida de alta resolución de los discos DVD-Audio está disponible tan sólo en señal analógica. Por este motivo, será necesario realizar la conexión analógica entre la **Salida** de audio de 6 canales<sup> @</sup> del DVD 28 y las entradas correspondientes de su receptor o procesador de sonido envolvente.

# **Reproducción básica**

#### **Preparación**

- 1. Encienda la TV en la posición ON y seleccione su entrada de vídeo conectada al DVD.
- 2. Pulse el botón de ALIMENTACIÓN para encender el aparato. El logo del DVD Harman Kardon debería aparecer ahora en la pantalla. Si ese logo puede verse sólo interrumpidamente en la pantalla o sin ningún color, haga los ajustes adecuados en el Submenú de ajuste del vídeo. De acuerdo con su aparato de TV y a la conexión utilizada entre el DVD y su TV.
- 3. Si no recibe imagen, ni siquiera el logotipo de Harman Kardon, compruebe el ajuste de la entrada de vídeo utilizado en su TV (la mayoría de entradas SCART de los TVs pueden configurarse en los menús del TV). Cuando no consiga arreglarlo, conecte su TV con distintos cables al DVD, p. ej. a través de cables de Vídeo Compuesto (tomas amarillas) o de S-Vídeo, ver, mejor que a través del SCART para visionar los menús de ajuste hasta que todos los ajustes adecuados del "Video" se hagan adecuadamente.
- 4. Encienda la alimentación de su sistema de A/V, si el reproductor se ha conectado a un sistema de estas características.
- 5. Pulse el botón de APERTURA/CIERRE para abrir la bandeja del disco.
- 6. Coloque un disco en la bandeja.

Sujete el disco sin tocar su superficie, colóquelo con el lado de la carátula hacia arriba, ajústelo con las guías y póngalo en la posición adecuada.

■ Disco 3" (8 cm) o disco 5" (12 cm).

7. Pulse PLAY.

- La bandeja se cierra de forma automática y comienza la reproducción del disco.
- Cuando se cierra la bandeja del disco pulsando APERTURA/CIERRE, pulse Play para iniciar la reproducción.
- Con la mayoría de DVDs, aparece un Menú de Disco en la pantalla. Seleccione el objeto del menú específico usando los botones FLECHAS del mando a distancia, y luego pulse INTRO.

# **Características de reproducción de discos**

#### **Saltar pistas o títulos/capítulos**

Para moverse adelante o hacia atrás por las pistas de un CD o los títulos o capítulos de un DVD, pulse SKIP en el panel frontal o PREVIO/SIGUIENTE en el mando a distancia.

#### **Movimiento de reproducción Rápido/Búsqueda Rápida**

1. Para adelantar o rebobinar a gran velocidad un disco CD o DVD que se está reproduciendo pulse SEARCH en el mando a distancia. Una vez pulsado uno de estos botones, la búsqueda rápida continuará hasta que se pulse PLAY.

Hay cuatro velocidades rápidas. Cada vez que se pulsan los botones SEARCH, se pasa a la siguiente velocidad en el siguiente orden: x2, x4, x8, x20, x100, señalada por un indicador de flecha en la parte superior derecha de la pantalla.

2. Pulse PLAY en cualquier momento para reanudar la reproducción normal.

Recuerde que no habrá sonido mientras se adelanten o rebobinen los discos DVD. Es algo normal en los DVD porque los receptores de A/V y los procesadores de sonido envolvente no pueden procesar el sonido digital durante los modos de reproducción a gran velocidad; el sonido se oirá durante la reproducción rápida de los CD convencionales.

#### **Congelación y avance imagen a imagen (sólo DVD)**

- 1. Pulse PAUSE durante la reproducción de un DVD para congelar la imagen.
- 2. Cada vez que presione un botón STEP (FWD o REV), la imagen avanzará un cuadro.
- 3. Pulse PLAY para reanudar la reproducción normal.

#### **Reproducción de Movimiento Lento (sólo con DVD)**

- 1. Cuando un disco DVD se encuentre en modo de pausa o congelación, podrá avanzar o retroceder lentamente a través del programa reproducido a una de las velocidades presionando los botones de reproducción (Play) del control remoto. Cada vez que pulse el botón pasará a la velocidad siguiente, que quedará indicada por medio de los indicadores de flecha en la parte superior derecha de la pantalla.
- 2. Pulse PLAY en cualquier momento para reanudar el funcionamiento normal.

Recuerde que no habrá sonido mientras se adelanten o rebobinen los discos DVD. Es algo normal en los DVD porque los receptores A/V y los procesadores de sonido envolvente no pueden procesar el sonido digital durante los modos de reproducción lenta. Los discos CD no disponen de reproducción lenta.

**Notas:** Las características de la reproducción puede que no se encuentren disponibles durante los créditos de apertura de una película. Esto es intencionado por parte del autor del disco y no es un fallo de DVD.

La reproducción de un DVD con audio de 96 kHz/24-bit requiere el uso de un circuito usado normalmente para otras características. De acuerdo con esto, las características de reproducción Reversa Lenta y Avance por Pasos no se encuentran disponibles en estos discos.

Dependiendo de la estructura de un disco VCD, las funciones Reverso Lento y Reverso por Pasos pueden estar prohibidas o no tener una función y la Reproducción Rápida 4x/8x.

#### **Sobre los archivos de vídeo DivX**

La compatibilidad de este reproductor de DVD con los discos DivX se limita a los siguientes casos:

- la resolución disponible del archivo DivX debería ser inferior a 720 x 576 (ancho x alto) píxeles;
- el número total de archivos y carpetas en el disco debería ser inferior a 999;
- el número de fotogramas por segundo debería ser inferior a 29,97;
- la estructura de vídeo y audio del archivo grabado debería estar intercalada.

El reproductor puede reproducir archivos DivX con la extensión ".avi".

El reproductor puede reproducir archivos de subtítulos con las extensiones ".smi", ".srt", ".sub (sólo el formato Micro DVD)" o ".ssa". Otros archivos de subtítulos no se visualizarán. Los archivos de subtítulos deben tener el mismo nombre que el archivo de la película (pero con alguna de las extensiones anteriores) y deberían estar en el mismo directorio.

#### **Reproducir un disco con una película DivX**

Antes de reproducir discos con películas DivX, recuerde lo siguiente:

- no se soportan los DVD multisesión que contienen archivos de Windows Media Audio;
- no se soportan los discos con sesiones abiertas;
- el reproductor de DVD no soporta datos de  $PC:$
- este reproductor de DVD no soporta discos no finalizados con sesión cerrada.
- 1. Introduzca un disco y cierre la bandeja.
- 2. Pulse el botón OSD del mando a distancia y seleccione una carpeta pulsando los botones del cursor arriba/abajo, pulse OK. Aparecerá un listado de los archivos de la carpeta. Si usted se encuentra en un listado de archivos y quiere regresar al listado de carpetas, utilice los botones arriba/abajo del mando a distancia para seleccionar y pulse OK.
- 3. Si quiere visualizar un archivo en concreto, pulse los botones arriba/abajo para seleccionar un archivo y pulse PLAY.

Durante la reproducción de una película DivX, puede utilizar diferentes funciones de reproducción como avanzar y retroceder rápida o lentamente, o avanzar y retroceder por pasos.

4. Pulse STOP para detener la reproducción.

Las funcionalidades de reproducción del reproductor de DVD para discos de vídeo DivX variarán en función de la versión de DivX utilizada para crear las películas.

# **Menú de configuración**

**NOTA:** Antes de utilizar el control remoto 13828 para operar el reproductor DVD 28, deberá presionar el botón DVD en el grupo de botones Selectores de entrada **6.** De este modo activará las funciones correspondientes en los botones con doble función. Consulte la tabla de funciones de la página 7.

### **Aspectos predeterminados del sistema**

El paso final de la instalación es establecer los aspectos predeterminados del sistema. Puede ser de gran ayuda tomarse unos minutos para familiarizarse con estas configuraciones, porque quizá sea necesario cambiarlas antes de utilizarlo por primera vez y luego, de vez en cuando.

#### **Función general del menú OSD**

El control y la configuración total del DVD 28 se efectúan en un sistema de menú avanzado OSD (visualización en pantalla). Puede activar el Botón de CONFIGURACIÓN (SETUP) pulsando el botón  $\bigcirc$  del mismo nombre en el mando a distancia. Para desactivarlo, simplemente deberá pulsar nuevamente el mismo botón.

El menú principal consiste en un menú de INFORMACION DE REPRODUCCION (PLAYER INFORMATION) y en un menú de CONFIGURACIÓN. El menú de INFORMACION DE REPRODUCCION (PLAYER INFORMATION) se muestran todas las opciones y la información relacionadas con el disco reproducido en ese momento. El menú CONFIGURACIÓN le ayudará a configurar todos los ajustes de vídeo y de audio que, normalmente, sólo se efectúan una vez.

Cada Menú principal contiene una serie de Submenús. Estos submenús aparecen en forma de iconos en la parte izquierda del menú. Se pueden resaltar con un recuadro blanco alrededor moviendo el cursor con los botones de FLECHAS. Estos iconos se seleccionan pulsando el botón OK tan pronto como aparezcan resaltados. Una vez que pulse el botón OK, el color del icono cambiará a azul oscuro y en el lado derecho del menú aparecerán los Ajustes del submenú seleccionado.

Aunque cada menú tiene varios submenús y configuraciones, la navegación a través de los distintos menús, submenús y ajustes se realiza siempre del mismo modo. Se puede acceder a todos los submenús, ajustes y opciones utilizando los botones de FLECHAS  $(\triangle \blacktriangledown \blacktriangleright \blacktriangleleft)$  y OK del mando a distancia.

Para cambiar un ajuste, basta con que desplace el cursor hasta el parámetro que desee modificar. Dicho parámetro será resaltado con una luz azul y aparecerá una breve explicación en la Línea de Instrucciones que figura en la parte inferior de su pantalla de visualización.

A continuación, presione el botón OK <sup>1</sup> y aparecerá un menú con las opciones disponibles para el ajuste. Presione los **Botones de** Navegación **CD ▲ ▼** hasta encontrar la opción deseada y presione el botón **OK**Apara seleccionar dicha opción.

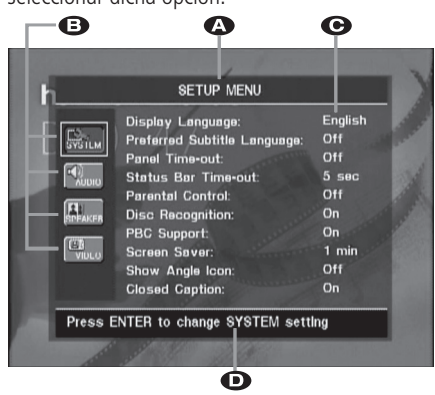

ALínea principal del menú

**B** Submenús

**G** Ajustes actuales

DLínea de Instrucción

La mayoría de los DVD permiten mostrar los menús de configuración mientras el disco está en reproducción, sobreimpresionando la información sobre la imagen de video. Aún así, algunos discos no permiten esta sobreimpresión. Si ve el icono en pantalla después de presionar el **Botón de Configuración**9o el **Botón de información**6, presione el **Botón Stop**  $\mathbb{Q}$  y **Setup** o **Info p (i)** de nuevo.

# **Menú Setup**

El primer paso para comprobar o cambiar los aspectos predeterminados del sistema es acceder al Menú Configuración. En primer lugar, asegúrese de que el DVD esté conectado de forma adecuada a un visualizador de vídeo, y de que esté encendido. Sin embargo, para este proceso no necesita cargar ningún disco en el aparato.

En los modos STOP, PAUSE o PLAY, el menú de configuración aparecerá en la pantalla si pulsa SETUP en el mando a distancia.

Este menú principal y todos los submenús pueden presentar un aspecto diferente, enumerando las opciones en distintos idiomas según los ajustes realizados hasta el momento. Con la configuración original de fábrica, todas las opciones aparecen en inglés. Por esta razón, todos los menús del manual se presentan en inglés.

En el menú de CONFIGURACIÓN encontrará submenús para crear o modificar todos los ajustes relacionados con el manejo del audio y del vídeo de su DVD 28.

# **Ajustes del sistema**

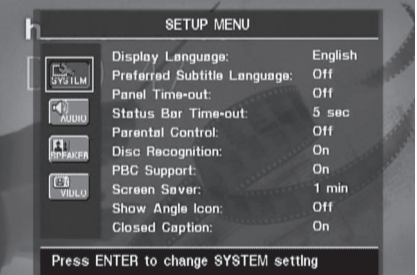

El submenú Ajustes del sistema contiene los ajustes enumerados a continuación. Para cambiar los ajustes, siga las explicaciones que aparecen en la Línea de Instrucciones que figura en la parte inferior de su pantalla de visualización.

Observe que, cuando los menús le piden que confirme la selección, deberá presionar el **botón** OK  $\bigoplus$  en el control remoto del sistema 13828.

**Idioma:** Selecciona el idioma en el que aparecerán los distintos menús OSD en su pantalla.

**Idioma preferido de subtítulos:** Define el idioma en el que usted prefiere que aparezcan los subtítulos. Cada vez que usted inserte un disco que contenga el idioma seleccionado, éste aparecerá de forma automática. Si no encuentra su idioma en la lista de opciones, podrá seleccionarlo a través de la opción OTHER. Presione OK y utilice los Botones de Navegación para seleccionar el idioma en la lista que le aparecerá en pantalla. Observe que se mostrarán sólo los idiomas disponibles en el DVD que desea reproducir. También puede elegir la opción OFF, caso en el que no aparecerá ningún subtítulo.

**Modo de temporizador panel:** Configura el intervalo de espera de la Pantalla de información del panel frontal. Una vez transcurrido el tiempo seleccionado, la pantalla se oscurecerá por completo.

# **Modo de temporizador de la barra de**

estado: Configura el intervalo de espera de la Barra de estado, tras el cual dicha barra desaparecerá por completo de la pantalla.

**Control paterno:** Define una contraseña utilizada para controlar el visionado de programas restringidos. La contraseña utilizada por defecto es 1234. Después de pulsar esta contraseña puede elegirse entre el control paterno predefinido o una contraseña nueva. Los 5 símbolos estándar de clasificación en los Estados Unidos son los siguientes: "G" (General, nivel 2), "PG" (Guía paterna, nivel 4), "PG13" (Guía paterna y 13 años de edad, nivel 4), "R" (Restringido, nivel 6) y "NC" (A partir de los 17 años de edad, nivel 7). El DVD acepta un total de ocho niveles, según lo establecido por los creadores del DVD. Estos niveles adicionales permiten un mayor control sobre la reproducción de programas para todas las audiencias. Nivel 8: se pueden reproducir todos los DVD. Niveles 7 a 2: se pueden reproducir los DVD destinados al público infantil o para todos los públicos. Nivel 1: se pueden reproducir los DVD destinados al público infantil; están prohibidos los DVD para todos los públicos y para adultos. Siga las instrucciones indicadas en la pantalla para configurar una nueva contraseña.

**Reconocimiento de disco:** Controla la función de Reconocimiento de disco. Si la activa, podrá poner un DVD en pausa, retirarlo del reproductor o reproducir otro disco, para después volver a reproducir el disco anterior desde el mismo punto en que lo dejó en modo de pausa. Observe que, incluso con esta función activada, podrá poner la reproducción en pausa (en lugar de pararla con la función Stop), y que no será necesario que apague la unidad para cambiar discos. El DVD 28 es capaz de almacenar información de hasta cinco DVD al mismo tiempo.

#### **Control PBC (Control de reproducción):** Activa el control PBC para discos VCD.

**Protector de pantalla:** Activa un protector de pantalla para evitar que una imagen "queme" un aparato de reproducción de vídeo. Si usted conecta el DVD 28 a una pantalla de plasma o de LCD o a un proyector de vídeo le recomendamos que active en todo momento el protector de pantalla.

**Icono de ángulo de pantalla:** Esta opción determina si el Icono de ángulo de pantalla aparecerá en la pantalla cuando haya diferentes ángulos disponibles en un disco de DVD.

**Títulos y subtítulos:** Este ajuste de la configuración permite la visión mensajes de títulos y subtítulos, siempre que éstos estén codificados en el material de programa de video. Los subtítulos pueden mostrar el diálogo de dicho programa, normalmente oculto, para las personas con dificultad de audición. Seleccione la opción O N para activar el decodificador de títulos y subtítulos del DVD 28 si desea que se muestren dichos subtítulos.

### **Ajustes de Audio**

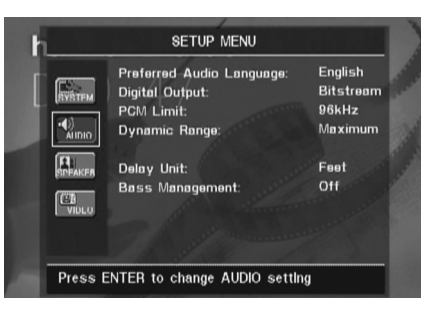

El submenú de ajuste del audio contiene los ajustes enumerados a continuación. Siga las indicaciones de la Línea de Instrucciones del menú que aparecerá en la parte inferior de su pantalla para cambiar los ajustes. En caso que se hayan cambiado los ajustes de audio, éstos tendrán efecto una vez el reproductor haya pasado por el modo STOP.

**Idioma preferido de audio:** Esta opción define su idioma de audio preferido. Cada vez que usted inserte un disco que contenga el idioma seleccionado, éste aparecerá de forma automática. Si no encuentra su idioma preferido en la lista de opciones, podrá seleccionarlo a través de la opción OTHER. Presione OK y utilice los Botones de Navegación para seleccionar el idioma en la lista que le aparecerá en pantalla. Observe que se mostrarán sólo los idiomas disponibles en el DVD que desea reproducir.

**Salida digital:** Si su sistema incluye un descodificador de sonido envolvente digital 5.1 (Dolby Digital y/o DTS), seleccione BITSTREAM (FLUJO BINARIO) como salida digital. En este caso, todas las señales de audio saldrán con su formato original. Si su sistema solamente incluye estéreo y/o Dolby Pro Logic, seleccione PCM. En este caso, todas las señales de audio saldrán únicamente en formato PCM (DTS no enviará ninguna señal).

**Límite PCM:** El DVD 28 es compatible con frecuencias de muestreo de 48 y 96 kHz, aunque no ocurre lo mismo con algunos receptores A/V antiguos y procesadores de sonido envolvente. Si su procesador de sonido envolvente surround o receptor A/V NO es compatible con las señales de 96 kHz, seleccione la opción de 48 kHz. Si, por el contrario, su procesador de sonido

envolvente o receptor de A/V es compatible con las señales de 96 kHz, seleccione esta opción para alcanzar la máxima fidelidad de audio disponible. En el caso de que no seleccione NINGUNA de estas dos opciones, la señal pasará a su procesador de sonido envolvente o receptor de A/V. El sistema AVR 138 puede procesar señales de 96kHz.

**Nota:** Debido a las restricciones de copyright, el DVD 28 no podrá entregar en su salida una señal no comprimida en formato PCM desde un disco grabado en una resolución de 96 kHz/24 bits, como es el caso de algunos discos CD de audio DTS. Si el ajuste de salida digital del submenú AUDIO SETUP se encuentra en PCM, y el límite de formato PCM está establecido en  $H K H Z$ , no se entregará señal de audio en la salida, y aparecerá el mensaje CGMS MUTE en el Menú de Información principal. "CGMS" significa 'sistema de gestión para copias' ('Copy General Management System'). Si le aparece dicho mensaje en la pantalla, cambie el límite PCM a 48KHZ para escuchar el audio con resolución más baja.

**Dinámica:** Este ajuste le permitirá sacar un mejor provecho de programas grabados en formato Dolby Digital, al reducir el volumen de sus pasajes más altos y mantener al mismo tiempo la inteligibilidad de sus pasajes más moderados. Esta función le permitirá reproducir todo el impacto de algunas grabaciones a un nivel que, en caso necesario, no molestará a terceros.

El DVD 28 realiza esta función comprimiendo el audio en mayor o menor grado, dependiendo del ajuste seleccionado. Existen tres opciones disponibles:

- MAXIMA (MAXIMUM) No realiza ningún cambio respecto al programa original. Deberá utilizarse cuando el nivel de escucha pueda ser tan alto como se desee.
- MEDIO. Aplica una cantidad de compresión moderada, de modo que los pasajes más altos se reproducen de un modo más moderado.
- MINIMA (MINIMUM) Aplica una mayor compresión, de modo que los pasajes más altos se reproducen de un modo más suave. Experimente con este ajuste siempre que quiera. Observe que si su dispositivo receptor o procesador de señal también le permite modificar el parámetro de dinámica -a veces llamado 'modo noche'-, no será necesario que realice ningún ajuste en el DVD 28 y deberá dejar este parámetro ajustado en MAXIMA (MAXIMUM).

El formato DVD-Audio también entrega la señal tan sólo en forma analógica, pero muchos discos contienen pistas digitales PCM, Dolby Digital o DTS y pueden ser reproducidas a través de la

#### Salida de Audio digital **O**@.

**Unidad del Tiempo de Retardo:** este parámetro establece la unidad de distancia utilizada en el cálculo del tiempo de retardo en el menú de AJUSTES DE AUDIO. La unidad establecida por defecto es el pie, pero puede usted cambiarlo a metros si lo desea.

**Procesamiento de graves:** establece los parámetros de procesamiento de graves en el menú de AJUSTES DE AUDIO, para optimizar la reproducción de discos DVD-Audio a través de la **Salida analógica de audio 102**. Existen tres opciones:

• O n: es la opción por defecto. Si su receptor o procesador está equipado con entrada directa de 6 canales y no puede realizar procesado de graves a través de estas entradas, deje este parámetro del DVD 28 en O N, y proceda a seguir la operación a través del menú de AJUSTES DE AUDIO.

• Bypass: Si su receptor o procesador está equipado con entrada directa de 6 canales y sí puede realizar el procesado de graves (tamaño del altavoz, niveles de salida y tiempo de retardo) en dichas entradas, Harman Kardon le recomienda cambiar este parámetro a Bypass, y que realice el ajuste de procesado de graves en su receptor.

• Est**é**reo**:** Si su receptor o procesador no está equipado con entrada directa de 6 canales, coloque este parámetro en estéreo, y se entregará una señal mezclada de 2 canales en la **Salida analógica de audio (0)** para utilizar a través de cualquier entrada analógica de 2 canales de su receptor. A continuación podrá seleccionar un modo de sonido envolvente analógico disponible en su receptor.

# **Submenú de Ajustes de Audio**

Este menú le permitirá ajustar los parámetros del procesamiento de graves que determinarán la **Salida de audio de 6 canales <sup>(2</sup>)** en cuanto a tamaño de altavoz, nivel de salida y tiempo de retardo. Un ajuste adecuado de estos parámetros es esencial para conseguir una reproducción óptima de los discos DVD-Audio, siempre que utilice el DVD 28 con un receptor o procesador que no disponga de ajustes de audio propios para la entrada directa de 6 canales.

**Nota Importante:** Cuando utilice el DVD 28 junto a un receptor o procesador que disponga de ajustes de graves propio para sus entradas multicanal, tiene la opción de utilizar dichos ajustes o utilizar los parámetros de graves del DVD 28. Se recomienda utilizar los ajustes del dispositivo receptor. En tal caso, recuerde colocar el parámetro 'Bass Management' del menú AUDIO SETUP en 'Bypass'. Si realiza dicho ajuste a través del DVD 28, es importante deshabilitar los parámetros de las entradas multicanal del receptor, o colocar el parámetro de tamaño de altavoz en 'Large' y el nivel y tiempo de retardo en '0'. Si estos parámetros también son los utilizados en otras entradas del dispositivo receptor, déjelos tal como estaban configurados inicialmente. Si tiene dudas acerca de las posibilidades de su dispositivo receptor o procesador, consulte el manual del propietario o la página web del producto.

Si su receptor o procesador no dispone de entradas analógicas de 6 canales, asegúrese de seleccionar el parámetro ' $S$   $t$  e  $r$  e o for the bass management' en el menú AUDIO SETUP. A continuación conecte la **Salida** 

analógica de audio **(D** a cualquier entrada analógica de dos canales del receptor.

Antes de realizar los ajustes de audio en el DVD 28, le recomendamos que utilice el menú de

sistema de su receptor o procesador para determinar los parámetros de tamaño de altavoz, nivel de salida y tiempo de retardo (este último

pueden estar establecidos en unidades de distancia). Recuerde estos parámetros durante el proceso de configuración.

Presione el **Botón Setup** <sup>1</sup> para activar el menú de configuración. A continuación utilice los

▲ ▼ Botones de Navegación **+ b** hasta que se ilumine el texto AUDIO ADJUS-TMENTS En el submenú y presione el **Botón OK**A.

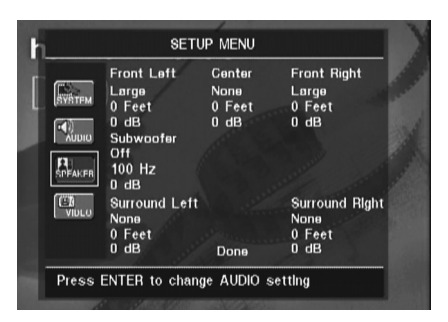

Los parámetros que le describimos a continuación están presentes en el menú AUDIO ADJUSTMENTS para cada posición de altavoz. Puede moverse a través de los parámetros utilizando los  $\blacktriangle \blacktriangledown \blacktriangle \blacktriangleright$ Botones de Navegación. **Presionando el** Botón OK<sup>n</sup> aparecerá un menú con las opciones

disponibles para dicho parámetro. Utilice los ▲ ▼ Botones de navegación <br />
para iluminar la opción determinada, y presione el Botón OK<sup>n</sup> para seleccionarla.

Observará que los parámetros de tamaño de altavoz y distancia (utilizados para calcular el tiempo de retardo) se establecen conjuntamente para los altavoces izquierdo y derecho y los altavoces de efectos izquierdo y derecho. La modificación de un parámetro en uno de los altavoces afectará al otro altavoz con el que forma la pareja. Por tal motivo, es importante elegir la misma marca y modelo de altavoz para los dos altavoces de cada pareja, así como colocar los altavoces aproximadamente a la misma distancia de la posición de escucha.

**Tamaño de altavoz:** El tamaño del altavoz es uno de los parámetros que determina qué frecuencias son enviadas al altavoz y qué frecuencias son desviadas al altavoz de subgraves. Dicho parámetro no viene determinado por el tamaño estrictamente físico del altavoz, sino por la frecuencia más baja que dicho altavoz puede reproducir. De este modo, los altavoces 'full-range' se considerarán 'large', mientras que los altavoces que no pueden reproducir frecuencias por debajo de 100 Hz se considerarán 'small'. Si utiliza un sistema de altavoces satélite y un altavoz de subgraves de pequeño tamaño, deberá seleccionar la opción 'small' para los cinco altavoces. La opción 'large' deberá ser seleccionada tan sólo cuando sus altavoces puedan reproducir sonidos de frecuencias muy graves.

En el ajuste del subwoofer, podrá seleccionar la frecuencia por debajo de la cuál la información de graves se dirigirá a la **salida del subwoofer** y por encima de la cual se dirigirá la señal restante a los otros altavoces. Escoja la frecuencia de corte más cercana a la frecuencia límite de sus altavoces ajustados en "SMALL". Esta frecuencia está normalmente especificada en el manual de instrucciones de los altavoces. También puede consultar a su distribuidor.

#### **Retardo**

Debido a las diferentes distancias entre la posición de escucha para los altavoces de canal frontal y los altavoces de efectos, la cantidad de tiempo que tarda el sonido en alcanzar nuestros oídos desde los altavoces frontal o de efectos es diferente. Debe compensar esta diferencia a través del uso de ajustes de retardo para ajustar el timing para la colocación específica del altavoz y las condiciones acústicas en su sala de escucha o home cinema. Mida la distancia desde la posición de escucha hasta cada uno de los diferentes altavoces. Una vez medida, seleccione la distancia de cada altavoz que esté más cerca de la distancia medida.

#### **Ajuste del nivel de salida**

El ajuste de nivel de salida es fundamental en el proceso de configuración de cualquier sistema de sonido envolvente. Es particularmente importante en los discos, ya que un nivel de salida correcto garantizará una escucha con la intensidad adecuada.

**NOTA:** Existe una confusión general acerca del funcionamiento de los canales de efectos. Algunos usuarios creen que debería salir sonido continuamente por cada altavoz, cuando en realidad no habrá sonido la mayor parte del tiempo en los canales de efectos. Estos canales sólo se utilizan cuando el director de la película o el ingeniero de sonido colocan en ellos sonidos para crear ambiente, efectos especiales o continuidad sonora desde los altavoces centrales hasta los traseros. El nivel de salida deberá estar adecuadamente ajustado para que los altavoces surround sólo suenen ocasionalmente. Un incremento excesivo del volumen de los altavoces traseros podría desvirtuar el efecto sonoro envolvente que se puede experimentar en un cine o en una sala de conciertos.

El ajuste por defecto del reproductor de DVD es 0 dB para todos los canales. En caso que considere necesario realizar ajustes en su configuración, le recomendamos que copie los ajustes en uso con los modos de sonido envolvente 5.1 (por ejemplo Dolby Pro l Logic II) de su receptor de A/V al reproductor de DVD.

# **Ajustes de vídeo**

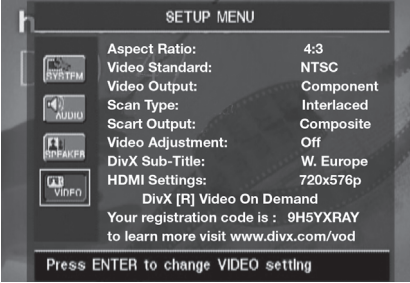

El submenú de ajuste del audio contiene los ajustes enumerados a continuación. Siga las indicaciones de la Línea de Instrucciones del menú que aparecerá en la parte inferior de su pantalla para cambiar los ajustes.

#### **Relación de aspecto de la pantalla:**

Dependiendo del tipo de televisión, se puede ajustar la configuración de la pantalla como pantalla convencional (4:3) o panorámica (16:9).

Si utiliza la **Salida HDMI (D**. el formato de imagen se establecerá automáticamente según el dispositivo utilizado. Aún así, usted podrá modificar dicho formato de imagen.

### **Estándar de Vídeo (Video Standard):**

Configura el formato de salida de vídeo del reproductor de DVD. Si su televisor es multiestándar, le recomendamos la configuración AUTO para obtener una calidad de imagen óptima.

**Salida de video (Video Output):** Selecciona el tipo de salida de video entre S-Video, video por Componentes, o SCART. La opción Scart es la utilizada en la mayoría de aparatos de TV. La opción 'Component' se utiliza para dispositivos LCD, plasmas y proyectores.

**Tipo de barrido exploración:** Este parámetro le permitirá elegir entre barrido progresivo o entrelazado para la **Salida de vídeo por**  componentes  $\bigodot$  para maximizar la resolución de imagen en el dispositivo utilizado. Las salidas **S-Video**  $\boldsymbol{\Theta}$  y Vídeo compuesto  $\boldsymbol{\Theta}$ entregarán un formato de imagen estándar compatible con cualquier televisor o dispositivo. Existen dos opciones:

**Progresivo:** Seleccione esta opción si dispone de un dispositivo compatible con fuentes de entrada de 480P o mayores. Los dispositivos etiquetados como "HDTV Ready", entre los que se incluyen la mayoría de las pantallas de gran tamaño LCD y de plasma, son compatibles con el proceso de barrido progresivo.

**Entrelazado:** Seleccione esta opción cuando utilice un dispositivo de imagen anterior que dispone de entrada por componentes Y/Pr/Pb, pero que no es compatible con el barrido progresivo ni con las señales de alta definición (HD).

#### **NOTAS:**

- 1. La opción 'Scan Type' sólo podrá modificarse en caso de que la salida de video haya sido seleccionada por Componentes.
- 2. Si usted tiene seleccionada la opción de salida de video por Componentes y la opción 'Scan Type' en modo progresivo, pero el dispositivo de video al que tiene conectado el DVD 28 no puede reproducir señal de video en modo progresivo a través de las (Y/Pr/Pb) **Salidas** de Video  $\bigcirc$ , deberá cambiar la opción 'Scan type' a entrelazado presionando el botón **Progressive Scan/Interlaced Button**  $\bigcirc$ **.** La información de pantalla parpadeará indicando que ha cambiado el tipo de escaneado de la señal de video y que ha pasado a modo entrelazado.

**Salida SCART:** Selecciona qué tipo de señales de salida de vídeo del SCART. Se recomienda RGB ya que es el que se utiliza en la mayoría de televisores destinados al mercado europeo.

#### **Ajuste de Vídeo (Video Adjustment):** El

submenú de Ajuste de Video contiene el acceso a la pantalla de prueba. Deberá ajustar en primer lugar el dispositivo de video (TV) con la ayuda de dicha pantalla de prueba. A continuación, si lo desea deberá ajustar con más precisión parámetros del reproductor como el brillo, el contraste o el nivel de negros.

A continuación podrá configurar la salida del reproductor sintonizando con precisión el Color, el Contraste, el Brillo, la Tonalidad y el nivel de Negros. Si desea modificar los ajustes, mueva el cursor hacia el icono "+" o "-" en la misma línea que el ajuste. Una vez que uno de los iconos se encuentre seleccionado, pulse OK para aumentar o disminuir el valor del ajuste, tal y como se mostrará en la barra situada detrás del parámetro seleccionado. Para abandonar el Menú de ajuste de vídeo, mueva el cursor hacia DONE y pulse OK.

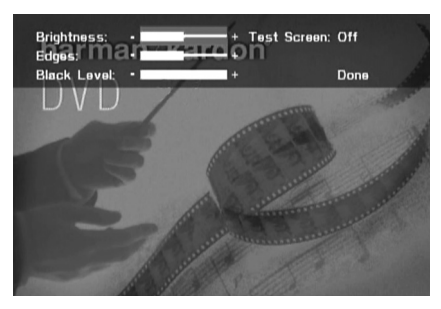

**Subtítulos DivX (DivX Subtitle):** A través de este ajuste seleccionará el idioma deseado para las películas DivX.

Encontrará su código personal para vídeo DivX On Demand (VOD) debajo de los objetos de menú.

Este código le permite alquilar y comprar vídeos utilizando el servicio DivX VOD. Para más información, visite www.divx.com/vod. Siga las instrucciones y descargue el vídeo en un disco para su reproducción en este aparato. Recuerde que todos los vídeos descargados de DivX VOD solamente pueden ser reproducidos en este aparato.

Una vez seleccionado el icono DivX, pulse OK para acceder a su código DivX VOD personal.

**Parámetros HDMI:** Este parámetro le mostrará las características de la señal de vídeo en la **Salida HDMI 1.** Si utiliza el DVD 28 conectado a un dispositivo a través de la **Salida HDMI** *(i)*, dicho dispositivo indicará al DVD 28 la máxima resolución posible en la que puede trabajar, y el DVD 28 adecuará automáticamente la salida de vídeo según dicha resolución. La resolución se mostrará aquí.También puede utilizar este parámetro para modificar manualmente dicha resolución de vídeo. Los cambios realizados a través de este botón permanecerán activos hasta que el DVD 28 sea apagado. Una vez apagado y encendido de nuevo, el DVD 28 volverá al parámetro defectivo que establece el dispositivo. Asegúrese de que el dispositivo de vídeo es capaz de procesar la señal de salida HDMI del DVD 28.

# **Pantalla de Prueba**

Puede activar la Pantalla de prueba por medio del menú OSD, así como una imagen fija para probar todos los ajustes y el funcionamiento del vídeo de su televisión. Con las barras de color verticales usted puede comprobar lo siguiente:

- El ajuste de intensidad del color adecuado para su TV.
- El color adecuado de cada barra, mostrando si el estándar de vídeo adecuado se enciende: los colores deberían ser (izquierda a derecha): negro, blanco, amarillo, cián (turquesa), verde, magenta (púrpura), rojo, azul.
- La transición de color adecuada, que se ve en la separación definida de las barras, el S-Vídeo será mejor que el vídeo, y el RGB mejor que todo lo demás.
- La actuación del filtro de color en su TV (con señales de "Vídeo"), los extremos de las barras no deberían mostrar ningún punto sobresaliente. Aquí los formatos de S-Vídeo y RGB normalmente no dan ningún problema.

Con la escala de grises y los campos blanco/ negro debajo de las barras de color pueden ajustarse de forma óptima el brillo y el contraste de su pantalla, ver capítulo "Ajuste de Imagen del TV" aquí debajo.

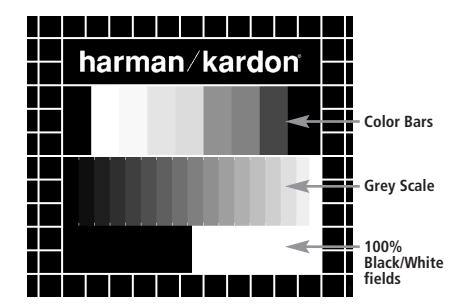

# **Ajuste de la imagen del TV con la Pantalla de Prueba**

Estos ajustes se pueden realizar ahora, pero también al final de la configuración.

# **Ajuste del brillo:**

- 1. Baje el control del color de su TV hasta que las barras de color se vean en blanco y negro.
- 2. Ajuste el contraste al nivel más bajo en el que todavía puede ver las barras de la escala de grises en la imagen de prueba separadamente y claramente.
- 3. Ajuste el Brillo de forma que las barras de la escala de grises sean todas visibles. La barra más hacia la izquierda debe ser tan negra como sea posible más que gris, pero la que tiene al lado debe ser claramente distinguible. Todas las barras de la escala de grises deben cambiar gradualmente y de forma ecuánime del negro a más blanco, desde la izquierda hasta la derecha.

#### **Ajuste del contraste:**

- 1. Ajuste el contraste de su TV hasta que vea una barra blanca iluminada brillante en la esquina inferior derecha de la pantalla y una barra negra de un oscuro profundo a la izquierda. El ajuste de contraste óptimo dependerá de su preferencia y la luz que rodea la sala del TV.
- 2. Si el brillo de la barra blanca no aumenta más mientras se sube el contraste o cuando los bordes de las letras de texto blancas "harman/kardon" de arriba brillan (sobre la luz) por encima de las zonas negras, lo que disminuirá drásticamente la vivacidad del escrito, y por tanto el Contraste se ha subido demasiado. Reduzca el contraste hasta que estos efectos desaparezcan y el vídeo todavía parezca realista.
- 3. Si está mirando el TV en un entorno con luz de día normal, ajuste el Contraste de forma que una imagen de vídeo normal tenga más o menos el mismo aspecto que el entorno de su habitación. De esta forma el ojo se relaja al ver la imagen del TV. Este ajuste del contraste puede reducirse cuando se difumina la luz del entorno, normalmente mejorando mucho la viveza de un vídeo de esta forma.
- 4. La escala de grises en la línea del medio debe tener la misma diferencia clara entre cada barra que antes del ajuste de contraste. Si no es así, vuelva atrás al ajuste de brillo y repita el paso 3 y después haga los ajustes de contraste, haciendo solo ajustes menores cada vez para una optimización.

#### **Ajuste de color**

- 1. Cuando el Brillo y el Contraste se hayan ajustado de forma óptima, suba el control de color al nivel que usted quiera. Ajuste hasta el nivel en que los colores parezcan fuertes pero todavía naturales, no artificiales. Si el nivel de color es demasiado alto, dependiendo del TV que se use algunas de las barras parecerán más anchas o la intensidad de color no aumentará mientras el control de color se sube. Finalmente debería comprobar la intensidad de color también con un vídeo, p. ej. imágenes de caras naturales, flores, frutas y verduras y otros artículos conocidos de nuestra vida que son muy útiles para un ajuste óptimo de la intensidad del color.
- 2. Si el televisor dispone de la opción "Tint" (en la mayoría de los modelos europeos sólo está disponible u operativo con las señales NTSC, no con PAL), utilice la amplia barra blanca situada debajo de la escala de grises para afinar la calidez de la imagen. Cada espectador tiene unas preferencias personales en cuanto a la tonalidad cromática de la imagen. Algunos prefieren una imagen más bien fría, y otros prefieren las tonalidades más cálidas. La función Tint del TV y la barra blanca pueden usarse para controlar este parámetro. Seleccione el nivel en que el color blanco adquiere la tonalidad que más le agrade.

### **Ajuste de Contraste (Sharpness)**

Al contrario de lo que pueda parecer, la imagen aparecerá más nítida y más contrastada con este control ajustado al mínimo. Reduzca el control de contraste de su televisor y el control de bordeado (Edges) en el menú de video de su DVD 28 si es necesario, para minimizar la aparición de líneas blancas entre las barras que forman la porción de escala de grises de la pantalla de prueba.

#### **Convergencia (Convergence) y Enfoque de Contornos (Edge Focus)**

El patrón cuadriculado que se muestra alrededor de la pantalla se utiliza para evaluar los niveles de convergencia y de enfoque en los bordes de una imagen producida por un dispositivo proyector frontal o trasero. Aún así, los parámetros que controlan estos niveles no suelen estar accesibles al usuario, ya que el ajuste de los mismos requiere conocimiento y experiencia y su uso inadecuado podría empeorar la imagen. Si usted no se ve capaz de mejorar la imagen a través de los controles disponibles, contacte con el servicio técnico autorizado más próximo para que le aconseje.

Una vez realizados y confirmados todos los ajustes de configuración, utilice los  $\blacktriangle \blacktriangledown$ **Botones de Navegación** hasta que se le muestre el mensaje 'Done' en la parte inferior del submenú de ajustes de vídeo. Presione el botón **OK f** si desea volver al menú de sistema en pantalla. A continuación, presione el **Botón Set** up **1** para hacer desaparecer los menús de la pantalla. El aparato volverá a su modo de funcionamiento normal, y estará lista para hacerle disfrutar de la mejor reproducción de su DVD o CD.

# **Utilización del menú de Información de Reproducción**

El menú de Información del Reproductor del DVD 28 le mostrará la información de disco y le permitirá programar los modos de reproducción. Presione el **Botón Info**<sup>0</sup> para que se muestre dicho menú.

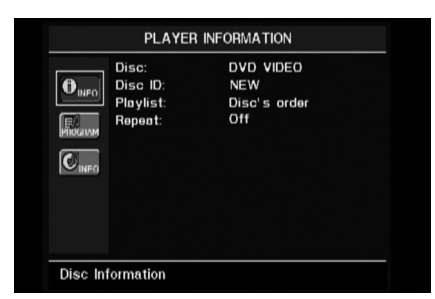

El menú de Información del Reproductor dispone de dos submenús a los que se accede a través de los **Botones de Navegación** , seleccionando el icono de submenú, y presionando el **Botón OK<sup>n</sup>**. Estos submenús son distintos de los menús de configuración (Setup), y algunos de sus parámetros tan solo son de muestra y no podrán ser modificados desde el menú de sistema.

Submenú PLAYBACK INFO: Este submenú le mostrará información básica acerca del disco y del modo de reproducción. Puede ser que no necesite realizar ningún cambio en los parámetros que le muestra este menú, excepto en el modo de repetición.

- **Disco (Disc):** Le muestra el tipo de disco, como por ejemplo DVD-Video.
- **Disco ID (Disc ID):** Si el disco dispone de alguna etiqueta de identificación, como por ejemplo el título de la película que contiene, aparecerá aquí.
- **Lista de reproducción (Playlist):** En los DVD, esta línea reflejará que la reproducción se realizará según el orden del disco. La programación de una lista de reproducción no es posible en los DVD.
- **Repetición (Repeat):** Le muestra el modo actual de repetición, o el mensaje 'Off' si dicho modo no está activo.

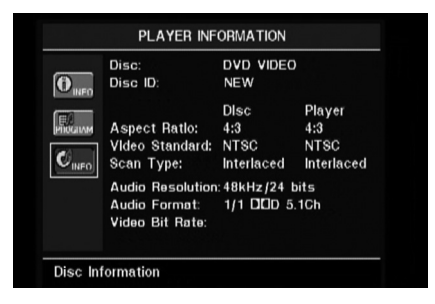

Submenú PROGRAM: El menú PROGRAM no es accesible para los DVD.

Submenú DISC INFO: Este submenú le mostrará información detallada acerca del contenido del disco. Puede ser que no necesite realizar ningún cambio en los parámetros de este submenú. Aún así, podrá utilizar el menú SETUP, tal como se describe en la página 39, para cambiar los parámetros de aspecto de vídeo o de tipo de barrido de vídeo del DVD 28.

■ **Disco (Disc):** Le muestra el tipo de disco.

■ **Disco ID (Disc ID):** Si el disco dispone de alguna etiqueta de identificación, aparecerá aquí.

■ **Relación de Aspecto (Aspect Ratio):** Le mostrará el formato de imagen de video contenida en el disco, así como el formato en el cual se realizará la reproducción, de acuerdo con la configuración establecida en el submenú VIDEO SETUP, tal como se muestra en la página 39. Algunos discos pueden contener dos versiones del mismo programa, una de ellas en relación de tamaño de pantalla estándar y otra en tamaño de pantalla panorámica.

- **Estándar de Vídeo (Video Standard):** Aquí se mostrará el formato del disco. Para los reproductores de región 2, éste será normalmente PAL, aunque algunos DVD de región abierta (reproducibles en cualquier región) pueden presentar formato NTSC.
- **Tipo de Barrido (Scan Type):** Le indicará si el programa DVD ha sido grabado en un tipo de barrido progresivo o entrelazado. También le mostrará cómo se realiza la reproducción del programa, según el parámetro establecido en el submenú VIDEO SETUP, tal como le muestra la página 19.
- **Resolución de Audio (Audio Resolution):** Esta línea le muestra la relación de muestreo y de bits del formato de audio en reproducción.
- **Formato de Audio (Audio Format):** Le muestra el formato de la pista de audio actual, por ejemplo Dolby Digital 5.1 o PCM lineal.
- **Velocidad de Transferencia Binaria de Vídeo (Video Bit Rate):** Esta línea le muestra la velocidad de transferencia binaria de vídeo hasta un máximo de 10 Mbps. Este indicador puede variar durante la reproducción en función de la oscilaciones de compresión sobre las señal de video utilizadas al grabar el disco. De mismo modo, cuando el disco se encuentre en modo de pausa o parado, esta línea desaparecerá.

Una vez finalizados los ajustes en el menú de Información de reproducción, presione el **Botón** Info <sup>6</sup>si desea que los menús desaparezcan de la pantalla para volver al modo de reproducción normal.

# **Utilización del menú de estado**

En plena reproducción DVD, podrá presionar el Botón Status <sup>2</sup> en cualquier momento para visualizar un pequeño índice del estado de reproducción del disco. La barra de estado le permitirá echar un vistazo rápido al estado actual de reproducción del aparato, seleccionar un nuevo título, capítulo o pista, o utilizar la función de búsqueda.

TITLE: 1 /15 CHAPTER: 1 /29 II 00:00:01 TIME: Title Elapsed | |

- **Título (Title):** Le muestra el título actual a la izquierda, y el número total de títulos del disco a la derecha.
- **Capítulo (Chapter):** Le muestra el capítulo actual a la izquierda, y el número total de capítulos del disco a la derecha.
- **Icono de Modo de Reproducción (Play Mode Icon):** Le mostrará el icono del modo de reproducción actual: p.e. **Play** B, **Pause** 1, Stop **0.**
- **Indicador de Tiempo (Time Display):** Esta sección mostrará el tiempo indicado según el tipo de parámetro especificado en **Time Display Type.** La función de búsqueda en el tiempo le permitirá iniciar la reproducción en cualquier punto del programa. Utilice los  $\blacktriangleleft$ **Botones de Navegación 60 para** seleccionar esta opción, y los números se convertirán en guiones. A través de las teclas numéricas, introduzca el tiempo en que desea iniciar la reproducción. Presione el **Botón OK** A, y ésta empezará desde el punto indicado.
- **Barra de Tiempo:** le mostrará una representación gráfica del tiempo transcurrido del título en reproducción. A medida que la reproducción tiene lugar, el número de barras se incrementa para representar aproximadamente el porcentaje de títulos reproducidos hasta el momento.
- **Tipo de Información de Tiempo (Time Display Type):** Determinará el tipo de información mostrada en la sección **Time Display.** Utilice los **Botones de Navegación <sup>33</sup>** para realizar la selección, y presione el **Botón OK**<sup>p</sup> para introducir el parámetro entre transcurrido de título (Title Elapsed) o restante de título (Title Remaining), y transcurrido de capítulo (Chapter Elapsed) o restante de capítulo (Chapter Remaining). El tiempo mostrado en la pantalla y en la información frontal 1 variará en función de la opción elegida.

# **Reproducción de CD**

Muchas de las funciones del DVD 28 trabajan del mismo modo para los discos en formato CD y los discos DVD. Aún así, existen algunas diferencias importantes. Al cargar un disco CD, el DVD 28 mostrará automáticamente el menú de información de reproducción. Los indicadores de estado no estarán disponibles durante la reproducción CD. Existe, además, una mayor variedad de opciones de reproducción durante la reproducción CD, incluyendo la reproducción programada y la reproducción aleatoria. En esta sección le describimos éstas y otras opciones exclusivas de la reproducción CD.

### **Utilización del Menú de Información del Reproductor**

El menú de Información de reproducción del DVD 28 le mostrará información del disco y le permitirá programar el modo de reproducción. Presione el **Botón Info**<sup>1</sup> para que se le muestre dicho menú.

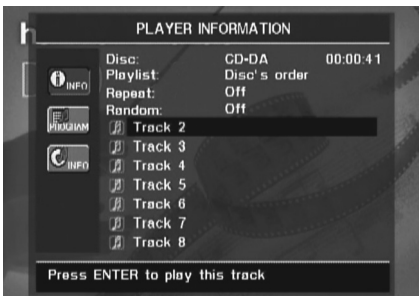

El menú de información de reproducción dispone de tres submenús a los que se accede a través de los **Botones de Navegación** , seleccionando el icono de submenú, y presionando el **Botón OK**A. Estos submenús son distintos de los menús de configuración (Setup), y algunos de sus parámetros tan solo son de muestra y no podrán ser modificados desde el menú de sistema.

Submenú PLAYBACK INFO: Este submenú le mostrará información básica acerca del disco y del modo de reproducción.

- **Disco (Disc):** Le muestra el tipo de disco, como CDDA (Compact Disc Digital Audio).
- **Audio:** Le mostrará el tipo de audio contenido en el disco, habitualmente estéreo.
- Lista de reproducción (Playlist): Sólo para los CD, podrá elegir entre reproducir las pistas tal como aparecen en el disco, o programar una lista con algunas o todas de ellas en el orden que desee. Esta línea le indica cuál de los dos modos de reproducción ha sido elegido. Si desea cambiar este parámetro, deberá acceder al submenú PROGRAM tal como le describimos a continuación.
- **Repetición (Repeat):** Con esta opción destacada, presione el **Botón OK**<sup>n</sup> para activar el modo de repetición. Cada vez que presione, modificará el modo de repetición entre Repeat 1 (para repetir una pista), Repeat

All (para repetir todas las pistas del disco), y Repeat Off (desactivar dicho modo).

- **Modo aleatorio (Random):** Con esta opción destacada, presione el **Botón OK**A para activar el modo de reproducción aleatoria. Presione para activar o desactivar dicho modo.
- Lista de pistas: Aparecerá una lista de pistas del disco. Utilice los KL **Botones de Navegación** para moverse a través de la lista. Presione el **Botón OK D** o el **Botón Play <sup>2</sup> mientras una pista esté** seleccionada, y se iniciará la reproducción.

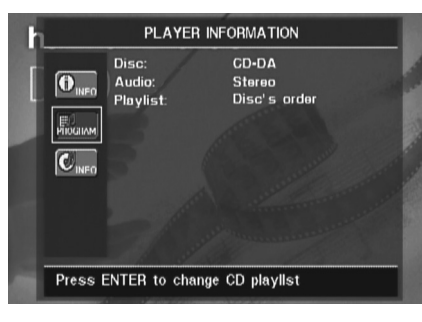

Submenú PROGRAM: Este submenú le permitirá elaborar una lista de reproducción. El submenú PROGRAM está sólo disponible en la reproducción de CD.

- **Disco (Disc):** Le muestra el tipo de disco.
- **Audio:** Le muestra el tipo de audio grabado en el disco, habitualmente estéreo.
- Lista de reproducción (Playlist): Con esta opción destacada, presione el **Botón OK** A para modificar el orden en que serán reproducidas las pistas, entre el orden normal de disco o el orden que usted desee programar. Aparecerá una lista de pasos a programar y de pistas para cada paso de programación en la parte inferior de la pantalla. Podrá introducir un parámetro a través de las teclas numéricas y a continuación presionar los **Botones de Navegación** para programar la siguiente pista. Utilice el  $\blacktriangle \blacktriangledown \blacktriangle \blacktriangleright$  **Botón de Navegación** para seleccionar el paso de programación deseado. Observe que no podrá repetir un número de pista en una misma lista de reproducción. Aún así, podrá utilizar la función de repetición durante la reproducción de una lista. Una vez haya finalizado su lista de programación, presione el **Botón Play** 4<sup>8</sup> para iniciar la reproducción.

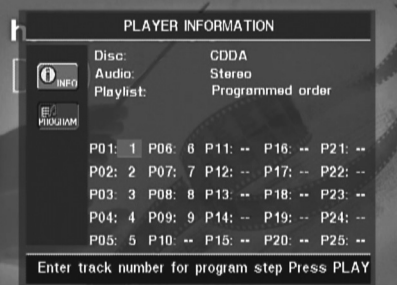

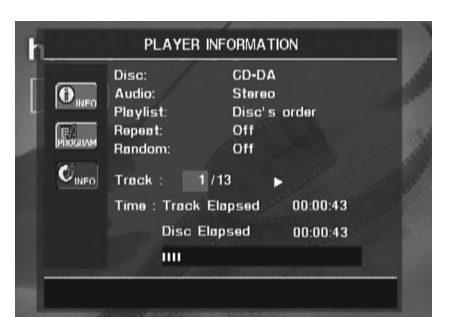

**Submenú Información de Disco:** Le muestra información abreviada de pistas y reproducción, además de información detallada de tiempo. Está disponible tan sólo para CD.

La parte superior de la pantalla proporciona la misma información acerca del tipo de disco, formato de audio, lista de reproducción, modos de repetición y modo aleatorio que en submenú 'Playback Info'. A continuación aparece la siguiente información adicional.

- **Pista (Track):** Esta línea le muestra la pista actual a la izquierda, y el número total de pistas del disco a la derecha.
- **Icono de modo de reproducción:** Aparecerá a la derecha del número de pista e indicará el modo de reproducción actual.
- **Tiempo:** Esta sección consta de tres líneas:
	- **Pistas transcurridas:** Muestra el tiempo que queda o transcurrido de la pista actual.
	- **Disco transcurrido:** Muestra el tiempo que queda o transcurrido del disco.
	- **Barra de tiempo transcurrido:** Muestra de forma gráfica el porcentaje de disco que ha sido reproducido.

Utilice los ▲ **▼ Botones de Navegación ۞** para destacar 'Track Elapsed' o 'Disc Elapsed', y cada vez que presione el **Botón OK**A cambiará entre los parámetros transcurridos o por transcurrir. Según esta elección, el tiempo mostrado en la parte derecha y en la **Linea de** Información 1 cambiará.

La función de búsqueda por tiempo le permitirá iniciar la reproducción en cualquier punto del programa. Utilice los **Botones de Navegación CO** para mostrar la opción de tiempo. Presione las **Teclas numéricas** seguidas del **Botón OK** para seleccionar el punto de la pista en el que se iniciará la reproducción.

Una vez finalizada la visión de los menús de reproducción, presione el **Botón Info** <sup>1</sup>para volver al modo de reproducción normal.

#### **Selección de una pista**

Para seleccionar una pista, asegúrese de que el menú de Información de reproducción está en pantalla. Presione el **Botón Info**<sup>1</sup> activarlo si es necesario. A continuación, presione el **Botón de Navegación** hasta destacar la opción de número de pista. Utilice las **Teclas numéricas**  $Q$  para introducir el número de pista deseado, y presione el **Botón OK D** para reproducir la pista elegida.

Para seleccionar una pista específica en un CD durante la reproducción, simplemente presione el número de pista deseada mediante las **Teclas numéricas**. También podrá moverse a través de la lista de capítulos en cualquier momento, presionando las teclas **presionando los botones DWN (Abajo)/ Up (arriba)** 67N**.** Al presionar **DWN** o **Skip Reverse 7** una sola vez, la reproducción iniciará de nuevo la pista actual. Si continua presionando, la reproducción irá retrocediendo por pistas, una por cada vez que presione la tecla.

**Nota:** Durante la reproducción de un disco JPEG, MP3 o Windows Media, aparecerá una pantalla especial.

#### **Reproducción Repetida**

El DVD 28 proporciona distintas funciones de repetición para CD:

- **Repetir Programa (Repeat Program):** Repite la lista de reproducción actual si se ha seleccionado el orden programado en los ajustes de la lista de reproducción.
- **Repetición de pista (Repeat 1 Track):** Para CD, VCD, MP3 y WMA, repite la pista o archivo en reproducción hasta que el disco sea detenido manualmente. Aparecerán los indicadores **Repeat** y **1** en el panel frontal, y el icono REPEAT 1 aparecerá en la pantalla.
- **Repetición de disco (Repeat Disc):** Para CD, VCD, MP3, WMA, y JPEG, repite el disco entero hasta que la reproducción es detenida manualmente. Los indicadores **Repeat** y **All** se iluminarán en el panel de información, y el icono REPEAT ALL aparecerá en la barra de estado.
- **Repetir carpeta (Repeat Folder):** Para MP3, WMA y JPEG, repite todas las pistas de la carpeta actual hasta que la reproducción sea detenida manualmente. Aparecerá el indicador **Repeat H** en el panel de información, y aparecerá el icono REPEAT FOLDER en la pantalla.
- **Repetición A-B (Repeat A-B):** Repite cualquier fracción del disco seleccionada hasta que la reproducción sea detenida manualmente (consulte la siguiente información para más detalles).

Para seleccionar algún modo de reproducción repetida (a excepción de Repetición A-B'):

Durante la reproducción, presione el **Botón de** Repetición <sup>23</sup> del control remoto. Aparecerá el icono de repetición en la pantalla, indicando el nuevo modo de repetición. Cada vez que presione el **Botón de Repetición** modificará el modo de reproducción. Si desea desactivar el modo de repetición, presione el Botón de Repetición 23 hasta seleccionar la opción 'Off'.

# **Reproducción repetida A-B**

La función de repetición A-B le permitirá elegir cualquier fragmento de un un CD y repetirlo hasta que la reproducción sea detenida manualmente.

Para iniciar la repetición A-B, siga las siguientes instrucciones durante la reproducción del disco:

- 1. Presione el **Botón de reproducción repetida A-B (B)** del control remoto si desea cambiar el punto de inicio. Aparecerá el icono de repetición en la esquina superior derecha de la pantalla, seguido del indicador A - para mostrar el punto de inicio del pasaje a repetir.
- 2. Presione el **Botón de reproducción repetida A-B B** de nuevo para elegir el punto de finalización. La función de repetición A-B quedará establecida y dicha sección se reproducirá continuamente.
- 3. Presione el **Botón de reproducción** repetida **B** del control remoto de nuevo si desea cancelar el modo de Repetición A-B.

# **Reproducción aleatoria**

La función de reproducción aleatoria reproducirá todas las pistas del disco en orden aleatorio, según una selección que llevará a cabo el DVD 28. Una vez reproducidas todas las pistas, la reproducción se detendrá.

Podrá seleccionar el modo aleatorio presionando el **Botón Random 29** del control remoto. Cada vez que presione el **Botón Random** activará y desactivará dicha función, de modo que las pistas que quedan por reproducir podrán ser reproducidas en orden aleatorio.

Aparecerá el indicador de orden aleatorio en la **Línea de Información principal 1** cada vez que seleccione dicho modo de reproducción.

# **Desactivación de vídeo**

Durante la reproducción de CD, usted puede preferir desactivar el dispositivo de video del DVD 28. Aunque la circuitería de vídeo está electrónicamente aislada de la sección de audio, algunos usuarios prefieren desactivar la primera para evitar cualquier posibilidad de interferencia entre ambas. También podrá desactivar dicha sección si opina que el menú de sistema le distrae durante la reproducción de un CD.

**NOTA IMPORTANTE:** Es muy recomendable que los usuarios de pantalla de plasma en el sistema desactiven la sección de video durante la reproducción en CD.

Para desactivar la sección de video durante una reproducción CD, simplemente presione el **Botón Video Off**.

Presione el botón de nuevo para restablecer la salida de video. Aparecerá el indicador **V-Off** G para recordarle que dicho sistema ha sido desactivado. Observe que la salida de video será restablecida cada vez que el DVD 28 sea activado de nuevo.

# **Reproducción de MP3, Windows Media y JPEG**

El DVD 28 reconocerá los datos de discos CD grabados en formato MP3, Windows Media 8 (WMA) o JPEG, incluyendo imágenes almacenadas en CD Kodak. También podrá reconocer discos grabados en más de cualquiera de estos tres formatos.

#### **Los tipos de archivos que puede leer el DVD 28 son:**

- **Archivos MP3:** MP3 es un popular formato de compresión de audio desarrollado por el un grupo de expertos (Motion Picture Experts Group) como parte del formato de compresión de video MPEG-1. Dependiendo del codificador específico MP3 utilizado, el tamaño del archivo se verá considerablemente reducido, de modo que en un disco CD podrá almacenar muchos más archivos que en un formato normal. El formato MP3 también se utiliza para descargar archivos de audio desde la red a los ordenadores domésticos. Aún así, para que el DVD 28 pueda reproducir un archivo MP3, éste no deberá estar encriptado o codificado contra su reproducción. Asegúrese siempre de poseer los derechos necesarios o la autorización de reproducción antes de crear un CD-ROM con archivos MP3 o cualquier otro formato codificado. Debido a las variaciones en la codificación y en las relaciones de bits utilizadas para grabar los archivos MP3, puede suceder que el DVD 28 no sea capaz de leer todos los archivos MP3. No podemos garantizarle completamente la compatibilidad con los discos de archivos MP3, incluso en el caso de que éstos puedan reproducirse en su ordenador. Esto es normal, y no supone ningún problema con el funcionamiento del DVD 28. Observe también que en el caso de reproducción de un disco multisesión que contiene pistas de audio CD estándar y pistas MP3 (o WMA), el DVD 28 tan sólo reproducirá la sección del disco con pistas de audio CD estándar.
- **Archivos WMA:** WMA (Windows Media Audio) es un formato de compresión de audio desarrollado por Microsoft® Corporation para su utilización con Windows Media Player. Los archivos WMA pueden utilizar una compresión mayor que los codificados en MP3 sin sacrificar la calidad del audio, de modo que permiten todavía un mayor almacenamiento de pistas en un disco. Observe que existen distintas versiones de Windows Media, y que el DVD 28 es compatible tan sólo con aquellos que presentan la extensión 'wma', grabados con la codificación Windows Media Series 8.
- **Archivos JPEG:** JPEG es el acrónimo utilizado para identificar archivos de imágenes grabados según el protocolo establecido por el 'Joint Photographic Experts Group' para comprimir imágenes. Identificados con la extensión 'jpg' cuando son grabados por la mayoría de ordenadores, los archivos JPEG también

pueden ser creados por la mayoría de cámaras digitales, editados y reproducidos a través de un procesador de fotografías en un ordenador, y almacenados en un disco CD-ROM. Con este formato también podrá escanear fotos impresas para guardarlas en un CD-ROM. Los discos que contienen archivos MP3, WMA o JPEG son controlados de modo distinto a los discos estándar DVD y CD. Cuando introduzca un disco que contenga uno o más de estos tipos de archivos en el DVD 28, aparecerá el menú de Información de reproducción en pantalla.

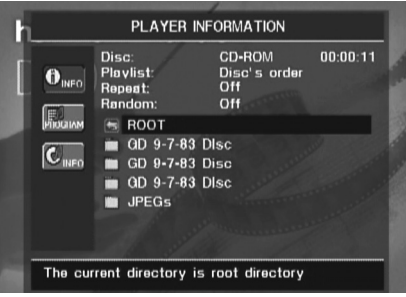

Dicho menú le mostrará una lista de las carpetas contenidas en el disco. El tiempo transcurrido aparecerá en la esquina superior derecha de la pantalla. No será posible cambiar este parámetro, y la función de búsqueda por tiempo no estará disponible.

#### **Reproducción de discos MP3 o WMA**

Los discos en MP3 y WMA pueden contener 200 o más pistas. Para obtener la información referente a dichas pistas y poder seleccionar cualquiera de ellas de una manera más cómoda, utilice el menú de pantalla en lugar de la línea de información frontal. Dicha línea le mostrará tan sólo el número y el tiempo transcurrido de la pista WMA en reproducción.

La relación de bits para los archivos WMA se encuentra entre 64k y 320k bits. La relación de bits para los archivos MP3 se encuentra entre 32k y 320k bits.

- Para seleccionar una carpeta (si la hay), presione los KL **Botones de Navegación** hasta encontrar el nombre de carpeta deseado, y presione el **Botón OK**A.
- Para seleccionar una pista, presione los  $\blacktriangle \blacktriangledown$ **Botones de Navegación**  hasta encontrar el número de pista deseado. Para iniciar la reproducción de la pista seleccionada, presione el **Botón OK D** o el **Botón Play 423**

Durante la reproducción MP3/WMA, algunos de los controles de reproducción CD/DVD operan en su modo habitual:

- Podrá pasar a la siguiente pista del disco presionando el **Botón Skip/UP** 82.
- Podrá pasar a la pista anterior del disco presionando el **Botón Skip/DWN** 72.
- Presione el **Botón Pause 5<sup>0</sup> a**para detener provisionalmente la reproducción. Presione el **Botón Play 4 & para reiniciar la** reproducción. Presione el **Botón Stop 6** para entrar en el modo de detención.
- Presione los botones **Search Forward** 8 o **Search Reverse 7<sup>6</sup>**, si desea buscar con rapidez una pista determinada. Presione los botones **Play 4 23**, **Pause 5 23** o Stop 6<sup>2</sup> para detener la reproducción rápida.
- La reproducción lenta no está disponible durante la reproducción de archivos MP3/WMA.
- Podrá reproducir un disco MP3 o WMA en modo aleatorio como un CD normal. También podrá acceder a la función 'Random' durante la reproducción de un disco MP3 o WMA presionando el **Botón Random**.
- Podrá acceder a la función de repetición durante la reproducción de un disco MP3 o WMA presionando el **Botón de repetición**  $\bigcirc$  del control remoto. Siga presionando el Botón de repetición **23** para moverse a través de las opciones 'Repeat 1' (repetir un archivo), 'Repeat All' (repetir todos los archivos) o 'Repeat Folder' (repetir todos los archivos de la carpeta actual). Si presiona de nuevo, desactivará la función de repetición. La función de repetición A-B no se encuentra disponible durante la reproducción de MP3/WMA.

#### **NOTAS ACERCA DE LA REPRODUCCION MP3 Y WMA**

- Durante la reproducción, el panel frontal y el indicador de tiempo que aparece sobre la lista mostrarán el tiempo transcurrido de la pista en reproducción. No hay otras opciones de tiempo disponibles en la reproducción de MP3/WMA.
- El DVD 28 solo es compatible con discos codificados en MP3 y WMA estándar. Otros formatos de compresión de audio utilizados en la descarga de archivos de audio por internet no podrán ser reproducidos en el DVD 28.
- A causa de las diferencias entre distintas versiones del formato MP3 y WMA, y de las diferencias entre las distintas grabadoras CD-R utilizadas en la grabación, es posible que algunos discos no sean reproducibles en el DVD 28, aunque sí que se puedan reproducir en un ordenador. Esto es normal y no significa que la unidad presente problema alguno.
- En el caso de reproducción de un disco multisesión que contiene pistas de audio CD estándar y pistas MP3 y WMA, el DVD 28 tan solo reproducirá la sección del disco con pistas de audio CD estándar. Se mostrarán todos los números de pista, pero algunos archivos no serán decodificados.
- Si un disco que contiene archivos MP3, WMA y/o JPEG ha sido creado en más de una sesión, puede suceder que el DVD 28 no reconozca los archivos añadidos en las sesiones posteriores, especialmente si el disco fue finalizado después de la primera sesión.
- Durante la reproducción de un disco con múltiples carpetas, tan sólo se mostrarán simultáneamente las pistas de una carpeta. Seleccione la carpeta deseada y presione el Botón Play 4 8 o el Botón OK **1** para iniciar la primera pista. Si desea visualizar y reproducir pistas de otras carpetas, deberá seleccionar primero la carpeta raíz utilizando los **Botones de Navegación** , y presionar el **Botón OK p** para abrir o cerrar dicha carpeta. Podrá moverse a través de la carpeta abierta y seleccionar la subcarpeta deseada. Presione el **Botón OK D** para abrir la subcarpeta y seleccionar la pista deseada. A continuación presione el **Botón Play 41 (23)**.
- En la reproducción de archivos MP3 y WMA tan sólo es posible la reproducción estéreo.
- La función de reproducción programada no está disponible en los discos MP3 y WMA.
- Utilice los  $\blacktriangle \blacktriangledown \blacktriangle \blacktriangleright$  Botones de **Navegación** para seleccionar el icono de submenú  $DISCINEO$  en la parte izquierda de la pantalla, y presione el **Botón OK**A para visualizarlo. Si el disco contiene información ID3, aparecerá la información acerca de la pista MP3 actual: título, artista, álbum, año, género, y algunos comentarios. En los archivos WMA y JPEG, sólo aparecerá el nombre del archivo.

# **Reproducción JPEG**

El DVD 28 es capaz de reconocer archivos con imágenes JPEG y reproducirlos. Al cargar un disco o carpeta que contiene archivos JPEG, aparecerá el indicador **JPEG Disc-Type Indicator** A en la **Línea de información principal 1.** El disco iniciará su reproducción y se mostrarán las imágenes en el orden de disco.

Al visualizar imágenes JPEG, podrá utilizar el Botón de ángulo <sup>8</sup> para girar la imagen. Con la imagen en pantalla, presione el **Botón** de ángulo **C** para que se le muestre la orientación de la imagen, habitualmente +0. Presione el **Botón de ángulo (R)** de nuevo, antes de segundo, para girar la imagen en 90 grados. Se mostrará la nueva orientación de +90. Cada vez que presione el **Botón de** ángulo **C**incrementará la orientación en 90 grados en el sentido de las agujas del reloj.

Puede utilizar el **Botón Zoom B** para hacer la imagen JPEG más grande, y los  $\blacktriangle\blacktriangledown\blacktriangle\blacktriangledown$ **Botones de Navegación @ para explorar la** imagen obtenida.

Podrá visualizar imágenes de muestra de los archivos (thumbnails) de una carpeta seleccionada presionando el **Botón de menú** de disco **67**. Cuando las imágenes aparezcan en pantalla, podrá utilizar los  $\blacktriangle \blacktriangledown \blacktriangle \blacktriangleright$ **Botones de Navegación 63** para seleccionar la imagen deseada. Presione el **Botón OK**A para que se le muestre dicha imagen en mayor tamaño.

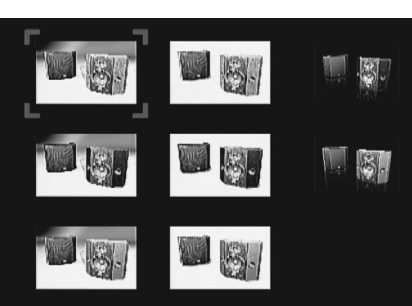

# **Guia de Solución de Problemas**

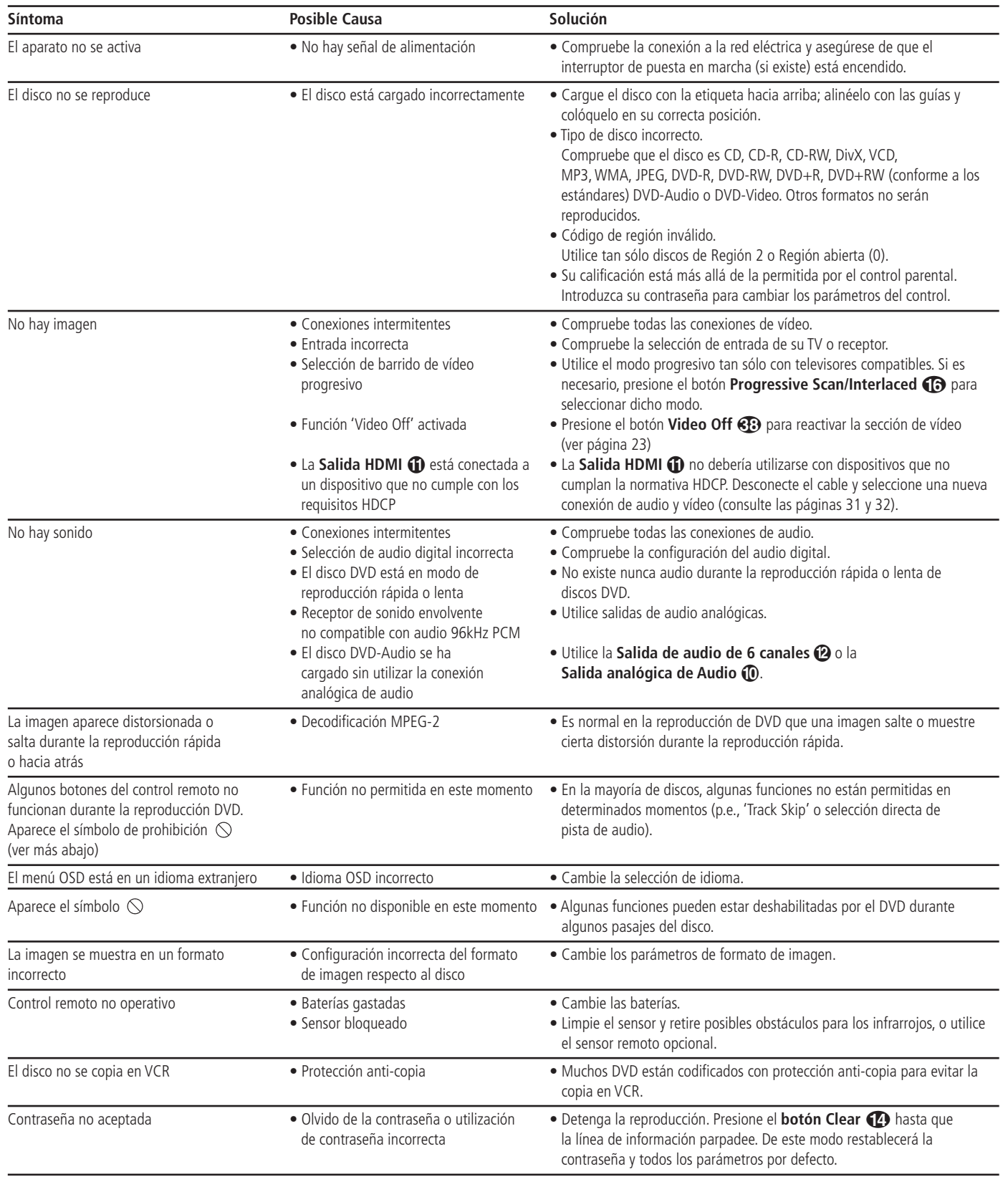

# **Especificaciones Técnicas para el AVR 138**

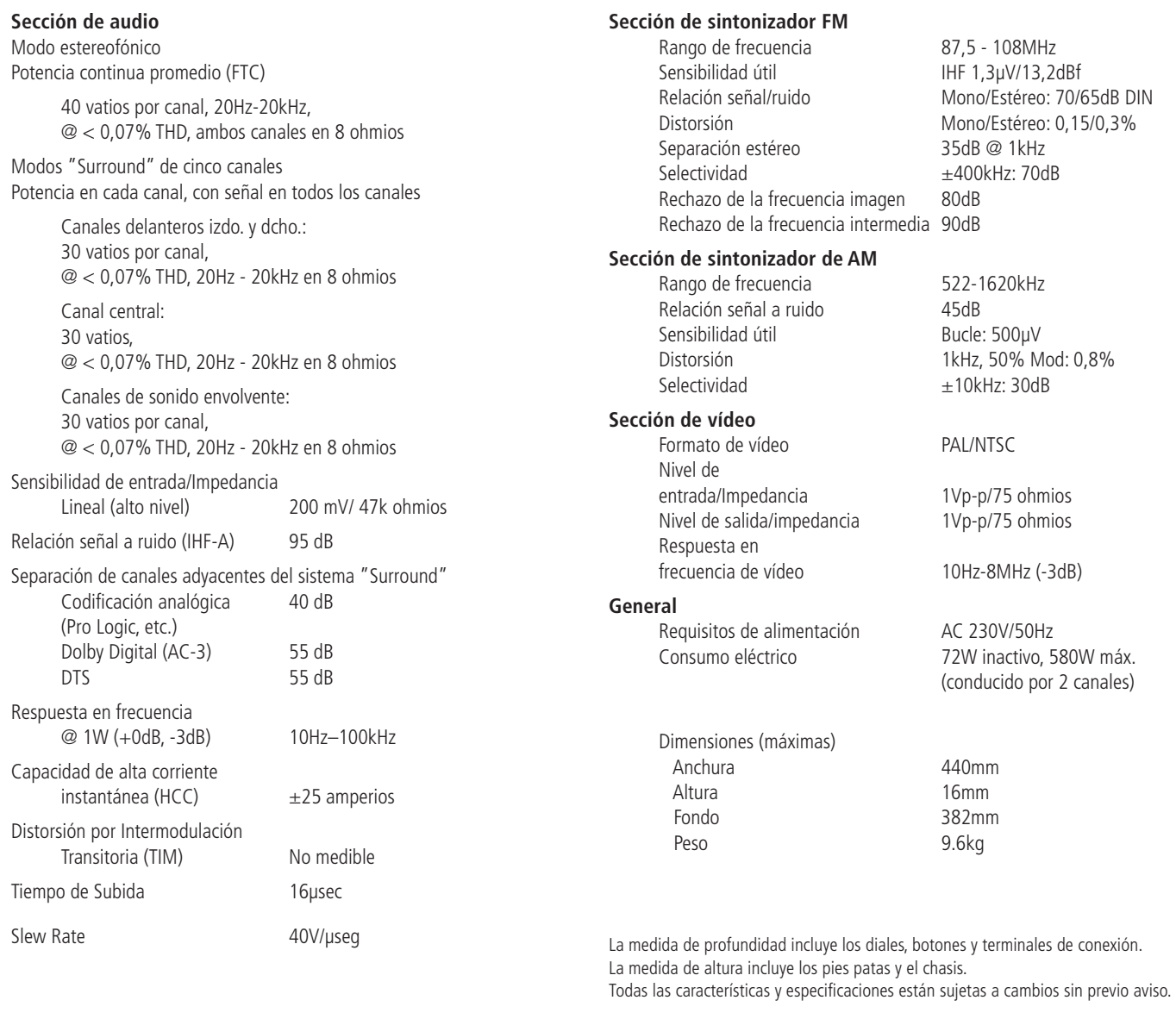

Harman Kardon es una marca registrada.

\* Fabricado bajo licencia de Dolby Laboratories. "Dolby", "Pro Logic" y el símbolo de doble "D" son marcas registradas de Dolby Laboratories, Inc.

Fabricado bajo licencia norteamericana con patentes: 5,451,942; 5,956,674; 5,974,380; 5,978,762; 6,487,535; 7,003,467 y otras patentes norteamericanas y mundiales. DTS, DTS Digital Surround, ES, y Neo:6 son marcas registradas, y el símbolo y logo DTS son marcas de DTS, Inc. © 1996-2007 DTS, Inc. Todos los derechos reservados.

Logic 7 es una marca registrada de Lexicon, Inc.

# **Especificaciones Técnicas para el DVD 28**

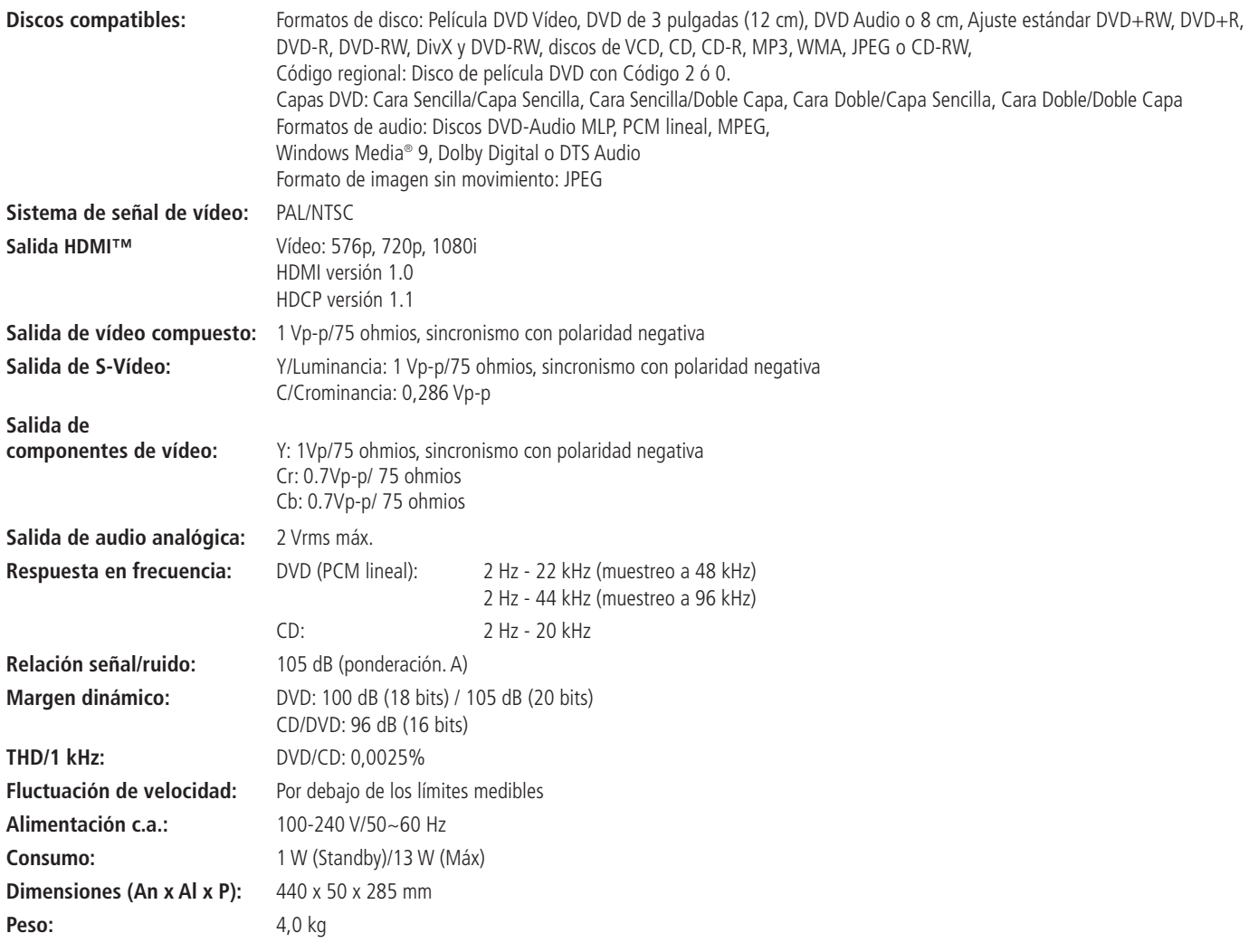

La medición de profundidad incluye los botones y los conectores.

La medición de altura incluye los pies y el chasis.

Todas las especificaciones están sujetas a cambio sin previo aviso.

Harman Kardon y Harman International son marcas registradas de Harman International Industries, Incorporated.

Fabricado bajo licencia de Dolby Laboratories. Dolby, Dolby Digital, ProLogic y el símbolo de la doble "D" son marcas registradas de Dolby Laboratories. Fabricado bajo licencia norteamericana con patentes: 5,451,942 y otras patentes norteamericanas y mundiales. DTS y DTS Digital Out son marcas registradas, y el símbolo y logo DTS son marcas de DTS, Inc. © 1996-2007 DTS, Inc. Todos los derechos reservados.

Microsoft, Windows y WMA son marcas registradas de Microsoft Corporation en los Estados Unidos y/o en otros países.

HDMI, el logo HDMI y High-Definition Multimedia Interface son marcas o marcas registradas de HDMI Licensing LLC.

DivX, DivX Certified y los logotipos asociados son marcas de DivX Networks, Inc y se utilizan con licencia.

Este producto incorpora tecnología de protección de copyright amparada por reclamaciones de método, tanto de determinadas patentes estadounidenses como de otros derechos de propiedad intelectual pertenecientes a Macrovision Corporation y otros titulares. El uso de esta tecnología de protección de copyright ha de estar autorizado por Macrovision Corporation y está concebida exclusivamente para el visionado doméstico y en otros entornos limitados, salvo autorización en contrario por parte de Macrovision Corporation. Quedan prohibidas la ingeniería inversa y el desensamblado.

**ESPANOL**

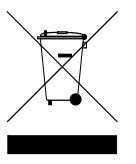

250 Crossways Park Drive, Woodbury, New York 11797 www.harmankardon.com Harman Consumer Group, Inc.: 2, route de Tours, 72500 Château-du-Loir, France © 2008 Harman Kardon, Incorporated Número de componente: CQX1A1382Z

# harman/kardon®